# **BenQ**-SIEMENS

Issued by BenQ Mobile GmbH & Co. OHG Haidenauplatz 1 D-81667 Munich

© BenQ Mobile GmbH & Co. OHG 2006 All rights reserved. Subject to availability. Rights of modification reserved. Manufactured by BenQ Mobile GmbH & Co. OHG under trademark license of Siemens AG

www.BenQ-Siemens.com/c81

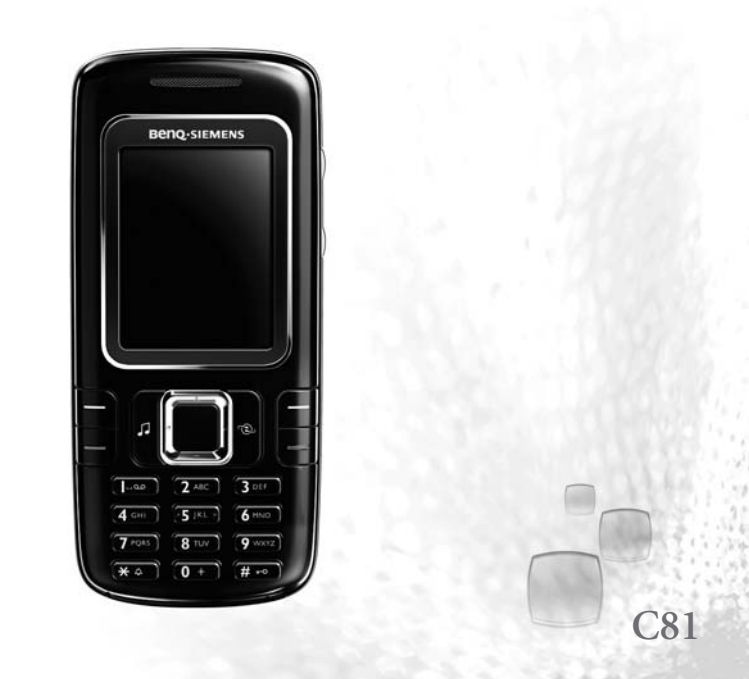

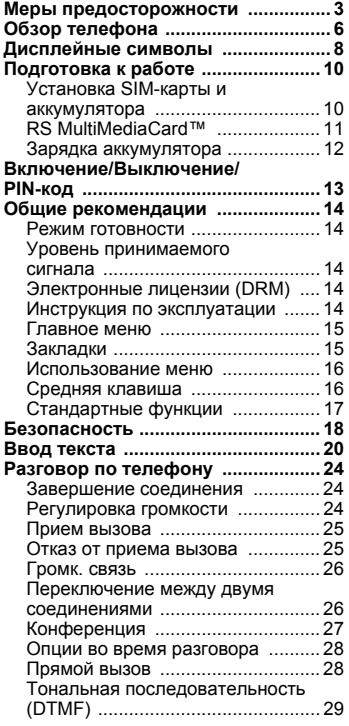

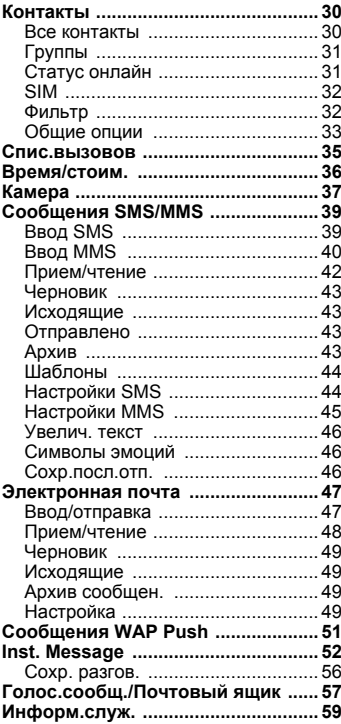

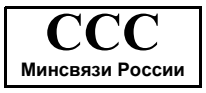

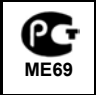

**Cмотрите также алфавитный указатель в конце этой инструкции по эксплуатации.**

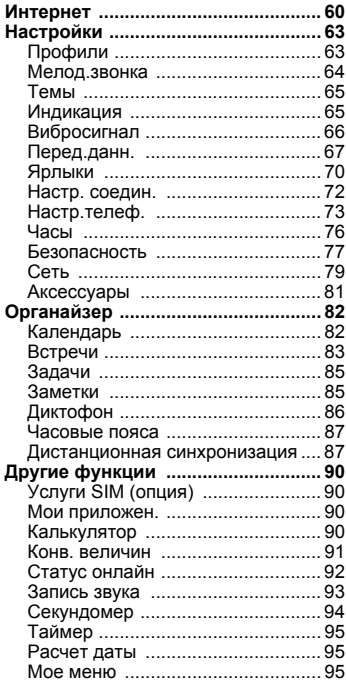

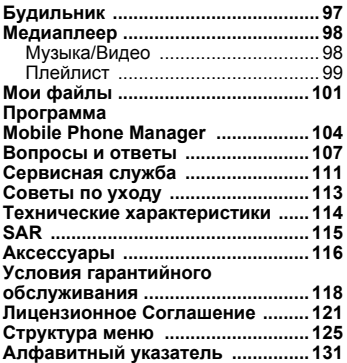

**Cмотрите также алфавитный указатель в конце этой инструкции по эксплуатации.**

# <span id="page-3-0"></span>**Меры предосторожности**

#### **Указание для родителей**

Перед использованием телефона внимательно прочитайте инструкцию по эксплуатации и раздел "Меры предосторожности"! Объясните вашим детям их содержание и возможные опасности при пользовании телефоном!

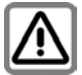

При использовании телефона обратите внимание на законодательные акты и местные ограничения, которые могут действовать, например, в самолетах, на заправочных станциях, в медицинских учреждениях или при управлении автомобилем.

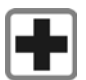

Телефон может создавать помехи для медицинского оборудования, например, кардиостимуляторов или слуховых аппаратов. Расстояние между кардиостимулятором и телефоном должно составлять не менее 20 см. Во время разговора подносите телефон к тому уху, которое находится дальше от кардиостимулятора. Для получения дополнительной информации обратитесь к вашему врачу.

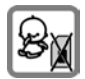

Маленькие дети могут снять с телефона и проглотить миниатюрные детали, например, SIM-карту, кольцо и крышку объектива, карту памяти RS Multi-MediaCard. Поэтому телефон следует хранить в недоступном для маленьких детей месте.

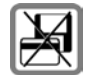

Не кладите телефон рядом с электромагнитными носителями данных, например, кредитными картами и дискетами, так как это может привести к потере сохраненной на них информации.

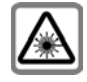

Из-за излучения не рассматривайте включенные светодиоды (инфракрасный порт и вспышку) через увеличительные приборы.

Это изделие соответствует требования стандарта "Безопасность лазерных устройств" IEC/EN 60825-1 для светодиодов 1M и является безопасным при использовании согласно назначению.

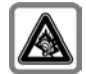

При прослушивании музыки через наушники на полной громкости возможно хроническое нарушение слуха. Через определенное время вы можете привыкнуть к громкому звуку, который будетзвучать привычно, но может повредить слух. Останавливайте громкость на безопасном уровне. Если вы услышите звон в ушах, уменьшите громкость или прекратите прослушивание.

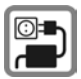

Нельзя подключать зарядное устройство к сети питания, напряжение в которой выше указанного на зарядном устройстве. При несоблюдении этого требования возможно повреждение зарядного устройства.

Во время зарядки аккумулятора зарядное устройство должно подключаться к легкодоступной сетевой розетке. После зарядки аккумулятора зарядное устройство можно выключить, только отсоединив его от электросети .

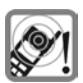

Сигнализация поступления вызова, воспроизведение предупредительных сигналов, воспроизведение звука в режиме громкой связи и воспроизведение музыки осуществляется через динамик телефона. Не подносите телефон к уху, если он звонит или если вы включили функцию громкой связи. При нарушении этого требования возможны тяжелые хронические нарушения слуха .

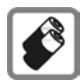

Используйте только оригинальные аккумуляторы (не содержащие ртути) и зарядные устройства. Использование других аккумуляторов и зарядных устройств может быть опасно для вашего здоровья и может привести к порче телефона. Например, возможен взрыв аккумулятора .

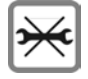

Телефон можно открывать только для замены аккумулятора (не содержащего ртути), или SIMкарты и карты памяти RS Multi-MediaCard. Аккумулятор нельзя разбирать ни в коем случае. Любые изменения устройства недопустимы и ведут к аннулированию гарантии .

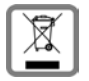

Использованные аккумуляторы и телефоны подлежат утилизации в соответствии с действующим законодательством .

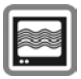

На близком расстоянии телефон может создавать помехи для телевизоров, радиоприемников и ПК .

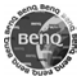

Используйте только оригинальные аксессуары. Это позволит вам избежать возможного повреждения телефона и причинения ущерба здоровью и обеспечит соблюдение действующих нормативных документов .

Ненадлежащее использование телефона лишает вас права на гарантию! Эти меры предосторожности действуют и для оригинальных аксессуаров .

Наличие некоторых функций зависит от версии программного обеспечения .

Так как мобильные устройства могут выполнять различные функции, они могут располагаться не только возле головы, но и непосредственно на теле человека. В этом случае при передаче данных (GPRS) минимальное расстояние должно составлять не менее **1,5 см** .

### **Bluetooth®**

Ваш телефон оснащен интерфейсом Bluetooth. С помощью этого интерфейсам можно осуществлять беспроводное подключение к телефону гарнитуры, автомобильного комплекта или другого устройства Bluetooth.

Для обеспечения надежного соединения и для защиты от подключения посторонних к вашему телефону вы должны соблюдать следующие рекомендации:

- Первое подключение второго устройства, так называемое "создание пары", должно осуществляться в безопасном месте.
- При этом оба устройства должны один раз обменяться паролями/PIN-кодами. Для обеспечения достаточного уровня безопасности вы должны выбрать сложно угадываемое, желательно 16-значное число (если PIN-код не был задан ранее).
- Функцию автоматического установления соединения ("Соединение без подтверждения") следует использовать только в исключительных случаях.
- Для обеспечения должного уровня безопасности соединения следует устанавливать только с известными устройствами.
- . Видимость" вашего телефона следует по возможности ограничить. Это значительно усложнит установление соединения с вашим телефоном для неизвестных устройств. Для этого замените в меню Bluetooth вашего телефона настройку **Видим для др.** с **Всегда видим** на **Невидимо** (стр[. 69\)](#page-69-0).
- При установлении соединения по протоколу Bluetooth передается имя вашего телефона. При поставке это имя соответствует идентификатору Bluetooth ID". Вы можете изменить это имя при первом включении Bluetooth или позднее с помощью меню Bluetooth (**Мое имя BT**, стр[. 69](#page-69-1)).
- Если вы не пользуетесь интерфейсом Bluetooth, то его следует отключить.

При использовании аксессуаров Bluetooth и мобильных телефонов в автомобиле, проверьте, не существует ли ограничений на использование таких устройств (см. инструкцию по эксплуатации автомобиля).

Всемирная марка и логотип Bluetooth® являются собственностью Bluetooth SIG, Inc. и любое их использование BenQ Corp. осуществляется в рамках лицензии. Другие торговые марки и названия являются собственностью их владельцев.

Bluetooth QDID (Идентификатор сертифицированного разработчика): B02422

# <span id="page-6-0"></span>**Обзор телефона**

#### 1 **Дисплейные клавиши**

Текущие функции этих клавиш выводятся в нижней строке дисплея как надпись (Teкст )/символ (например, **草**).

#### 2 A**Клавиша соединения (зеленая)**

Набор выведенного на дисплей/ выделенного номера или вызов абонента, имя которого выведено на дисплей, прием вызовов. В режиме готовности – вывод на дисплей списка последних набранных номеров.

- 3 B**Клавиша Включение/ Выключение/ Отбой (красная)**
	- Телефон выключен: нажмите для включения.
	- Во время разговора или при выполнении приложения: нажмите и **быстро отпустите** для завершения.
	- В меню: возврат в режим готовности.
	- В режиме готовности: PНажмите и **удерживайте нажатой** для выключения телефона. Нажмите и **быстро отпустите** для вызова меню выключения.
- 4 **Клавиша медиаплеера**

Вызов медиаплеера.

5 **Клавиша Интернет**

Клавиша интернет-соединения, если не задана другая функция.

6 **Средняя клавиша**

í Нажмите среднюю клавишу для вызова главного меню, запуска приложения или функции (стр[. 16\)](#page-16-2).

7 **Навигационные клавиши** В режиме готовности:

G Вызов меню профилей.

H Вызов списка контактов.

E Вызов папки входящих.

Включение камеры.

В списках, сообщениях и в меню:

I Листание вверх/вниз.

#### Во время разговора:

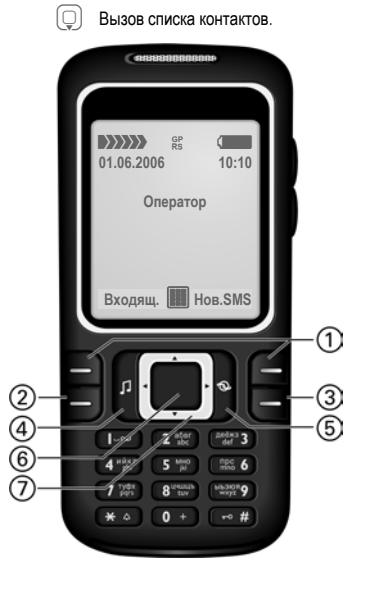

**7**

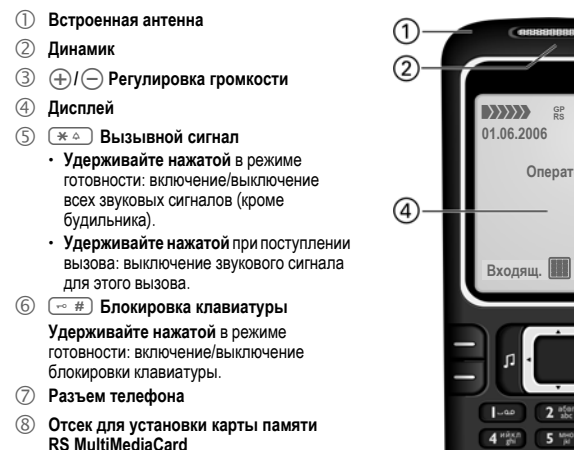

- 1 **Фиксатор для установки телефона в автокомплект**
- 2 **Объектив камеры**

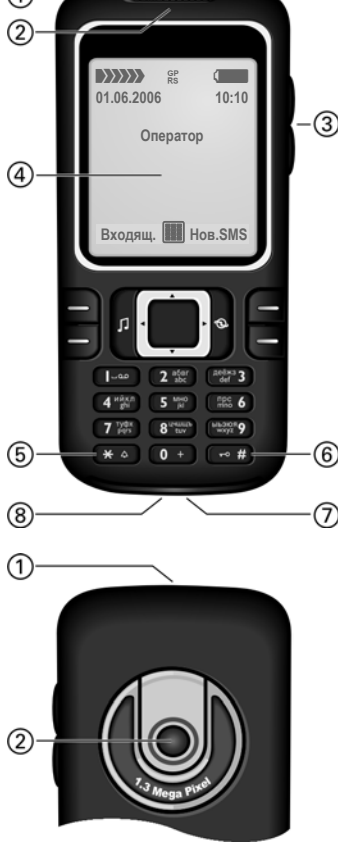

# <span id="page-8-0"></span>**Дисплейные символы**

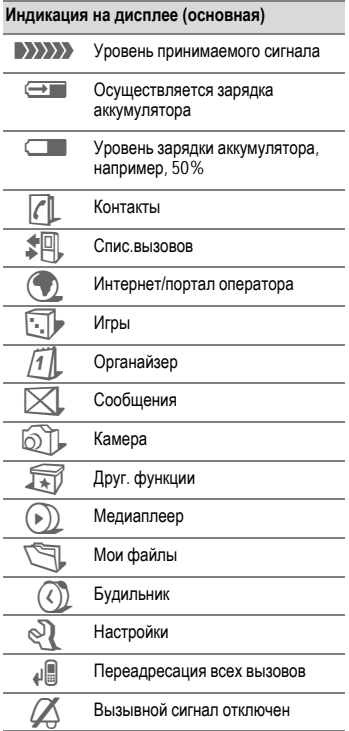

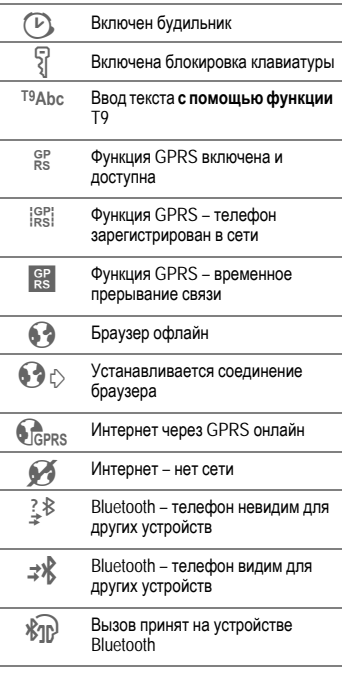

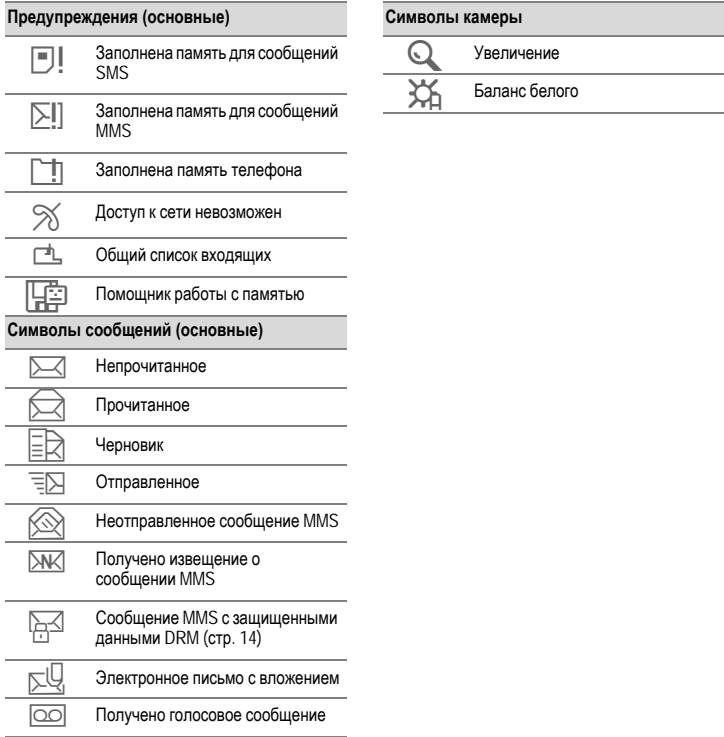

# <span id="page-10-0"></span>**Подготовка к работе**

При поставке на дисплей наклеена защитная пленка. Перед использованием телефона осторожно снимите эту пленку.

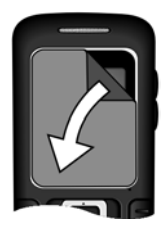

В редких случаях из-за разряда статического электричества возможно изменение цвета дисплея, которое само исчезнет примерно через 10 минут.

# <span id="page-10-1"></span>**Установка SIM-карты и аккумулятора**

У оператора сети вы получите SIMкарту, на которой записаны основные данные вашего подключения сети. Если вы получите SIM-карту большого формата, отделите меньшую часть и удалите выступающие пластмассовые выступы.

• Установите SIM-карту контактами вниз в гнездо. Затем с небольшим усилием задвиньте карту  $\mathbb O$ . Обратите внимание на правильное положение срезанного угла.

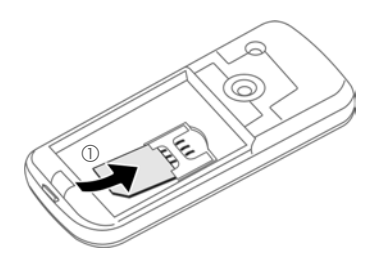

• Вставьте аккумулятор в телефон боковой стороной 2 и надавите на него вниз 3. Аккумулятор должен зафиксироваться.

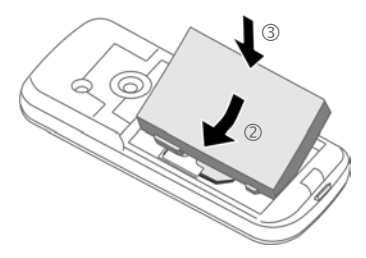

• Для извлечения аккумулятора нажмите защелку на боковой стороне аккумулятора и выньте его. • Установите крышку аккумуляторного отсека на телефон, слегка сместив ее в сторону от центра 4 и нажимайте на нее до фиксации.

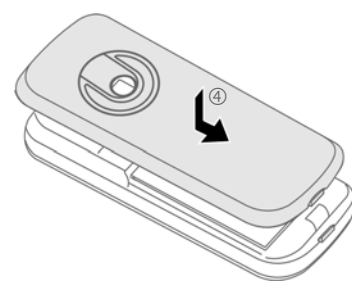

• Для извлечения батареи нажмите ногтем на фиксатор 5 и сдвиньте крышку вверх  $6$ .

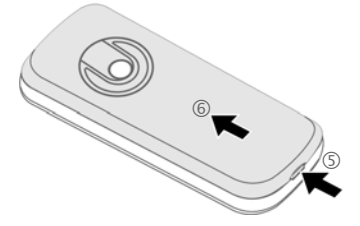

#### **Дополнительная информация**

Перед извлечением аккумулятора телефон следует выключить!

Можно использовать только SIM-карты с рабочим напряжением 1,8 В и 3 В. Если у вас старая SIM-карта, обратитесь к вашему оператору сети.

# <span id="page-11-0"></span>**RS MultiMediaCard™**

• Установите карту в держатель  $(1)$ , убедившись в правильном положении срезанного угла. Вставьте держатель с картой в телефон. Держатель должен зафиксироваться (2).

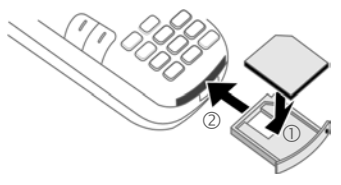

• Для извлечения карты нажмите (тонким предметом) небольшую кнопку 3. Держатель выдвигается из телефона и его можно вынуть.

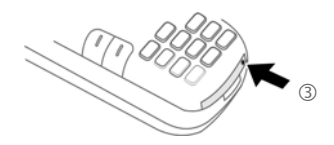

• Перед извлечением карты вызовите функцию **Вынуть карту** в меню опций **Мои файлы**. Это необходимо сделать для сохранения еще не сохраненных данных и предотвращения потери данных.

# <span id="page-12-0"></span>**Зарядка аккумулятора**

### **Процедура зарядки**

При поставке аккумулятор заряжен неполностью. Вставьте штекер зарядного устройства в гнездо в нижней части телефона, подключите зарядное устройство к сети питания и заряжайте аккумулятор не менее **двух часов** (зарядка через USB-порт – см. стр[. 81](#page-81-1)). Не прерывайте зарядку раньше времени.

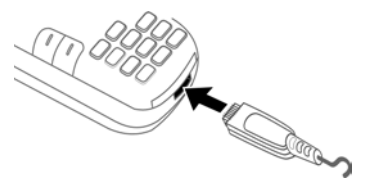

**<u></u>** Индикация на дисплее во время зарядки.

### **Продолжительность зарядки**

Полная зарядка разряженного аккумулятора осуществляется приблизительно за 2 часа. Зарядка возможна только при температуре от +5 °C до +45 °C. О приближении к границам температурного диапазона на 5 °C предупреждает мигание символа зарядки на дисплее. Превышение указанного на зарядном устройстве напряжения недопустимо.

### **Время работы**

Время работы зависит от условий эксплуатации. Высокая температура значительно сокращает время работы телефона в режиме готовности. Поэтому не оставляйте телефон на солнце или на отопительных приборах. Время разговора: до 300 минут. Режим готовности: до 300 часов.

### **На дисплее нет символа зарядки**

Если аккумулятор полностью разряжен, то при подключении зарядного устройства символ аккумулятора не выводится на дисплей. Этот символ должен появиться на дисплее максимум через два часа. В этом случае полная зарядка аккумулятора продолжается от 3 до 4 часов.

**Используйте только прилагаемое зарядное устройство!**

### **Индикация во время работы**

Индикация состояния аккумулятора во время работы телефона (разряжен– заряжен):

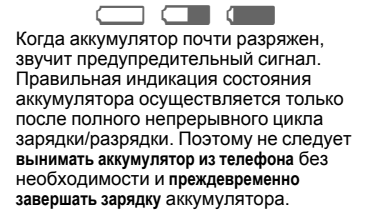

#### **Дополнительная информация**

При длительном использовании зарядное устройство нагревается. Это обычное явление, не представляющее опасности.

Если аккумулятор был вынут из телефона больше чем на 30 секунд, следует заново установить время.

# <span id="page-13-0"></span>**Включение/Выключение/PIN-код**

# **Включение/Выключение**

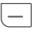

B Нажмите клавишу **<sup>и</sup> удерживайте ее нажатой**.

# **Ввод PIN-кода**

SIM-карта может быть защищена PINкодом длиной от 4 до 8 цифр.

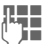

**ДЕН** Введите PIN-код с<br>Примените помощью цифровых клавиш. Для того чтобы никто не смог увидеть введенный вами код, на дисплей телефона вместо цифр выводятся звездочки  $***$ . Исправление неправильного ввода с помощью дисплейной клавиши <sup>(</sup>С

**§OK§** Для подтверждения нажмите дисплейную клавишу. Регистрация телефона в сети длится несколько секунд.

#### **Дополнительная информация**

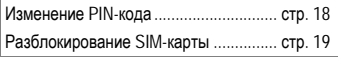

# **Экстренный вызов (SOS)**

**Используйте эту функцию только в экстренных случаях!**

Нажав левую дисплейную клавишу **§SOS§**, вы можете осуществить экстренный вызов **без** SIM-карты и без ввода PIN-кода (функция доступна не во всех странах).

# **Первое включение**

### **Время/Дата**

При первом включении необходимо ввести правильную дату и время ([см](#page-16-0). [также](#page-16-0) стр. 16).

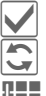

Подтвердите.

Нажмите для начала ввода.

**ДЕН П** Сначала введите дату<br>(П день/месяц/год), затем время (в 24-часовом формате, включая секунды).

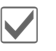

Подтвердите. Время и дата обновляются.

### **Часовые пояса**

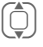

 $\circled{C}$  Выберите город,<br>расположенный в нужном часовом поясе.

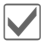

Подтвердите.

# <span id="page-14-0"></span>**Общие рекомендации**

# <span id="page-14-1"></span>**Режим готовности**

Телефон находится **в режиме готовности и готов к работе**, когда на дисплей выведено название оператора сети.

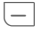

B Если нажать <sup>и</sup> **удерживать нажатой эту клавишу**, осуществляется возврат в режим готовности из любой функции.

### <span id="page-14-2"></span>**Уровень принимаемого сигнала**

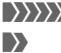

**• ВИЗИР В Сильный сигнал.**<br>• При слабом сигн â При слабом сигнале ухудшается качество передачи речи и возможен разрыв соединения. Измените ваше местоположение.

## <span id="page-14-5"></span><span id="page-14-3"></span>**Электронные лицензии (DRM)**

Ваш телефон оснащен системой контроля электронных лицензий (Digital Rights Management). Использование загруженных картинок, звуков и приложений может быть ограничено их поставщиком, например, возможна защита от копирования, ограничение времени и/ или количества использования.

# <span id="page-14-4"></span>**Инструкция по эксплуатации**

В инструкции используются следующие обозначения:

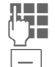

Ввод цифр или букв.

B Клавиша Вкл/Выкл/Отбой (красная).

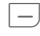

A Клавиша соединения (зеленая).

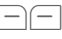

—) (— Писплейные клавиши.<br>Меню Изображение функции **§Меню§** Изображение функции дисплейных клавиш.

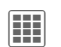

**[EEE**] Нажмите среднюю клавишу,<br>
Например, для вызова меню.

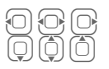

Нажмите навигационную клавишу в направлении, указанном треугольной стрелкой.

 $\bigcirc$  Функция зависит от оператора сети, для ее использования может потребоваться специальная регистрация.

## <span id="page-15-0"></span>**Главное меню**

В главном меню приложения представлены символами:

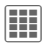

**ЕНЕ ВЫЗОВИТЕ ГЛАВНОЕ МЕНЮ В** режиме готовности с помощью средней клавиши.

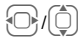

Выберите символ приложения с помощью навигационной клавиши.

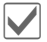

Нажмите для запуска приложения.

### **Опции главного меню**

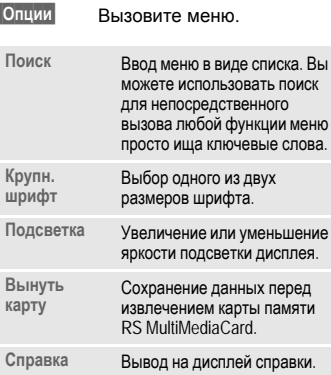

# <span id="page-15-1"></span>**Закладки**

Удобные закладки обеспечивают быстрый доступ к информации и функциям.

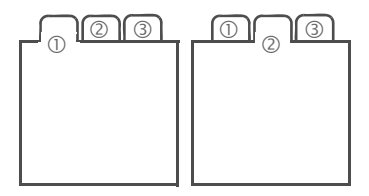

### **Навигация**

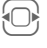

F Нажимайте для переключения между закладками.

Если на закладке активно поле ввода, то навигация с помощью навигационной клавиши осуществляется только в этом поле.

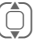

I Для переключения на следующую закладку выдите из поля ввода, листая верх или вниз.

## <span id="page-16-2"></span><span id="page-16-0"></span>**Использование меню**

Действия, которые нужно выполнить для вызова определенной функции, представлены в инструкции по эксплуатации **в сокращенном виде**, например, вызов списка неотвеченных вызовов:

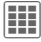

í¢P¢**Неотв.выз.**

Это означает, что нужно выполнить следующие действия:

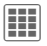

**[111]** Нажмите среднюю клавишу<br>пля вызова главного меню для вызова главного меню в режиме готовности.

<u>⊜</u> Выберите приложение<br>Делиски вызовов **Выберите приложен**<br>• Списки вызовов <del>\$</del><br>• Подтвердите, нажав<br>• среднюю клавишу.<br>• Выберите функцию<br>• Неотв.выз.

среднюю клавишу.

Выберите функцию **Неотв.выз.**

Подтвердите, нажав среднюю клавишу.

<span id="page-16-1"></span>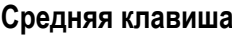

Символ в середине нижней строки дисплея указывает функцию, которая выполняется при нажатии средней клавиши.

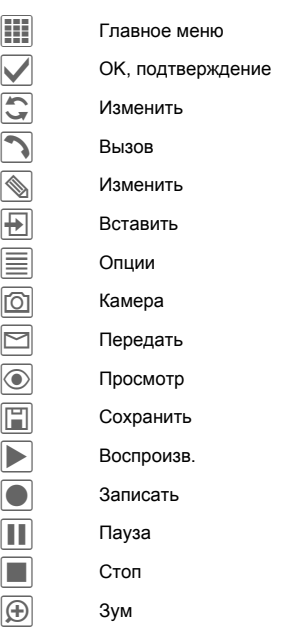

# <span id="page-17-1"></span><span id="page-17-0"></span>**Стандартные функции**

### **Меню опций**

Ниже перечислены функции, часто встречающиеся в меню "Опции".

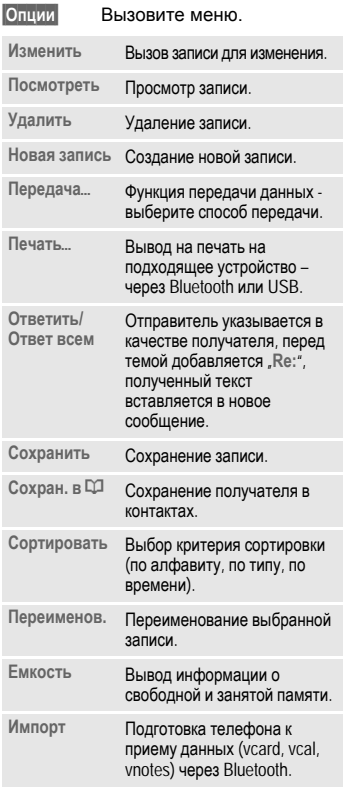

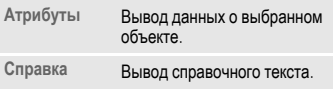

### **§Опции§** Вызовите меню. **Печать через USB**

Мобильный телефон поддерживает технологию Mobile Printing Ready, обеспечивающую возможность простой печати данных при подключении телефона к принтеру с помощью USB-кабеля (сначала выберите **Печать**ö, затем **Через USB**, а затем подключите USB-кабель).

Мобильный телефон соответствует версии 1.0 спецификации PictBridge изданной консорциумом Mobile Imaging and Printing Consortium (MIPC).

#### **Режим выделения**

В некоторых приложениях (например, при удалении сообщений SMS) можно отметить на закладке одну или несколько записей, чтобы потом применить к ним одну функцию.

**§Опции§** Вызовите меню.

**Выдел. текст**

Включите режим выделения.

I Выберите одну или несколько записей.

**Полите запись или**<br>отмените выделение.

Другие функции выделения:

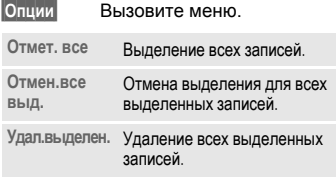

# <span id="page-18-0"></span>**Безопасность**

Телефон и SIM-карта защищены несколькими паролями (кодами), которые не позволяют посторонним воспользоваться телефоном.

**Храните коды в надежном, недоступном для посторонних месте. Не потеряйте их!**

# **PIN-коды**

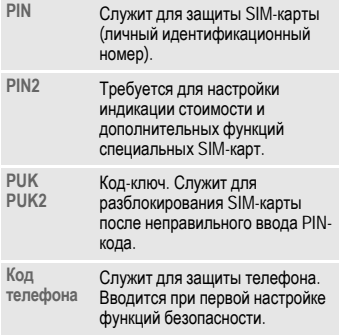

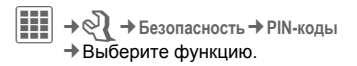

### **Контроль PIN**

Как правило, PIN-код запрашивается после каждого включения телефона. Вы можете отключить эту проверку, однако в этом случае вашим телефоном смогут воспользоваться посторонние. Некоторые операторы сети не разрешают отключение этой функции.

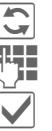

 $M$ 

Введите PIN-код.

Подтвердите ввод.

### <span id="page-18-1"></span>**Изменение PIN**

Вы можете изменить PIN-код на любое число длиной от 4 до 8 цифр, которое вам будет проще запомнить.

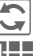

 $M$ 

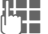

Введите старый PIN-код.

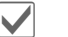

Подтвердите.

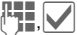

Введите новый PIN-код.

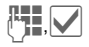

Введите новый PIN-код еще раз.

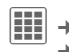

C¢T¢**Безопасность**¢**PIN-коды** ¢Выберите функцию.

### **Измен. PIN2**

<span id="page-19-1"></span>Процедура – как для **Изменить PIN**.

### **Изм. код тел.**

(Изменение кода телефона)

Код телефона (число из 4–8 цифр) вы вводите сами при первом вызове защищенной этим кодом функции (например, **Прямой вызов**, стр[. 77](#page-77-1)). После этого введенный код телефона действует для всех защищенных функций.

Если вы три раза подряд неправильно введете этот код, блокируется доступ к коду телефона и ко всем функциям, защищенным этим кодом. В этом случае обратитесь в сервисную службу (стр[. 111\).](#page-111-1)

**Услуги по разблокированию выходят за рамки гарантийных обязательств производителя.**

# <span id="page-19-0"></span>**Разблокирование SIM-карты**

После трех неправильных вводов PIN-кода SIM-карта блокируется. Для разблокирования следует ввести код PUK (MASTER PIN), который был вам передан оператором сети вместе с SIM-картой. Если вы потеряли код PUK (MASTER PIN), обратитесь к оператору сети.

# **Защита от случайного включения**

Даже при отключенной проверке PIN-кода (стр[. 13\)](#page-13-0) требуется подтверждение включения телефона.

Это сделано для предотвращения случайного включения, например, если вы носите телефон в кармане или если вы находитесь в самолете.

B Нажмите клавишу <sup>и</sup> **удерживайте ее нажатой**.

**§OK§** Нажмите дисплейную клавишу. Телефон включается.

**§Отмена§** Нажмите или не выполняйте никаких действий. Включение телефона прерывается.

# **Подключение к компьютеру**

Вы можете подключить телефон к компьютеру через интерфейс Bluetooth или кабель передачи данных (аксессуар). Компьютерная программа MPM (Mobile Phone Manager) позволяет сохранять данные на компьютере и, например, синхронизировать адресную книгу с базами данных программ Outlook®, Lotus Notes™ и другими телефонами фирмы BenQ-Siemens. Программа Mobile Phone Manager имеется на прилагаемом компакт-диске, также ее можно загрузить из интернета со страницы: **[www.BenQ-Siemens.com/c81](http://www.BenQ-Siemens.com/c81)**

# <span id="page-20-0"></span>**Ввод текста**

## **Ввод текста без использования функции T9**

Нажимайте цифровые клавиши несколько раз, пока на дисплее не появится нужный символ. Пример:

2 Один раз нажмите **<sup>и</sup> быстро отпустите** для ввода буквы **a**, два раза для ввода буквы **b** и т. д.

> Для ввода цифры **удерживайте клавишу нажатой**.

- **Ä, ä, 1–9** Буквы с диакритическими знаками и цифры вводятся после букв.
- ] **Нажмите <sup>и</sup> быстро отпустите** для стирания символа перед курсором, для стирания всего слова **удерживайте нажатой**.

F Управление курсором (вперед/назад).

# **Нажмите <sup>и</sup> быстро отпустите:**  переключение режимов ввода **abc**, **Abc**, **T9abc**, **T9Abc**, **123**. Индикатор текущего режима выводится в верхней строке дисплея.

> **Удерживайте нажатой:** вывод списка всех режимов ввода.

\* **Нажмите <sup>и</sup> быстро отпустите:**  выбор специальных символов.

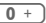

0 Нажмите **один или несколько раз**:

**. , ? ! ' " 0 + - ( ) @ / : \_**

**Удерживайте нажатой:** ввод **0**.

**1.000** Ввод пробела. Нажмите два раза для перехода на следующую строку.

# <span id="page-20-1"></span>**Специальные символы**

\* Нажмите <sup>и</sup> **быстро отпустите** клавишу. На дисплей выводится таблица символов:

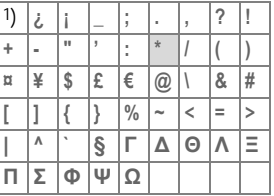

1) переход на новую строку

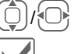

Выберите символ.

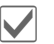

Подтвердите.

## **Ввод текста с помощью функции T9**

Функция "T9" определяет нужное слово, сравнивая отдельные нажатия клавиш с данными большого словаря.

### **Ввод с помощью функции T9**

Индикация на дисплее изменяется во время ввода.

**Введите слово целиком, не обращая внимание на индикацию на дисплее.**

Нажимайте клавиши, за которыми закреплены нужные буквы, только  $o$ дин раз, например, для слова "Hotel":

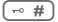

# Нажмите <sup>и</sup> **быстро отпустите** для выбора режима ввода **T9Abc**, затем

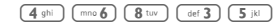

**1.000 Слово завершается вводом** пробела.

Вводите текст только со стандартными символами, напр., A вместо Ä. Функция Т9 сама подберет нужную букву.

Функция ввода текста T9® Text защищена следующими патентами: U.S. Pat. Nos. 5,187,480, 5,818,437, 5,945,928, 5,953,541, 6,011,554, 6,286,064, 6,307,548, 6,307,549, 6,636,162 и 6,646,573; Australian Pat. Nos. 727539, 746674 и 747901; Canadian Pat. Nos. 1,331,057, 2,302,595 и 2,227,904; Japan Pat. No. 3532780, 3492981; United Kingdom Pat. No. 2238414B; Hong Kong Standard Pat. No. HK1010924: Republic of Singapore Pat. No. 51383, 66959 и 71979; European Pat. Nos. 0 842 463 (96927260.8), 1 010 057 (98903671.0), 1 018 069 (98950708.2); Republic of Korea Pat. Nos. KR201211B1 и KR226206B1. People's Republic of China Pat. Application Nos. 98802801.8, 98809472.X и 96196739.0; Mexico Pat. No. 208141; Russian Federation Pat. No. 2206118; также поданы заявки на получение дополнительных патентов в разных странах мира.

### **T9-предлагаемые варианты**

Если для введенной последовательности клавиш (слова) в словаре имеется несколько вариантов, сначала выводится наиболее вероятный. Если слово было распознано неправильно, то, возможно, следующий предлагаемый вариант окажется верным.

Слово должно быть **§выделено§**. Затем

 $\widehat{\mathbb{F}[\mathbb{F}[\mathbb{F}]}$   $\widehat{\mathbb{F}}$ Нажмите клавишу. Выведенное слово заменяется на другое. Если и это слово не подходит, нажмите клавишу снова.<br>
Повторяйте эту процедуру,<br>
пока на лисляей не будет

пока на дисплей не будет выведено нужное слово.

Если нужного слова нет в словаре, его можно ввести, не используя функцию T9.

Для добавления слова в словарь:

**§Доб.сл.§** Выберите.

Последний предложенный вариант стирается, и слово можно ввести без использования T9. При выборе **§Сохран.§** слово автоматически добавляется в словарь.

### **Исправление слова**

F Нажимайте для перемещения выделения на одно слово влево/ вправо, пока нужное слово<br>не будет выделено.

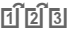

- **В** не будет выделено.<br> **ПРИЗА** Переберите варианты Т9 еще раз.
	-

] При нажатии этой клавиши стирается символ слева от курсора **и** выводится новое возможное слово.

#### **Дополнительная информация**

В словах T9 отдельные буквы нельзя изменять, пока функция T9 не будет отключена. Иногда проще ввести слово снова целиком.

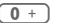

 $\overline{0}$  + Ввод точки. Окончание слова, если за точкой следует пробел. Внутри слова служит как заменитель апострофа/тире: например, **§provider.s§** = provider's.

> E Перевод курсора вправо. Окончание слова.

# **Нажмите <sup>и</sup> быстро отпустите:**  переключение режимов ввода: **abc**, **Abc**, **T9abc**, **T9Abc**, **123**. Индикатор текущего режима выводится в верхней строке дисплея.

**Удерживайте нажатой:** вывод списка всех режимов ввода.

\* **Нажмите <sup>и</sup> быстро отпустите:**  выбор специальных символов (стр[. 20\).](#page-20-1)

# **"Текст,шаблоны"**

В телефоне имеются стандартные тексты, которые вы можете использовать при вводе сообщений (SMS, MMS, электронной почты).

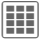

 $\boxed{III}$  →  $\boxed{\times}$  → Шаблоны ¢**Текст.модули**

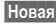

**§Новая§** Выберите.

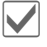

Открывается поле ввода.

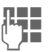

Введите текст. С помощью меню **§Опции§** можно изменять язык ввода, копировать или вставлять текст.

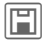

Нажмите для сохранения шаблона.

### **Использование шаблонов**

#### **Из меню шаблонов**

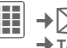

 $\boxed{III}$  →  $\boxed{\times}$  → Шаблоны ¢**Текст.модули**

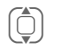

I Выберите шаблон из списка.

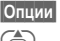

**§Опции§** Выберите **Новое сообщен.**.

Выберите текст сообщения. для которого нужно использовать шаблон.

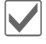

Подтвердите. Шаблон добавляется в сообщение.

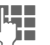

**ДЕНИЕ** Завершите ввод<br>Синим отправьте его.

#### **Из приложения (SMS, MMS, E-Mail)**

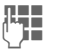

J Вводите <sup>в</sup> приложении текст сообщения.

**§Опции§** Вызовите меню ввода текста.

**Встав.текста...**

Выберите, затем **Шаблон**.

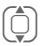

I Выберите шаблон из списка.

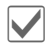

Подтвердите. Шаблон добавляется в сообщение.

# <span id="page-24-0"></span>**Разговор по телефону**

## **Набор номера с помощью цифровых клавиш**

Телефон должен быть включен (режим готовности).

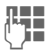

Д. Введите абонентский номер<br>| П. истором предварительного набора/кодом международного набора).

> ] Если нажать <sup>и</sup> **быстро отпустить** эту клавишу, то стирается последний символ, если **удерживать** клавишу нажатой – весь абонентский номер.

**A** Нажмите зеленую клавишу соединения.

Осуществляется набор выведенного на дисплей номера.

#### **Коды международного набора**

- 0 **Удерживайте** клавишу нажатой, пока на дисплее не появится символ.+".
- **§Опции§** Вызовите меню во время разговора.

**Страна** Нажмите и выберите страну.

#### **Сохранение абонентских номеров**

Если во время разговора вы вводите с помощью клавиатуры абонентский номер, ваш собеседник слышит этот ввод. После окончания разговора этот номер можно сохранить или набрать.

## <span id="page-24-1"></span>**Завершение соединения**

B Нажмите <sup>и</sup> **быстро** отпустите красную клавишу "отбой". Нажимать эту клавишу следует и в том случае, если первым разъединил соединение ваш собеседник.

## <span id="page-24-2"></span>**Регулировка громкости**

 $(\widehat{+})$   $(\widehat{-})$  Для регулировки громкости нажимайте боковые клавиши (только во время разговора).

Если используется автокомплект, то эта настройка громкости не влияет на обычную настройку телефона.

# **Повторный набор**

Для повторного набора **последнего** набранного номера:

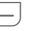

A Нажмите зеленую клавишу соединения **два раза**.

Для повторного набора других набранных ранее абонентских номеров:

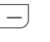

Нажмите зеленую клавишу соединения **один раз**.

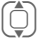

I Найдите нужный номер <sup>в</sup> списке повторного набора, затем ...

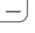

A ... нажмите клавишу соединения для набора номера.

# **Если занято**

Если вызываемый абонент занят или вы не можете дозвониться из-за проблем в сети, то вы можете выбрать одну из функций (если она поддерживается вашим оператором сети). Эти функции прерываются при поступлении входящего вызова или любом другом использовании телефона.

**или**

#### **Автоматический повторный набор**

**§Опции§** Вызовите меню во время разговора.

**Авт.повт.наб.**

Номер автоматически набирается десять раз с увеличивающимися интервалами.

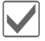

Подтвердите. Для завершения:

 $\Box$  **нажмите клавишу** "отбой".

#### **или**

### **Обратн.вызов** b

**§Опции§** Вызовите меню во время разговора.

**Обратн.вызов**

Ваш телефон зазвонит, когда занятый абонент освободится. Для набора номера нажмите клавишу соединения.

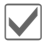

Подтвердите.

#### **Напоминание**

**§Опции§** Вызовите меню во время разговора.

#### **Напоминание**

Через 15 минут вы услышите сигнал, напоминающий, что нужно набрать номер, который вы видите на дисплее.

# <span id="page-25-0"></span>**Прием вызова**

Для приема вызовов телефон должен быть включен. При поступлении входящего вызова прерывается работа с другими функциями телефона.

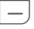

Нажмите зеленую клавишу соединения.

#### **или**

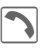

Нажмите среднюю клавишу.

На дисплей выводится передаваемый сетью абонентский номер вызывающего абонента и имя абонента, если этот номер был сохранен в контактах (стр[. 31\).](#page-31-2)

# <span id="page-25-1"></span>**Отказ от приема вызова**

**§Отклон.§** Нажмите.

**или**

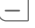

B Нажмите <sup>и</sup> **быстро отпустите** клавишу.

#### **Внимание**

Перед тем, как поднести телефон к уху, убедитесь, что вы приняли вызов. Это необходимо для того, чтобы не повредить слух громким вызывным сигналом!

## <span id="page-26-0"></span>**Громк. связь**

Во время разговора вы можете не держать телефон в руке. В этом случае звук воспроизводится через динамик.

**§Опции§** Вызовите меню во время разговора.

**Гром.св.** Нажмите для включения/ выключения громкой связи.

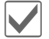

Подтвердите.

#### **Внимание!**

Обязательно выключите "громкую связь" перед тем, как снова поднести телефон к уху, чтобы не повредить слух!

## <span id="page-26-1"></span>**Переключение между двумя соединениями** b

### **Второе соединение**

Во время телефонного разговора вы можете установить второе соединение.

**§Опции§** Вызовите меню во время разговора.

**Удерживать**

Текущее соединение переводится на удержание.

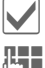

Подтвердите.

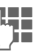

ДНЕ Наберите новый<br><sup>|</sup> ДНЕ абонентский номер или

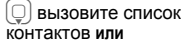

 $-$  вызовите список вызовов и выберите номер. После установления нового соединения:

**§Опции§** Вызовите меню во время разговора. **Поперем** Нажимайте для переключения между соединениями.

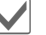

Подтвердите.

### **Второй вызов во время разговора**

Возможно, для использования этой функции вампотребуется специальная регистрация у оператора сети и настройка телефона . Если во время разговора вам поступил второй вызов, звучит специальный сигнал поступления второго вызова (стр[. 72\).](#page-72-1) Вы можете:

#### • **Принять второй вызов**

**§Поперем§** Примите новый вызов и переведите текущий вызов на удержание.

Переключения между разговорами описано выше.

• **Отказ от приема второго вызова**

**§Отклон.§** Нажмите.

#### **или**

**§Переадр§** Переадресуйте вызов, например, на ящик голосовой почты.

**• Завершение активного соединения и прием нового вызова**

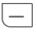

Завершение активного соединения.

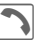

ð Прием нового вызова.

#### **Завершение соединения**

B Нажмите **<sup>и</sup> быстро отпустите**.

На дисплей выводится запрос

**Вернуться к удерживаемому соединению?** Вы можете:

**§Да§** Вернуться к удерживаемому соединению.

**§Нет§** Завершить второе соединение.

# <span id="page-27-0"></span>**Конференция** b

Вы можете последовательно позвонить максимум 5 абонентам и организовать конференц-связь. Возможно, не все описанные функции поддерживаются вашим оператором сети или для их использования требуется специальная регистрация.

Вы установили соединение:

**§Опции§** Вызовите меню и выберите **Удерживать**. Текущий разговор переводится на удержание.

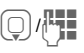

**D/H Выберите абонентский**<br>номер из контактов или введите новый номер.

> Когда новое соединение установлено ...

**§Опции§** ... Вызовите меню и выберите **Конференция**. Удерживаемое соединение подключается к конференцсвязи.

Повторите эту процедуру и подключите к конференц-связи других участников (максимум 5 абонентов).

### **Завершение**

B При нажатии клавиши "отбой" разъединяются **все** разговоры конференцсвязи.

## <span id="page-28-0"></span>**Опции во время разговора**

Перечисленные ниже функции доступны только во время разговора:

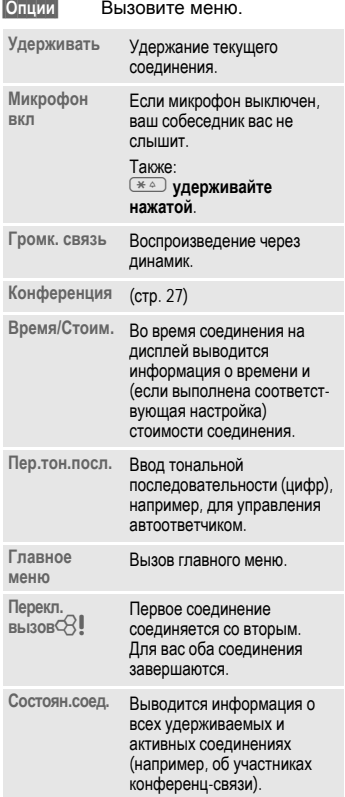

# <span id="page-28-1"></span>**Прямой вызов**

Если включена эта функция, то исходящие соединения возможны только по **одному** абонентскому номеру.

### **Включение**

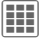

**→ Безопасность** ¢**Прямой вызов**

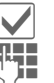

Подтвердите выбор.

Введите код телефона.

Код телефона (длиной от 4 до 8 цифр) задается вами при первом запросе. **Обязательно запомните код телефона (стр[. 19\)!](#page-19-1)** 

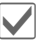

Подтвердите выбор.

**D/H Выберите абонентский**<br>номер из контактов или введите новый номер.

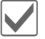

Подтвердите.

### **Использование**

**§Ирина§** Для набора номера (например, "Ирина") нужно **удерживать нажатой** правую дисплейную клавишу.

### **Выключение**

- 
- $\overline{t}$  # ) Нажмите и удерживайте **нажатой** эту клавишу.

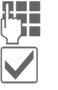

Введите код телефона.

Подтвердите ввод.

# <span id="page-29-0"></span>**Тональная последовательность (DTMF)**

**Во время** установленного соединения вы можете ввести тональную последовательность (цифры), например, для управления автоответчиком. Этот ввод сразу передается как сигналы тонального набора.

**§Опции§** Вызовите меню.

**Пер.тон.посл.**

Выберите.

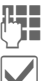

Введите цифры тонального набора.

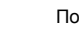

Подтвердите.

### **Использование контактов**

В списке **Контакты** можно сохранить абонентский номер **и** тональную последовательность (сигналы DTMF) как обычную запись.

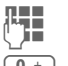

**П. В**ведите абонентский<br>| **J. В. Эл** номер. номер.

**0 + Нажмите и удерживайте** клавишу нажатой до тех пор, пока на дисплей не будет выведен символ "+" (пауза для установления соединения).

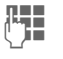

Л. Введите тональную<br>Приметельность последовательность (цифры).

 $\overline{0+}$  Если нужно, добавьте дополнительные паузы по три секунды каждая для надежной обработки тональной последовательности принимающим устройством.

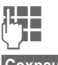

Введите имя.

**§Сохран.§** Сохраните запись.

Также вы можете сохранить только сигналы тонального набора (цифры), а затем передавать их во время соединения.

# <span id="page-30-0"></span>**Контакты**

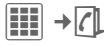

В этом телефонном справочнике можно сохранить до 2500 записей с несколькими телефонными номерами, номерами факсов и дополнительной информацией.

Для быстрого доступа контакты и функции разделены на пять закладок:

**Все контакты**, **Группы**, **Статус онлайн**, **SIM**, **Фильтр**

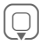

H Вызовите контакты (быстрый доступ в режиме готовности).

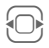

Нажимайте для переключения между закладками.

### **Соединения**

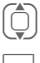

I Выберите контакт.

**A Нажмите для соединения** с выбранным контактом.

#### **или**

**§Опции§** Вызовите меню, затем выберите **Новое сообщен.** для начала обмена мгновенными сообщениями (функция зависит от оператора).

# <span id="page-30-1"></span>**Все контакты**

Вывод на дисплей всех сохраненных в памяти телефона и на SIM-карте записей в алфавитном порядке.

#### **Новая запись**

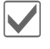

**и Новая запись Подтвердите.**<br>На дисплей выводятся закладки для ввода данных.

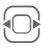

**← Нажимайте для**<br>переключения между закладками.

Доступны следующие закладки:

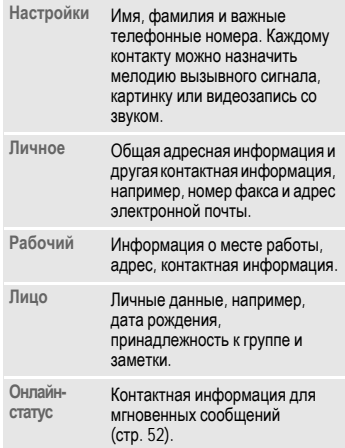

#### На закладке:

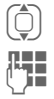

I Нажимайте для выбора нужного поля ввода.

Введите данные в поля. Вверху на дисплее указывается максимальное допустимое количество символов.

Обязательно введите имя/ название организации. Введите абонентский номер с кодом предварительного набора.

ú Вызовите меню опций <sup>и</sup> выберите **Сохранить**.

### <span id="page-31-2"></span>**Просмотр/изменение записи**

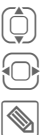

Выберите нужную запись.

Нажимайте для выбора закладок.

Нажмите для изменения данных на текущей закладке.

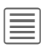

Вызовите меню опций.

#### **Синхронизация**

С помощью программы MPM (Mobile Phone Manager, стр[. 104](#page-104-1)) можно управлять контактами на компьютере.

# <span id="page-31-0"></span>**Группы**

В телефоне имеется 10 групп, использование которых позволяет сделать контакты более наглядными. Названия групп можно изменять.

### **Изменение настроек группы**

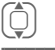

Выберите группу.

**§Опции§** Вызовите меню и выберите **Атрибуты**. Можно изменить:

> **Имя:**, **Мелодии звонка:**, **Картинка:**

### **Добавление контакта**

Добавление контакта в группу осуществляется на закладке **Все контакты**.

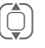

I Выберите контакт, затем откройте меню **§Опции§** и выберите **Добав. в группу**.

Контакт может входить только в одну группу.

# <span id="page-31-1"></span>**Статус онлайн**

Вывод всех контактов с адресами для функции обмена мгновенными сообщениями.

# <span id="page-32-0"></span>**SIM**

Вывод контактов из памяти SIM-карты.

### **Новая запись**

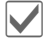

ì Подтвердите выбор опции **Новая запись**, введите имя и номер телефона и выберите место в памяти (SIM/защищенная SIM).

### **Просмотр/изменение записей**

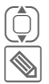

Выберите нужную запись.

Измените запись.

#### **Меню изменения записи**

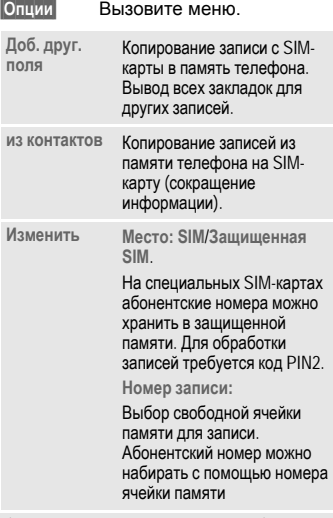

(Стандартные функции – см. стр[. 17\)](#page-17-1)

# <span id="page-32-1"></span>**Фильтр**

На дисплей выводятся записи, которые удовлетворяют заданному критерию, например, те, которым назначена картинка.

**Наиб.использ.** (стандартная настройка)

**URL День рождения**

**Картинки Мелод.звонка**

**E-mail**

#### **Контакты 33**

## <span id="page-33-0"></span>**Общие опции**

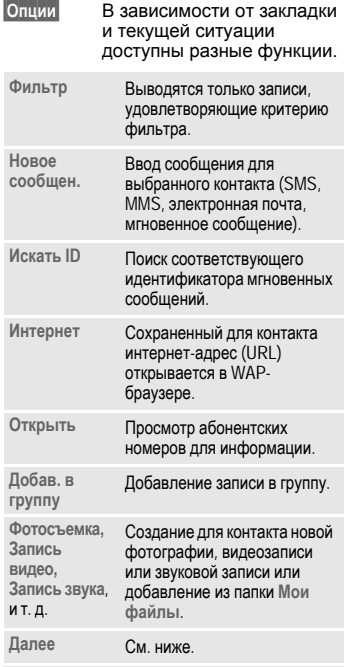

(Стандартные функции – см. стр[. 17\)](#page-17-1)

### **Далее**

#### **Место:**

Обмен записями между памятью телефона и SIM-картой.

#### **Синхрониз.**

Вы можете синхронизировать данные телефона с данными хранящегося [в](#page-87-2) интернете органайзера (**Дист.синхр.,**  стр[. 87](#page-87-2)).

#### **Емкость**

Просмотр данных об использовании памяти.

#### **Настройка**

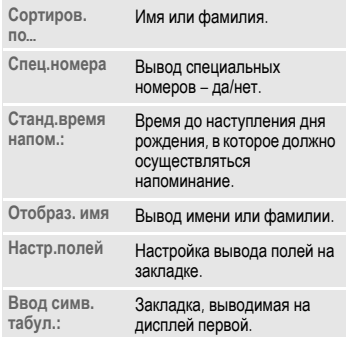

#### **Как виз.карт.**

Использование выбранного контакта в качестве визитной карточки.

#### **Визитн. карт.**

Создание контакта, который будет служить вашей визитной карточкой для передачи на другой GSM-телефон.

#### **Импорт**

Готовность к приему данных через интерфейс Bluetooth.

#### **Доб. друг. поля**

Перемещение записи с SIM-карты в память телефона. После этого предлагаются все закладки для ввода других записей.

### **Конференция**

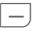

A Начало конференции <sup>с</sup> участием максимум пяти выбранных абонентов. Контакты вызываются один за другим.

# <span id="page-35-0"></span>**Спис.вызовов**

Абонентский номер вызывающего абонента выводится на дисплей, если

- вызывающий абонент отключил функцию **подавление передачи абонентского номера** и
- сеть поддерживает функцию "определитель номера".

Также на дисплей может выводиться имя вызывающего абонента, если его номер сохранен в телефонном справочнике/адресной книге.

Для удобного повторного набора в телефоне сохраняются списки номеров.

C¢P

Выберите список.

**CONGRESS Нажмите для вывода**<br>C СПИСКА НА ЛИСПЛАЙ списка на дисплей.

> I Выберите абонентский номер.

Нажмите для набора номера.

**или**

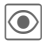

Нажмите для просмотра информации об абонентском номере.

В списках сохраняется до 500 записей:

**Неотв.выз.** b

Номера абонентов, на вызовы которых вы не ответили, сохраняются для обратного вызова.

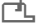

Если имеются неотвеченные вызовы, то в режиме готовности на дисплей выводится этот символ.

Для просмотра списка "Входящие" нажмите дисплейную клавишу под этим символом.

#### **Прин.вызовы**

Выводится список абонентских номеров принятых вызовов.

#### **Набр.номера**

Доступ к последним набранным абонентским номерам.

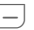

Быстрый доступ в режиме готовности.

**Удал. списки**

Удаляются все списки.
# **Время/стоим.**

Во время разговора вы можете просматривать информацию о времени и стоимости соединения. Также можно задать ограничение на продолжительность исходящих соединений.

 $\rightarrow$   $\text{E}$ <sup>[2]</sup>  $\rightarrow$  Время/стоим.

**Послед.разг.**

**Все исходящ.**

**Все входящие**

**Оставш. един.**

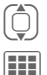

Выберите раздел.

Нажмите для просмотра данных.

## **Время/стоим. – опции**

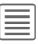

Вызовите меню.

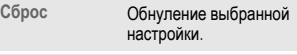

**Сбросить все** Обнуление всех настроек.

**Настр. тариф.** Вызов меню (см. далее).

## **Настр. тариф.**

### **Валюта**

Ввод денежной единицы тарификации.

### **Персон.тариф**

(Запрос кода PIN2)

Ввод используемой денежной единицы и стоимости тарифной единицы или интервала времени.

### **Предел счета**

(Запрос кода PIN2)

При наличии специальной SIM-карты вы (или оператор сети) можете задать доступное количество тарифных единиц/время, после использования которого телефон будет заблокирован для исходящих вызовов.

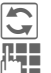

Нажмите клавишу.

Введите код PIN2.

**Предел счета**

Выберите для включения функции.

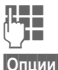

Введите количество тарифных единиц.

**§Опции§** Вызовите меню, затем выберите **Сохранить**.

### **Авт.индикац.**

Данные о продолжительности и стоимости (если введен тарифный коэффициент) соединения выводятся автоматически.

# <span id="page-37-0"></span>**Камера**

В телефоне имеется встроенная камера . Отснятые снимки/ видеозаписи можно

- использовать как фоновую картинку, логотип, заставку, анимацию при включении и выключении;
- назначать контактам;
- отправлять в сообщениях MMS или электронной почте.

сохранять в папке **Мои файлы** (стр[. 101\)](#page-101-0) или на карте памяти **RS MultiMediaCard** (стр[. 103\).](#page-103-1)

## **Включение**

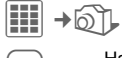

F Нажимайте для переключения между закладками **Фотосъемка** и **Запись видео**.

Текущее изображение (просмотр) выводится на дисплей. В верхней строке указываются (слева направо):

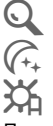

Увеличение.

Ночной режим.

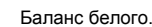

При просмотре указывается доступное количество снимков при выбранном разрешении. Количество доступных снимков среди прочего зависит от объекта съемки (места, занимаемого снимком в памяти). Также указывается выбранное разрешение или – для режима видеосъемки – использованное и оставшееся время записи.

## **Фотосъемка**

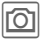

ù Фотосъемка. При съемке звучит звуковой сигнал (неотключаемый).

> Если необходимо. сначала выберите увеличение.

Фотография сохраняется с названием, датой и временем в папке **Картинки** (стр[. 103\)](#page-103-0) в каталоге **Мои файлы**. Переименование картинок – см. меню опций камеры.

#### **Разрешение снимка**

Разрешение снимка задается независимо от разрешения изображения для предварительного просмотра. Максимальное разрешение – 1280 × 960 точек.

Если вы хотите использовать снимок в качестве фонового рисунка, следует выбрать разрешение **Фон. картинка**.

Разрешение может уменьшаться при выборе цифрового увеличения.

## **Запись видео**

Разрешение в режиме видеосъемки соответствует изображению для предварительного просмотра.

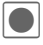

Начало видеозаписи

Во время видеозаписи на дисплей выводится красная точка.

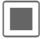

Завершение видеозаписи.

Видеозапись сохраняется с названием, составленным из текущего времени и даты в папке **Видео** (стр[. 103\)](#page-103-0) в каталоге **Мои файлы**.

### **Разрешение при видеозаписи**

Качество видеозаписи можно задавать независимо от разрешения для просмотра. Максимальное разрешение 176 × 144 точек.

## **Камера – опции**

**§Опции§** Вызовите меню.

В зависимости от текущей ситуации в меню доступны различные функции.

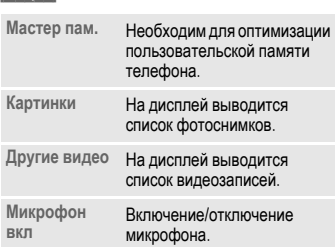

- **Настройки** Название снимка.
	- Видеоразрешение.
	- Фоторазрешение
	- Яркость.
	- Цветовой режим.
	- Ночной режим для условий плохой освещенности.
	- Чувствительность ISO
	- Задержка автоспуска в секундах.
	- Место в памяти: **Мои файлы** (стр[. 101\)](#page-101-0) или карта памяти **RS MultiMediaCard** (стр[. 103\).](#page-103-1)

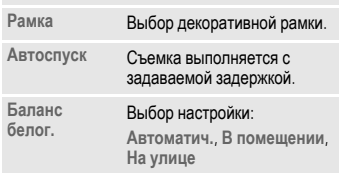

(Стандартные функции – см. стр[. 17](#page-17-0))

# **Сообщения SMS/MMS**

С помощью телефона вы можете отправлять и принимать текстовые сообщения SMS и мультимедийные сообщения MMS (**M**ultimedia **M**essaging **S**ervice).

### **Текстовые сообщения SMS**

С помощью телефона вы можете принимать и передавать длинные текстовые сообщения (максимальная длина до 760 символов для латинского шрифта). Такие сообщения автоматически составляются из нескольких "обычных" текстовых сообщений SMS (учтите стоимость таких сообщений). Использование специальных символов в алфавитах некоторых языков сокращает максимальную возможную длину сообщения SMS. Если вы не хотите использовать эти символы, измените язык ввода с помощью меню опций.

### **Мультимедийные сообщения MMS**

Служба мультимедийных сообщений (**M**ultimedia **M**essaging **S**ervice) позволяет отправлять на другой мобильный телефон или на адрес электронной почты комбинированные сообщения, состоящие из текста, рисунков/видеозаписей и звуков. Все элементы сообщения MMS объединяются в форме "слайдшоу".

В зависимости от настроек вашего телефона вы можете автоматически получать полные сообщения или только извещения о сохраненном в сети сообщении MMS с указанием отправителя и размера сообщения. Для просмотра этих сообщений в телефоне их следует загрузить.

Узнайте у оператора сети, предоставляются ли эти услуги и требуется ли для их использования специальная регистрация.

## **Ввод SMS**

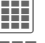

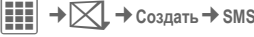

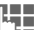

Введите текст.

Ввод текста с использованием функции T9 и без нее описан в разделе "Ввод текста" (стр[. 20\).](#page-20-0)

A Введите абонентский номер или нажмите  $\mathsf{coen}$ нюю клавишу  $\mathsf{\equiv}$  для вызова меню и выберите **Добавить из** †, затем выберите получателя списка контактов. Вы можете добавить нескольких получателей.

A Нажмите для начала отправки сообщения.

#### **Дополнительная информация**

В верхней строке дисплея указываются режим ввода текста, необходимое количество сообщений SMS, количество символов, оставшееся с текущем сообщении.

Если введено сообщение длиной более 760 символов, то оно преобразуется в MMS.

### **Опции SMS**

В зависимости от выбранной части сообщения в меню предлагаются различные опции редактирования сообщений SMS.

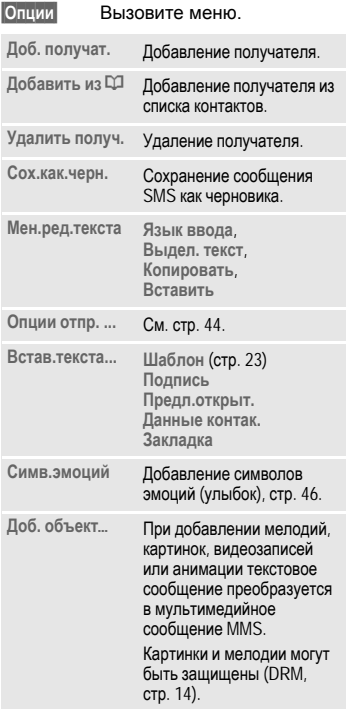

 $Co$ зд. объект... фотосъемка/ **Запись видео** Включение камеры (стр[. 37\).](#page-37-0) **Запись звука** Начало записи звука (стр[. 93\).](#page-93-0) Сообщение SMS преобразовывается в мультимедийное сообщение MMS. (Стандартные функции – см. стр[. 17](#page-17-0))

## **Ввод MMS**

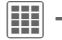

**EE** → ∑ → Создать → MMS

### **Структура**

Сообщение MMS может включать несколько страниц. На каждой странице может содержаться текст, картинка/видеозапись и звук. Картинки и звуки могут быть защищены (DRM, стр[. 14](#page-14-0)).

Функции ввода сообщений – см. **Опции MMS** стр[. 41.](#page-41-0)

#### **Содержание**

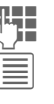

Введите текст.

ú Вызовите меню, затем выберите **Добав.элемент**/ **Созд.элемент**.

#### **Текст**

Ввод текста с использованием функции T9 и без нее описан в разделе "Ввод текста" (стр[. 20\)](#page-20-0).

#### **Картинки/Видео**

Картинки и видеозаписи можно выбрать из каталога **Мои файлы** или отснять с помощью камеры.

#### **Звук**

Мелодии можно добавлять из каталога **Мои файлы** или записывать через микрофон телефона.

#### **Контакты**

Добавление адресных данных из контактов.

#### **Вложение**

Добавление любых файлов из каталога **Мои файлы**.

#### **Отправка**

A Введите абонентский номер или нажмите среднюю клавишу  $\equiv$  для вызова меню и выберите **Добавить из** †, затем выберите получателя списка контактов. Вы можете добавить нескольких получателей.

> Если вы хотите ввести тему:

Вызовите меню, затем выберите **Добав.тему** и введите краткое описание сообщения MMS.

A Нажмите для начала отправки сообщения.

### <span id="page-41-0"></span>**Опции MMS**

В зависимости от выбранной части сообщения в меню предлагаются различные опции редактирования сообщений MMS.

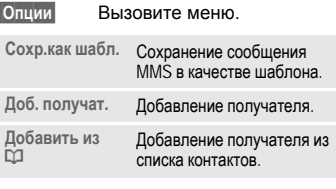

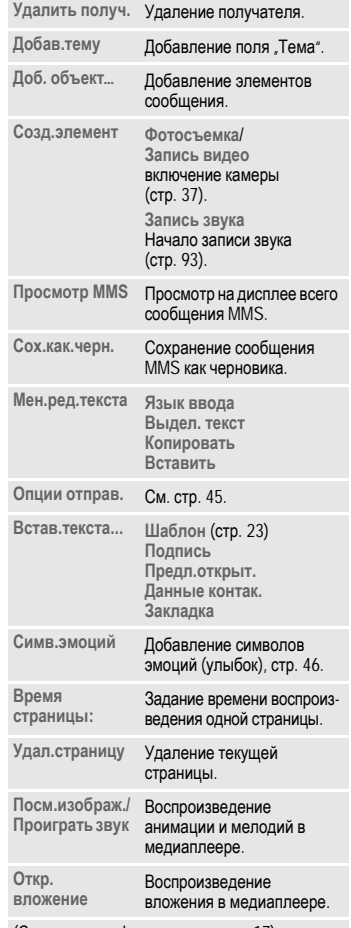

(Стандартные функции – см. стр[. 17](#page-17-0))

## **Прием/чтение**

При поступлении нового сообщения на дисплей выводится специальный символ  $(\sqrt{2})$ .

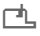

¿ Вызовите ящик **Входящие**, нажав дисплейную клавишу под этим символом.

**или**

**EE** → Входящие

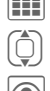

I Выберите сообщение.

ö Нажмите для чтения сообщения или извещения о поступлении сообщения MMS.

Для получения полного сообщения после MMS после получения извещения:

**§Опции§** Затем выберите **Получить MMS**.

### **Опции списка входящих**

В зависимости от ситуации в меню доступны различные функции.

**§Опции§** Вызовите меню.

**Посмотреть** Чтение сообщения SMS/ MMS или извещения о получении сообщения MMS.

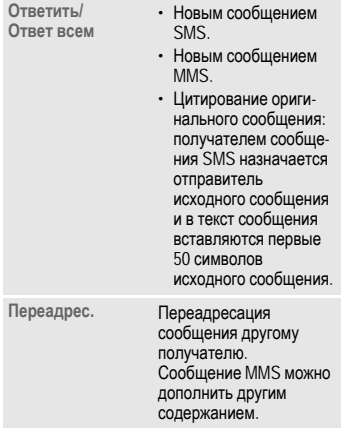

(Стандартные функции – см. стр[. 17](#page-17-0))

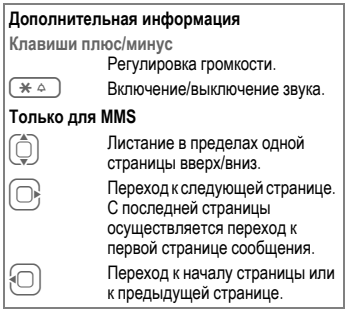

#### **Опции чтения**

В зависимости от ситуации в меню доступны различные функции.

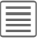

ú Вызовите меню.

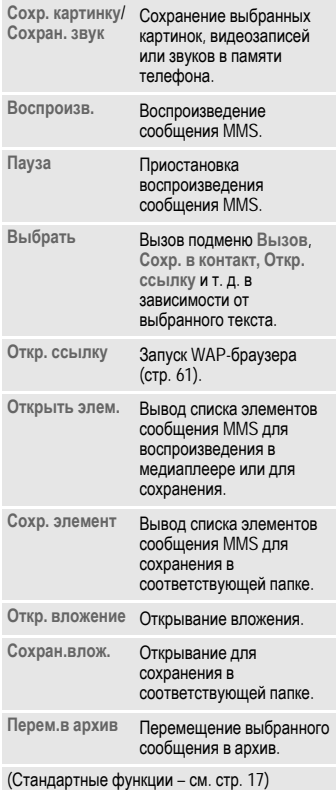

## **Черновик**

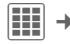

 $H = \frac{1}{2}$   $\rightarrow \frac{1}{2}$  + Черновик  $\rightarrow$  SMS/MMS

Открывается закладка черновиков. Незаконченные сообщения сохраняются в списке черновиков.

## **Исходящие**

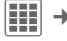

 $\left| \begin{matrix} \frac{\mathbf{d}}{\mathbf{d}} \end{matrix} \right| \rightarrow \mathbb{X}$   $\rightarrow$  Исходящие  $\rightarrow$  SMS/MMS

Открывается закладка еще не отправленных сообщений. Отправка могла завершиться неудачно из-за потери соединения с сетью.

# **Отправлено**

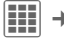

 $\begin{array}{c} \begin{array}{c} \hline \text{III} \end{array} \rightarrow \begin{array}{c} \hline \text{N} \end{array}$   $\rightarrow$  Othpabneho  $\rightarrow$  SMS/MMS

Открывается закладка отправленных сообщений.

# **Архив**

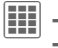

 $\begin{aligned} \n\textbf{||} \cdot \textbf{||} \rightarrow \textbf{||} \rightarrow \textbf{||} \rightarrow \textbf{||} \rightarrow \textbf{||} \rightarrow \textbf{||} \rightarrow \textbf{||} \rightarrow \textbf{||} \rightarrow \textbf{||} \rightarrow \textbf{||} \rightarrow \textbf{||} \rightarrow \textbf{||} \rightarrow \textbf{||} \rightarrow \textbf{||} \rightarrow \textbf{||} \rightarrow \textbf{||} \rightarrow \textbf{||} \rightarrow \textbf{||} \rightarrow \textbf{||} \rightarrow \textbf{||} \rightarrow \textbf{||} \rightarrow \textbf{||} \rightarrow \textbf{||} \rightarrow \textbf{||} \rightarrow \textbf{||} \rightarrow \textbf$  $→$ **SMS/MMS** 

Сообщения сохраняются в архиве. Выберите закладку и посмотрите нужные сообщения.

Важные сообщения можно сохранить в архиве, выбрав в меню **§Опции§** функцию **Перем.в архив**.

## **Шаблоны**

**III** →  $\boxtimes$  → шаблоны ¢**Шаблоны MMS**/**"Текст,шаблоны"**

### **Шаблоны MMS**

Шаблоны сообщений MMS – это сохраненные сообщения без указания получателя, которые можно целиком или частично отправить как новые сообщения MMS.

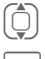

I Выберите шаблон сообщения MMS.

Дополните и отправьте сообщение.

### **"Текст,шаблоны"**

См. стр[. 23.](#page-23-1)

# **Настройки SMS**

 $\left| \begin{matrix} \blacksquare \blacksquare \end{matrix} \right| \rightarrow \bigtimes$  → Настройки → SMS

¢Выберите функцию.

### <span id="page-44-0"></span>**Опции отправ.**

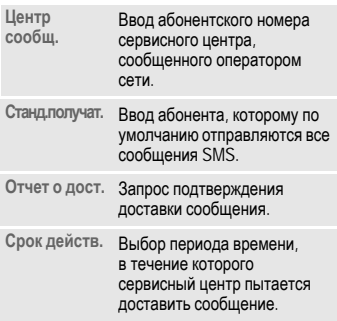

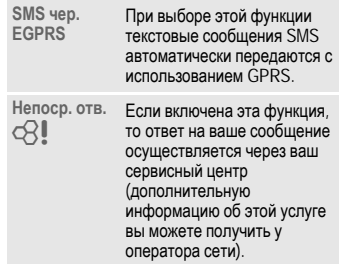

### **Создание**

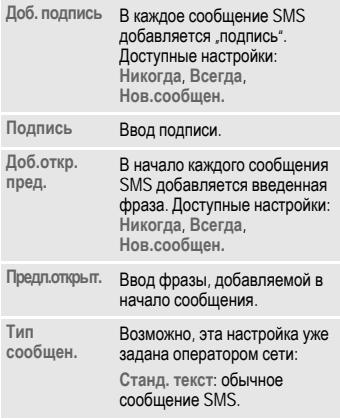

## <span id="page-45-0"></span>**Настройки MMS**

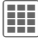

**H** →  $\times$  → Настройки → MMS ¢Выберите функцию.

### **Опции отправ.**

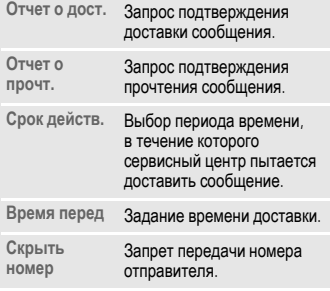

### **Создание**

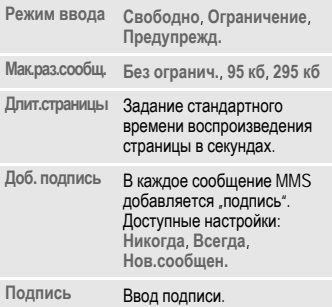

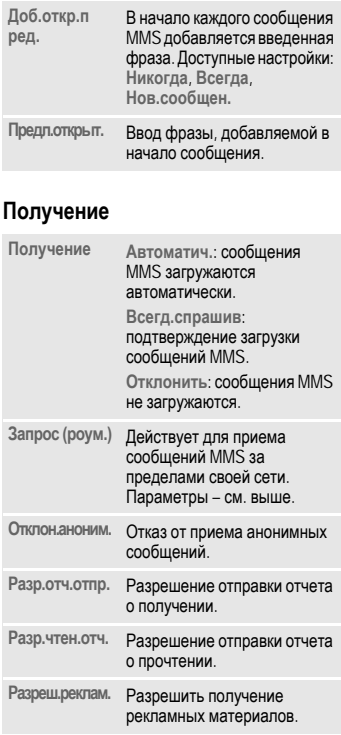

#### **Настр.соедин.**

Выберите нужный профиль MMS, в котором заданы настройки установления соединения (стр[. 70\).](#page-70-0) Необходимые для настройки данные вам сообщит оператор сети.

## **Увелич. текст**

Вы можете выбрать один из трех размеров шрифта для отображения сообщений.

# <span id="page-46-1"></span><span id="page-46-0"></span>**Символы эмоций**

Символы эмоций – это маленькие символы (смайлики), с помощью которых вы можете выражать ваши эмоции.

Вы можете выбрать отображение эмоций в виде картинок или текстовых символов.

Для добавления эмоции в сообщение выберите **§Опции§**, **Симв.эмоций**.

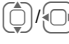

Выберите символ.

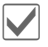

Нажмите для вставки символа в позицию курсора.

Вы можете задать, как будут отображаться символы эмоций – как картинки или как составные текстовые символы ;-).

## **Сохр.посл.отп.**

При выборе этой настройки сообщения SMS после отправки всегда будут сохраняться в списке **Отправлено**.

# **Электронная почта**

В телефоне имеется встроенная почтовая программа, с помощью которой вы можете принимать и отправлять электронную почту.

## **Ввод/отправка**

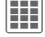

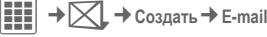

Введите текст.

Ввод текста с использованием функции T9 и без нее описан в разделе "Ввод текста" (стр[. 20\).](#page-20-0)

Введите адрес электронной почты или нажмите среднюю клавишу  $\equiv$  для вызова меню и выберите **Добавить из** †, затем выберите получателя списка контактов. Вы можете добавить нескольких получателей.

#### **Тема**

**§Опции§** Вызовите меню, затем выберите **Добав.тему** и введите тему письма.

#### **Добавление других получателей**

**§Опции§** Вызовите меню, затем выберите **Добав. Сс** или **Добав. Bcc** и введите адреса других получателей (см. выше).

#### **Добавление вложений**

**§Опции§** Вызовите меню, затем выберите **Добав.элемент**. Выберите любой файл из памяти телефона и добавьте его в письмо как вложение.

A Нажмите для отправки письма.

### **Опции ввода/отправки**

В зависимости от ситуации в меню доступны различные функции.

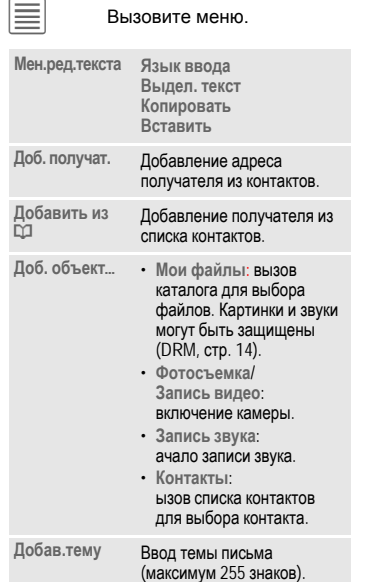

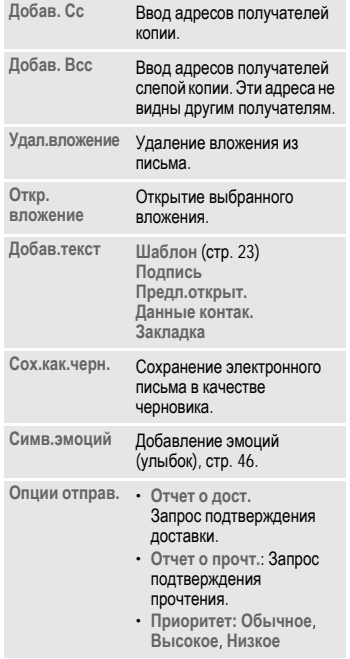

(Стандартные функции – см. стр[. 17\)](#page-17-0)

## **Прием/чтение**

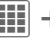

 $\blacktriangleright \boxdot \bigtriangledown$   $\rightarrow$  Bxoarline

Выберите закладку **E-mail**.

Перед тем, как вы сможете прочитать электронную почту, ее следует загрузить с сервера.

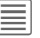

ú Вызовите меню, затем выберите **Получ. эл.поч.** или **Получ.содерж.**.

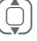

Выберите нужное письмо.

Нажмите для чтения письма.

### **Опции получения/чтения**

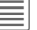

Вызовите меню.

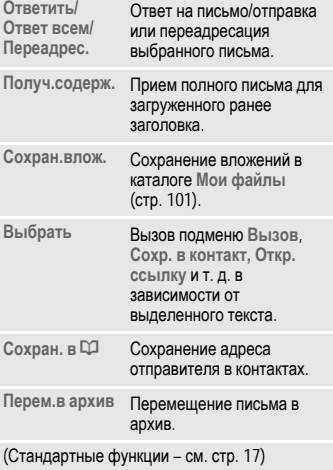

## **Черновик**

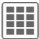

 $\mathbf{H}$  $\rightarrow$  $\mathbf{X}$  $\rightarrow$  Черновик  $\rightarrow$  E-mail

На дисплей выводится закладка неотправленных сообщений.

## **Отправлено**

C¢M¢**Отправлено**¢**E-mail**

На дисплей выводится закладка отправленных сообщений.

## **Исходящие**

**III** →  $\mathsf{X}$  → Исходящие → E-mail

На дисплей выводится список отправленных сообщений. Отправка сообщения могла звершиться неудачно из-за сбоя сети.

## **Архив сообщен.**

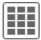

 $\begin{aligned} \mathbf{H} & \rightarrow \mathbf{R} \rightarrow \mathbf{A} \mathbf{A} \mathbf{A$ 

Сообщения сохраняются в архиве. Выберите закладку и прочитайте нужные сообщения.

Важные сообщения можно переместить в архив, выбрав в меню **§Опции§** функцию **Перем.в архив**.

## **Настройка**

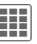

 $\boxed{H}$  →  $\boxed{\times}$  + Настройка

- ¢**Настр. E-mail**
- $\rightarrow$ Выберите функцию.

### **Настройки**

Общие настройки приема и отправки.

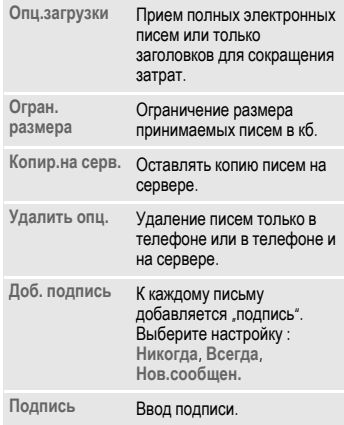

#### **Настр.соедин.**

Необходимые для настройки доступа к серверу данные вам сообщит ваш оператор сети.

#### **Смена активного профиля**

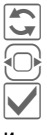

ñ Нажмите клавишу.

F Выберите новый профиль.

Нажмите для активации.

#### **Изменение настроей профиля**

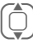

I Выберите поле для изменения.

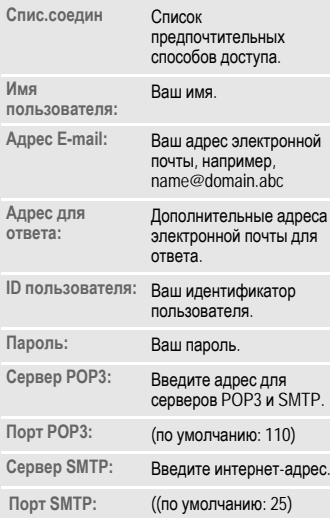

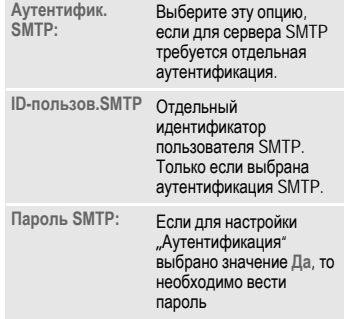

**§Опции§** Откройте меню и выберите **Сохранить**.

# **Сообщения WAP Push**

Сообщения WAP-Push передаются через специальный сервисный центр. Например, если вы запросили у вашего оператора сети данные конфигурации, то они передаются как сообщения WAP-Push.

При поступлении нового сообщения в режиме готовности на дисплей выводится символ $\nabla$ .

<sup>- Т</sup>Ц Нажмите дисплейную клавишу под этим символом для вызова папки **Входящие**.

#### **или**

 $\boxed{III}$   $\rightarrow \boxed{}$   $\rightarrow$  WAP Push

Выберите нужное сообщение.

**<u>O</u>** Почитайте информацию<br>О передаваемых данных/ программах и, если необходимо, начните загрузку.

#### **Входящие – опции**

В зависимости от ситуации в меню доступны различные функции.

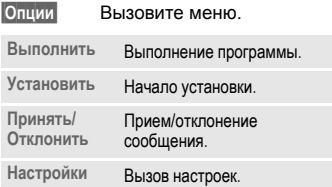

## **Настройки**

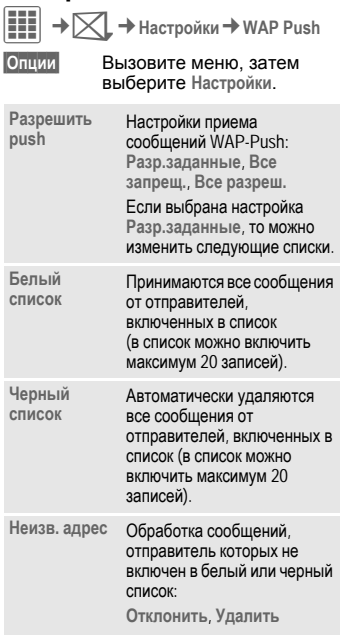

# **Inst. Message** <sup>b</sup>

Вы можете в реальном времени обмениваться сообщениями через телефон или компьютер с партнерами, которые также используют эту услугу. Партнеры для общения включаются в список контактов и выбираются для индивидуального или группового диалога. Также вы можете получать приглашения для участия в диалоге.

**Должна быть включена функция GPRS!**

## **Меню "Пуск" (в автономном режиме)**

Если выбрана настройка **Автом.регист.**, то на дисплей сразу выводится общий обзор.

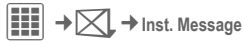

**Регистрация**

Начало установления соединения.

**Уч.запись** Настройки соединения обычно уже выполнены. Если необходимо, введите. **ID пользователя:** и **Пароль:** для установления соединения.

> Если данных для установления соединения нет, обратитесь к оператору сети.

**Статус онлайн**

Вызов настройки **Статус онлайн** для задания собственных атрибутов. (стр[. 92\).](#page-92-0)

**Сохр. разгов.**

Доступ к сохраненным диалогам.

**Журнал разгов.**

Чтение всех диалогов последней сессии в автономном режиме (удаляется при следующей регистрации).

**Настройки** Настройка приложений и серверов.

**Автомат.регистр.:**

Выбор процедуры регистрации, например, вручную или при включении телефона.

#### **Задержка:**

Ввод времени в минутах, по истечении которого приложение **Inst. Message** будет переведено в фоновый режим, если не выполнялись никакие действия. Сессия сохраняется, и ее можно снова вызвать с помощью меню.

**Информация pop-up:** Включение/выключение всплывающих окон при поступлении новых сообщений или изменении статуса – только если приложение **Inst. Message** выведено на дисплей.

## **Общий обзор (интерактивный режим)**

После успешной регистрации на дисплей, в зависимости от оператора, выводятся до 5 закладок, которые описаны ниже:

**Разговоры**

**Контакты IMSG**

**Группы IMSG**

**Информ. сообщ.**

**Сохр. разгов.**

(IMSG = Instant Messaging)

## **Разговоры**

В списке выводятся:

- Находящиеся в интерактивном режиме контакты, с которыми ведется диалог.
- Контакты в интерактивном режиме с непрочитанными сообщениями.
- Группы, в которых вы зарегистрированы.

#### **Начало диалога**

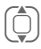

I Выберите запись для диалога (отдельный контакт или группу).

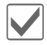

Нажмите для начала диалога.

На дисплей выводятся состоявшиеся ранее диалоги.

#### **Навигация**

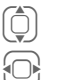

I Листание <sup>в</sup> диалоге.

 $\textcircled{1}$  Переключение между<br>разными диалогами.

#### **Диалог**

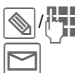

Ввод текста. Отправка текста.

Разумеется, вы можете получать сообщения также от незнакомых вам контактов. На дисплей выводится соответствующее предупреждение, и вы можете начать диалог или заблокировать контакт.

#### <span id="page-53-0"></span>**Опции**

**§Опции§** Вызовите меню.

В зависимости от выбора и ситуации в меню доступны различные функции.

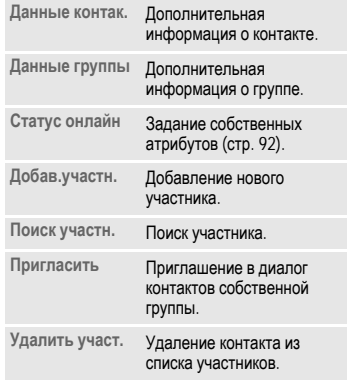

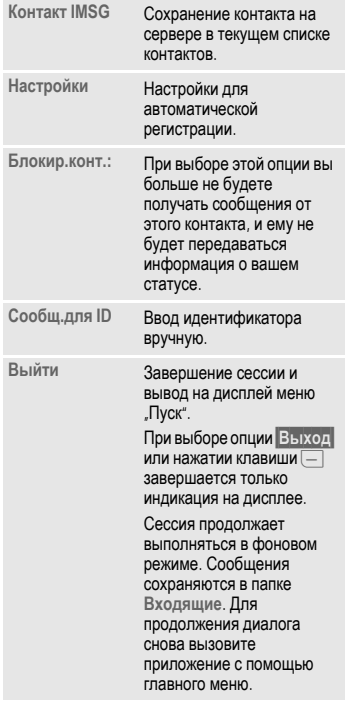

(Стандартные функции – см. стр[. 17\)](#page-17-0)

# **Контакты IMSG**

Вывод на дисплей последнего использовавшегося списка контактов и записей из списка **Контакты** с идентификаторами мгновенного обмена сообщениями.

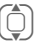

I Выбор записи <sup>в</sup> списке контактов для диалога.

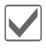

Начало диалога.

При подключении контакты, находящиеся в автономном режиме, визуально отделяются и выводятся в алфавитном порядке.

### **Контакты IMSG – опции**

**§Опции§** Вызовите меню.

В зависимости от выбора и ситуации в меню доступны различные функции.

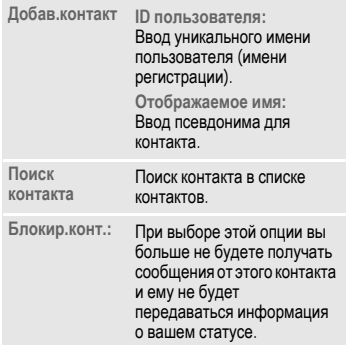

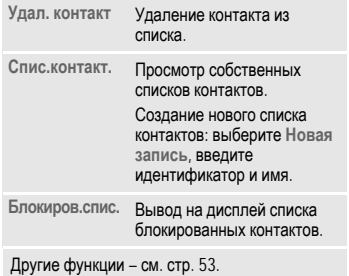

# **Группы IMSG**

Вывод на дисплей всех групп, которые вы создали или в которые вы входите.

Диалоги как для контактов мгновенных сообщений.

### **Группы IMSG – опции**

**§Опции§** Вызовите меню.

В зависимости от выбора и ситуации в меню доступны различные функции.

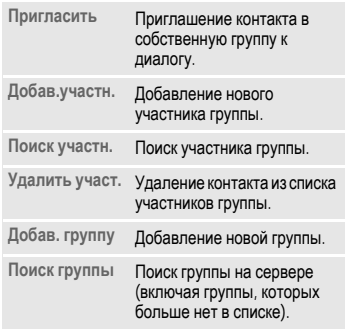

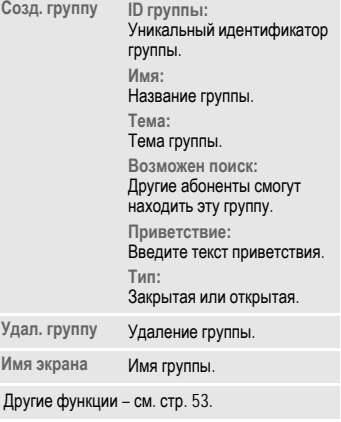

## **Информ. сообщ.**

Вывод сообщений, например, приглашений в группу, серверных сообщений или других системных сообщений.

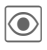

**<u>S</u>** Вывод на дисплей<br>Выбранного сообщения.

**или**

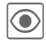

ö Ответ на приглашение/ запрос.

Для отклонения вызовите меню **§Опции§** и выберите **Отклонить**.

## **Сохр. разгов.**

Вывод на дисплей сохраненных диалогов.

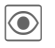

**<u>S</u>** Вывод на дисплей<br>Выбранного диалога.

С помощью меню **§Опции§** сохраненные диалоги можно переименовать или удалить.

# <span id="page-57-0"></span>**Голос.сообщ./Почтовый ящик**

 $\left| \textbf{H} \right| \rightarrow \infty$  → Настройка  $\rightarrow$  Голос.сообщ.

Большинство операторов сети предоставляют вам внешний автоответчик. Вызывающий абонент может оставить в этом почтовом ящике сообщение, если

- ваш телефон выключен или не готов к приему вызовов,
- вы не хотите отвечать,
- во время поступления вызова вы говорите по телефону и не включена функция **Второй вызов** стр[. 72.](#page-72-0)

Если речевые сообщения не входят в пакет услуг, предлагаемый оператором сети, то для получения этой услуги вы должны зарегистрироваться отдельно и, возможно, выполнить необходимые настройки вручную. В зависимости от оператора сети процедуры работы с голосовыми сообщениями могут отличаться от описанных ниже.

#### **Настройки b** cRI

Оператор сети сообщит вам два абонентских номера:

#### **Сохранение абонентского номера почтового ящика**

По этому номеру вам нужно позвонить, чтобы прослушать оставленные голосовые сообщения.

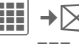

 $+$  Голос.сообщ.

Выберите абонентский номер из списка контактов или введите/измените его.

**©К** Подтвердите.

**Сохранение абонентского номера переадресации**

На этот абонентский номер переадресуются вызовы.

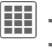

 $H = \mathbb{R} \rightarrow \mathbb{R}$   $\rightarrow$  Настр. соедин. ¢**Переадресац.**

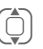

I Выберите условие, например, **Неотвеч.выз.**

ñ Подтвердите изменения, затем выберите **Задать**.

Введите абонентский номер.

**§Опции§** Откройте меню и выберите Сохранить.

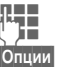

### **Прослушивание**

### d

О поступлении нового голосового сообщения может сообщаться следующими способами :

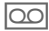

**OO** На дисплей будет выведен этот символ, и прозвучит звуковой сигнал . **или**

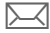

**[SAN ПОСТУПИТ ТЕКСТОВОЕ**<br>СООбщение с извещением о новом голосовом сообщении . **или**

Вам поступит вызов с автоматическим объявлением .

Вызовите почтовый ящик и прослушайте сообщения .

1 Нажмите и **удерживайте нажатой** эту клавишу (при необходимости введите абонентский номер почтового ящика). В зависимости от настроек оператора сети подтвердите клавишей **§OK§** и **§Почт.ящ§**.

# **Информ.служ.** <sup>b</sup>

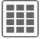

 $\mathbf{H}$   $\mathbf{H}$   $\rightarrow$   $\mathbf{H}$   $\rightarrow$  Информ.служ.

Некоторые операторы сети предоставляют информационные услуги (**C**ell **B**roadcast). Если включен прием информационных сообщений, то вы получаете сообщения по активным темам вашего **Спис. каналов**.

Информационные сообщения

выводятся на дисплей телефона в режиме готовности. Длинные тексты листаются автоматически.

## **Прием CB**

ñ Вы можете включать <sup>и</sup> отключать информационные службы. Если информационная служба включена, то сокращается время работы телефона в режиме готовности.

### **Чтен.нов.CB**

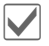

**И Выводятся все новые**<br>Сообщения в порядке поступления.

### **Спис. каналов**

В это список можно включить максимум 10 каналов из списка каналов.

Условия: включен **Исп. спис. кан.**, оператор поддерживает эту функцию.

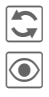

**Полите для выбора/**<br>Отмены выбора темы.

ö Просмотр сообщений для выбранной темы, если имеются.

# **Индикация на дисплее**

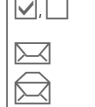

Канал активен/ не активен.

Новое сообщение для канала.

Сообщения уже прочитаны.

**Новый канал**

Добавление записей в список каналов.

- Если список каналов доступен, выберите в нем канал и подтвердите.
- Создание нового канала. Введите название канала и номер канала. Вызовите меню **§Опции§** и выберите **Сохранить**.

### **Авт.индикац.**

Выбор настроек:

Не выводить, все сообщения или только все новые сообщения.

#### **Исп. спис. кан.**

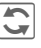

Включение/отключение использования списка каналов.

### **Язык инф. сооб.**

Прием информационных сообщений на одном, нескольких или всех языках.

# **Интернет**

**EE** → ← Интернет

¢Выберите функцию.

Вы можете получать из интернета самую свежую информацию. Формат вывода информации адаптирован к возможностям дисплея мобильного телефона. Кроме того, вы можете загружать в телефон игры, приложения, мелодии и графику. Возможно, для доступа в интернет вам потребуется специальная регистрация у вашего оператора сети.

## **Доступ к порталу оператора**

Запуск браузера и соединение с порталом вашего оператора сети.

## **Помощн.загр.**

Это приложение служит для удобной загрузки.

# **Ввести URL**

Запуск браузера и переход на указанную страницу.

## **Закладки**

### **Просмотр адреса/вызов страницы**

**Список закладок**

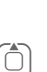

Вывод на дисплей списка сохраненных в телефоне закладок.

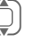

Выберите закладку.

Нажмите для перехода по адресу закладки.

### **Сохранение**

**Отметить сайт**

Сохранение в памяти телефона адреса текущей страницы в списке закладок.

### **Опции закладок**

**§Опции§** Вызовите меню.

В этом меню собраны функции изменения и управления закладками и папками. Вы можете изменять отдельные записи, удалять их и перемещать закладки в другие папки.

## <span id="page-61-0"></span>**Интернет**

При выборе этой функции запускается браузер с заданными настройками

## **Меню браузера**

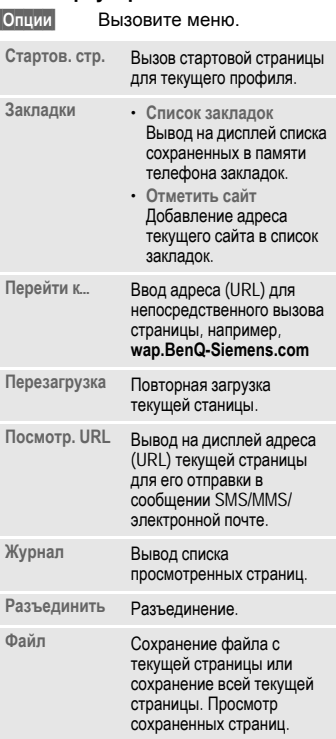

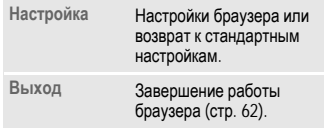

#### **Разъединение**

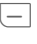

B Нажмите эту клавишу для разъединения и выхода из браузера.

### **Управление браузером**

- 
- **Выбор ссылки.**<br>• Настройки, статус вкл/выкл.
- 
- **§Назад§** Возврат на предыдущую страницу.
	- I Следующее/предыдущее поле ввода/ссылка.
	- Листание по строкам.

### **Символы браузера (основные)**

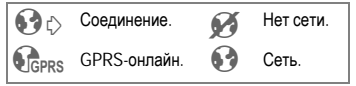

#### **Ввод специальных символов**

 $(* \circledcirc),$   $(0 +)$  Выбор основных специальных символов.

<span id="page-62-0"></span>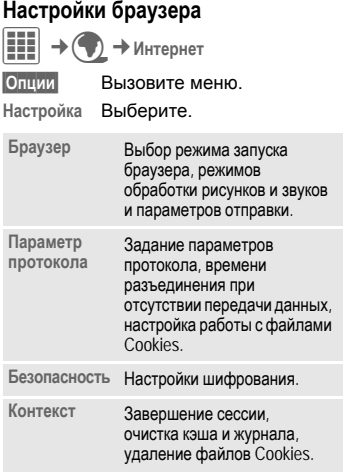

## **Журнал**

Вывод списка просмотренных интернет-страниц.

## **Сохр. вебсайты**

На дисплей выводится список сохраненных в телефоне интернетадресов.

### **Настройки соединения**

Подготовка телефона к доступу в интернет зависит от оператора сети (см. стр[. 70\)](#page-70-0).

Ваш интернет-браузер лицензирован:

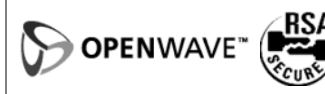

# **Настройки**

# **Профили**

 $\boxed{11}$   $\rightarrow$   $\odot$   $\rightarrow$  Профили

На дисплей выводится список сохраненных в телефоне интернетадресов.

• Имеется шесть профилей со стандартными настройками, которые можно изменять:

**Общее**

**Вибрация**

**Встреча**

**На улице**

**Автокомплект**

**Гарнитура**

• Два личных профиля можно назвать индивидуально (**<Имя>**).

### **Выбор профиля**

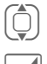

I Выберите стандартный или индивидуальный профиль.

Нажмите для включения профиля.

### **Настройки профиля**

Изменение стандартного профиля или создание индивидуального профиля:

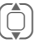

Выберите профиль.

**§Опции§** Вызовите меню.

**Измен. настр.**

Выберите.

На дисплей выводится список доступных функций.

Когда настройка функции завершена, вы снова возвращаетесь в меню профиля и можете изменить другие настройки.

#### **Дополнительная информация**

• Вызов списка профилей в режиме готовности:

**(Ô)** На дисплей выводится список профилей.

• Активный профиль отмечен символом  $\bullet$ 

### **Опции профилей**

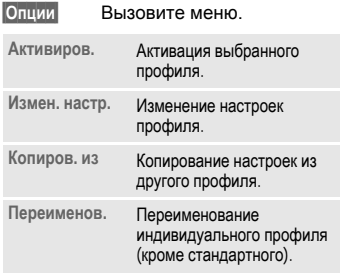

### **Автокомплект**

Только при использовании оригинального автокомплекта. Этот профиль включается автоматически, если телефон подключен к автокомплекту (см. также "Аксессуары", стр[. 116](#page-116-0)).

### **Гарнитура**

Только при использовании оригинальной гарнитуры. Этот профиль включается автоматически при подключении к телефону гарнитуры (см. также "Аксессуары, стр[. 116](#page-116-0)).

## **Мелод.звонка**

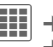

**→ Мелод**, звонка  $\rightarrow$  Выберите функцию.

## **Громкость**

Вы можете раздельно изменять громкость всех сигналов.

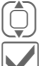

Отрегулируйте громкость.

ì Подтвердите настройку.

### **Настройки мелодий**

Вы можете индивидуально настроить следующие функции:

- **Вызовы**
- **• Сообщения**
- **Органайзер**
- **Будильник**
- **Inst. Message**
- **Игры**
- **Мел. при выкл**
- **Мелод.при вкл.**
- **Запись звука** (запись собственной мелодии (стр[. 93\)](#page-93-0).

Для разных функций доступны различные настройки:

#### **Мелодии**

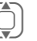

I Выбор мелодии из каталога **Мои файлы**.

#### **Звонок вкл.**

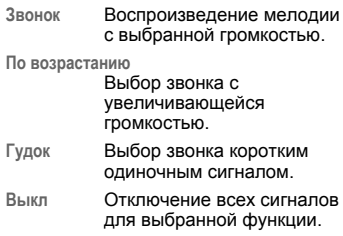

## **Темы**

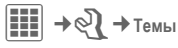

Вы можете загрузить в телефон совершенно новую тему интерфейса. Одним нажатием клавиши вы сможете изменять разные функции телефона, например:

- **Анимация**
- **Звуки**
- **Цвет. схемы**
- **Фон. картинка**

Файлы тем сжимаются для экономии места в памяти телефона. После загрузки темы автоматически распаковываются и регистрируютсяпри активации. Анимация, звуки и картинки размещаются в соответствующих папках приложения **Мои файлы**.

#### **Дополнительная информация**

Возможно перезаписывание имеющихся настроек.

### **Активация новой темы**

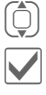

Выберите тему.

Нажмите для активации новой темы, вы можете просмотреть тему с помощью опции **§Просмотр§**.

## **Индикация**

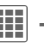

 $\begin{bmatrix} \begin{bmatrix} \mathbf{H} \\ \mathbf{H} \end{bmatrix} \end{bmatrix} \rightarrow \begin{bmatrix} \mathbf{Q} \\ \mathbf{V} \end{bmatrix}$  $\rightarrow$  Выберите функцию.

#### **Фон. картинка**

Выбор картинки фона дисплея.

### **Логотип**

Выбор логотипа, который будет выводиться на дисплей вместо названия оператора сети.

### **Заставка**

Заставка выводится на дисплей по прошествии заданного времени. Заставка исчезает при поступлении входящего вызова или нажатии любой клавиши, если не выбрана функция защиты кодом телефона.

#### **Просмотр**

Просмотр заставки.

#### **Стиль:**

Выбор стиля заставки: **Стандарт**, **Цифров. часы**, **Аналог.часы**, **Картинка**, **Эконом. энерг.**, **Выкл**.

#### **Картинка:**

Выбор рисунка из папки **Мои файлы**.

#### **Задержка:**

Время, по прошествии которого включается заставка.

#### **Защита кодом:**

Для завершения заставки нужно будет ввести код телефона.

#### **Дополнительная информация**

При использовании заставок **Цифров. часы**/ **Анимация** сокращается время работы телефона в режиме готовности.

#### **Аним. при вкл.**

Выбор анимации, которая выводится на дисплей при включении телефона.

#### **Аним. при выкл**

Выбор анимации, которая выводится на дисплей при выключении телефона.

#### **Текст приветс.**

Текст приветствия выводится при включении телефона вместо анимации.

### **Крупн. шрифт**

Выбор одного из двух размеров шрифта дисплейных надписей.

### **Подсветка**

Вы можете выбрать яркую или тусклую подсветку. При выборе тусклой подсветки увеличивается время работы телефона в режиме готовности.

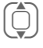

I Для изменения яркости подсветки нажимайте управляющую клавишу вверх/вниз.

## **Вибросигнал**

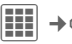

 $\overline{H}$   $\rightarrow$   $\odot$   $\rightarrow$  Вибросигнал

Для того чтобы вам не мешал звонящий телефон, вместо звонка вы можете включить вибросигнализацию. Также вибросигнализацию можно включить дополнительно к вызывному сигналу (например, если вы находитесь в шумном месте). Вибросигнализация отключается при зарядке аккумулятора и подключении аксессуаров (кроме гарнитуры).

#### **Вибросигнал**

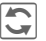

**Клипия Включение/выключение**<br>Вибросигнализации.

#### **Демонстрация**

Демонстрация выбранного типа вибрации.

#### **Назначение типа вибрации**

Для следующих приложений можно назначить свой тип вибрации:

**Вызовы**, **Сообщения**, **Сигнал**, **Inst. Message**

## **Перед.данн.**

 $\left| \begin{matrix} \begin{matrix} 1 \ 1 \end{matrix} \end{matrix} \right| \rightarrow \mathbb{Q}$   $\rightarrow$  Перед.*д*анн. ¢Выберите функцию.

## **EGPRS (EDGE)**

**C**<br>**G** EGPRS **EGPRS** 

EGPRS – это технология передачи данных по сети мобильной связи со скоростью, превышающей скорость передачи данных GPRS. Используя EGPRS, при наличии достаточных сетевых ресурсов вы можете реализовать постоянное подключение к интернету. Операторы сети тарифицируют только фактический объем переданных данных. Эта услуга предоставляется не всеми операторами.

Индикация на дисплее:

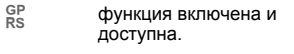

 ${}^{1}_{1}$   ${}^{1}_{1}$   ${}^{1}_{2}$   ${}^{1}_{3}$   ${}^{1}_{5}$   ${}^{1}_{5}$   ${}^{1}_{6}$   ${}^{1}_{7}$   ${}^{1}_{8}$   ${}^{1}_{9}$   ${}^{1}_{1}$   ${}^{1}_{1}$   ${}^{1}_{0}$   ${}^{1}_{1}$   ${}^{1}_{0}$   ${}^{1}_{1}$   ${}^{1}_{0}$   ${}^{1}_{1}$   ${}^{1}_{0}$   ${}^{1}_{1}$   ${}^{1}_{0}$   ${}^{1}_{1}$   ${}^{1}_{0}$   ${}^{1}_{1}$   ${}^{1}_{$ 

**BE** Соединение временно прервано.

## **Информ. EGPRS**

Вывод на дисплей информации об объеме переданных данных.

## **Bluetooth® (BT)**

Bluetooth – это технология радиосвязи на короткие расстояния, позволяющая, например, подключать к телефону гарнитуру или автомобильный комплект без использования проводов. С помощью функции Передача... из меню опций приложений вы можете передавать данные, используя Bluetooth.

С помощью SAP (SIM Access Profile – профиль доступа к SIM) возможно, например, использование GSMмодулем автомобильного комплекта данных SIM-карты вашего телефона. В этом случае перестановка SIM-карты не нужна. Технология SAP поддерживается не всеми операторами сети.

У каждого устройства Bluetooth есть уникальный адрес. Также устройству можно присвоить имя. Безопасность соединений между Bluetoothустройствами обеспечивается паролями или включением устройств в список "известных устройств".

Для установления Bluetoothсоединения между вашим телефоном и другим Bluetooth-устройством нужно включить функцию Bluetooth.

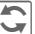

Включение/выключение Bluetooth.

При включении функции Bluetooth сокращается время работы телефона в режиме готовности.

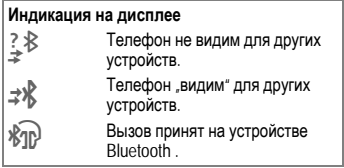

### **Наст. Bluetooth**

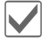

ì Включение Bluetooth.

**Мое имя BT:** При первом включении вы можете назначить имя телефона.

#### **Поиск**

Может выполняться общий поиск или только поиск устройств заданного типа.

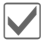

Вызовите список выбора.

Выберите тип устройств, которые будет искать телефон:

- **Все** Все устройства
- **Аудио** Например, гарнитура, автокомплект.

**Телефон** Другие телефоны.

**ПК** Персональные компьютеры с интерфейсом Bluetooth

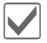

Нажмите для начала поиска.

На дисплей выводится количество устройств и имя последнего найденного устройства.

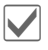

**1** Поиск прекращается, и на<br>дисплей выводится список первых 10 найденных устройств.

> **§Повтор§** Начало нового поиска.

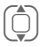

I Пролистайте до нужной записи.

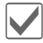

**• Соединение с устройством**<br>или начало процедуры включения устройства в список "известных" устройств. Для этого необходимо ввести пароль другого устройства. Если список известных устройств заполнен, добавление новых устройств невозможно.

#### **Список устройств**

• **Известн.устр**

Для упрощения выбора устройства в список известных устройств можно включить устройства, с которыми чаще всего устанавливается соединение. Если с устройством установлены "доверительные отношения", запрос пароля не осуществляется.

• **Послед.подкл.**

Список устройств, с которыми были установлены последние соединения и с которыми установлены текущие соединения.

• **Черный список**

Запросы на соединение от устройств из этого списка отклоняются.

• **Посл.рез.поиск.**

Список последних найденных устройств.

#### **Опции списков**

Для разных списков в меню доступны различные функции.

**Настройки 69**

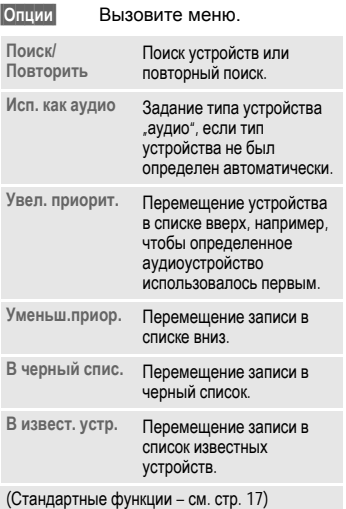

#### **§Опции§** Вызовите меню. **Моя инф. BT**

Ввод имени телефона (максимум 20 символов), которое будет передаваться другому устройству. Если имя не задано, то используется неизменяемый адрес устройства.

Данные аппаратной реализации Bluetooth также нельзя изменять.

#### **Видим для др.**

Эта настройка определяет реакцию телефона на запросы, поступающие от других устройств. Если выбрана настройка "видим", то в ответ на запрос соединения для передачи данных другому устройству будет передаваться адрес вашего телефона или его имя.

• **Невидимо**

Ваш телефон "невидим" для других устройств. Известные устройства, например, гарнитуру или автокомплект Bluetooth, по-прежнему можно использовать с телефоном.

• **Аудио-режим**

Ваш телефон "видим" для других устройств в течение нескольких минут. После этого выводится запрос на отключение режима "видим".

• **Всегда видим**

Ваш телефон всегда видим для других устройств. Эти устройства могут устанавливать соединение с вашим телефоном, также вы можете включать эти устройства в список известных устройств.

#### **Звук.поток BT**

При использовании гарнитуры Bluetooth все звуковые сигналы воспроизводятся только через нее.

### <span id="page-70-0"></span>**Настр. онлайн**

Основные настройки и выбор профиля соединения для передачи данных.

Предварительная настройка зависит от оператора сети:

- Настройки могут быть уже выполнены оператором сети. Вы можете начать пользоваться функциями передачи данных немедленно.
- Профили доступа сохранены в телефоне вашим оператором сети. В этом случае выберите и активируйте профиль.
- Профиль доступа нужно настроить вручную. Для получения дополнительной информации обращайтесь к вашему оператору сети.

#### **Выбор профиля**

F Выберите профиль.

Подтвердите выбор.

### **Факс/данные**

### $\Box$  **Пер.голос/Факс**

Для переключения из режима разговора в режим передачи факса выберите эту функцию на телефоне **перед** передачей.

#### **Пр.факс/данн.** △ △ △

Ваш оператор сети предоставит вам разные абонентские номера для телефонных соединений и для передачи факсов/данных.

Звучит специальный вызывной сигнал и на дисплей телефона выводится информация о типе соединения (факс или данные). Теперь вы можете запустить на компьютере программу для приема факсов или данных.

## **Ярлыки**

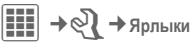

### **Диспл.клавиши**

Вы можете закрепить за правой дисплейной клавишей функции или абонентские номера.

#### **Изменение**

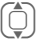

Выберите клавишу.

Нажмите для изменения настройки.

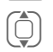

Выберите новую функцию клавиши.

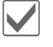

Подтвердите.

#### **Дополнительная информация**

Функции всех клавиш могут быть уже назначены оператором сети (например, вызов меню SIM-карты или интернет-портала оператора). Возможно, это назначение клавиш нельзя будет изменить.

#### **Использование**

Функция "Интернет" служит только в качестве примера.

**§Интерн§** Нажмите дисплейную клавишу и **удерживайте ее нажатой**, запускается приложение.

#### **Навиг.клавиши**

Функции навигационной клавиши можно изменять для трех направлений (настройка действует только в режиме готовности). Функцию клавиши при нажатии вниз (вызов списка контактов) изменить нельзя.

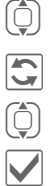

I Выберите направление.

Нажмите для изменения настройки.

Выберите новую функцию.

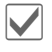

Подтвердите.

### **Цифр. клавиши**

Вы можете использовать цифровые клавиши от 2 до 9 для быстрого набора номера или вызова функций.

**Цифровая клавиша 1** зарезервирована для вызова ящика голосовой почты (стр[. 57\)](#page-57-0).

#### **Показ. функцию**

Вывод названия функции, которая вызывается при нажатии цифровой клавиши.

#### **Назначение функции**

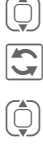

Выберите клавишу.

**form** Нажмите для изменения<br>**G** функции. функции.

**[1444]** Выберите приложение из списка.

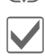

Подтвердите выбор.

#### **Использование**

Запуск функции (например, **Интерн**).

В режиме готовности:

```
3 Нажмите и быстро отпустите
клавишу.
```
Над правой дисплейной клавишей выводится функция, назначенная цифровой клавише 3, например,

**§Интерн§** Нажмите **и удерживайте нажатой**.

#### **или просто**

3 Нажмите **<sup>и</sup> удерживайте нажатой**.
## **Настр. соедин.**

 $\left| \begin{smallmatrix} \bullet & \bullet \\ \bullet & \bullet \end{smallmatrix} \right| \rightarrow \otimes \mathbb{R}$   $\rightarrow$  Настр. соедин. ¢Выберите функцию.

### **Инкогнито** d⊋l

Если вы кому-нибудь позвонили, то на дисплей телефона вызванного абонента выводится ваш абонентский номер (функция зависит от оператора сети).

Для подавления этой индикации у вызываемого абонента вы можете включить режим "инкогнито" либо только для одного вызова, либо для всех последующих вызовов.

Возможно, для получения этой услуги вам потребуется специальная регистрация у вашего оператора сети.

## **Второй вызов** b

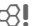

Если вы зарегистрированы для этой услуги, то вы можете проверить, включена ли она, а также включить ее или выключить.

## **Переадресац.**

Выберите условия переадресации вызовов на почтовый ящик или другой абонентский номер. Задайте переадресацию:

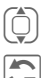

I Выберите условие, например, **Неотвеч.выз.**.

Подтвердите изменение, затем выберите **Задать**.

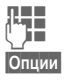

Введите абонентский номер.

**§Опции§** Вызовите меню и выберите **Сохранить**.

#### **Все вызовы**

Переадресуются все вызовы.

**√ При включении**<br>переадресации в режиме готовности в верхней строке дисплея выводится этот символ.

#### **Неотвеч.выз.** b

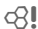

Включает условия **Недоступен**, **Не отвечает**, **Занято**, см. ниже.

#### **Недоступен**

Переадресация вызовов, если телефон выключен или находится за пределами сети.

#### **Не отвечает**

Вызовы переадресуются по истечении времени ожидания. Время ожидания можно устанавливать с шагом 5 секунд. Максимальное время ожидания – 30 секунд.

#### **Занято**

Вызовы переадресуются, если вы уже говорите по телефону. Если включена функция **Второй вызов** , то при поступлении второго вызова вы услышите специальный сигнал.

### **Прием факса** b

Факсы переадресуются на абонентский номер факсимильного аппарата.

### **Прием данных** b

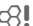

Соединения передачи данных переадресуются на абонентский номер, к которому подключен модем или компьютер.

#### **Пров. состоян.**

С помощью этой функции вы можете проверить текущее состояние переадресации для всех условий. После небольшой паузы из сети передается информация о состоянии переадресации, которая выводится на дисплей.

**Удалить все** b Отменяются все установленные типы переадресации.

#### **Дополнительная информация**

Обратите внимание на то, что данные о переадресации сохраняются в сети, а не в телефоне (напр., при замене SIM-карты).

#### **Восстановление переадресации**

Последний абонентский номер, на который осуществлялась переадресация,

сохраняется. Выполните ту же процедуру, что и при настройке переадресации. На дисплей выводится сохраненный абонентский номер. Подтвердите настройку.

## **Фильтр** b

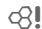

Поступление вызовов

сигнализируется, только если номер вызывающего абонента включен в телефонный справочник/адресную книгу или входит в группу. Остальные вызовы сигнализируются только на дисплее.

## **Прием люб. кл.**

Вы можете принимать входящие вызовы, нажав любую клавишу (кроме $\Box$ ).

## **Ежемин. сигнал**

При выборе этой опции во время разговора каждую минуту звучит сигнал для контроля времени разговора. Ваш собеседник обычно не слышит этот сигнал.

## **Настр.телеф.**

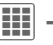

 $\rightarrow$   $\odot$   $\rightarrow$  Hactp. **Tened**. ¢Выберите функцию.

## **Язык**

Выбор языка дисплейных сообщений. При выборе настройки

**Автоматич.**выбирается язык, используемый вашим оператором сети.

Если вы случайно выбрали язык, которого не понимаете, то телефон можно переключить на язык оператора вашей сети, нажав следующие клавиши (в режиме готовности):

 $*$  #0000# $\boxed{-}$ 

## **Язык ввода**

Выбор языка, на котором вводится текст. Языки с поддержкой T9 отмечены символом **T9**.

## **Словарь польз.**

#### **Импорт Т9**

Загрузка базы данных T9 для текущего языка.

#### **Экспорт Т9**

Сохранение базы данных T9 для текущего языка в каталоге **Мои файлы**.

### **Сиг.наж.клав.**

Вы можете выбрать сигнал подтверждения нажатия клавиш. **Мелодия**, **Гудок**, **Без звука**

## **Серв.сигналы**

Настройка сервисных и предупредительных сигналов.

- **Вкл/Вык** Включение/выключение сигналов.
- **Расширен.** При включении этой опции сервисные сигналы звучат для расширенного набора функций, например, конец меню, прерывание соединения с сетью.

### **Автомат.выкл.**

Телефон ежедневно автоматически выключается в заданное время.

#### **Включение**

**Задать** Выберите.

**ДЕН Введите время**<br>(Гипана (в 24-часовом формате).

**§Сохран.§** Сохраните.

#### **Выключение**

**Выключить**

Выберите.

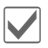

Подтвердите.

## **Файлов. сист.**

#### **Форматировать**

(функция защищена кодом телефона)

Выполняется форматирование памяти телефона и удаляются **все** сохраненные данные, включая мелодии, картинки, игры и т. д. форматирование может продолжаться дольше одной минуты.

#### **Форматир.кар.**

Форматирование карты памяти RS MultiMediaCard.

#### **Вынуть карту**

Извлечение карты RS MultiMediaCard из включенного телефона без потери данных.

### **Управ. лиценз.**

Просмотр и управление лицензиями данных и приложений (см. также DRM, стр[. 14](#page-14-0)).

## **Идент.телеф.**

#### **Идентиф.ном.**

На дисплей выводится идентификационный номер телефона (IMEI). Эта информация может оказаться полезной при обращении в сервисную службу.

#### **О телефоне**

Модель телефона, дата изготовления, версия рограммного обеспечения.

#### **Монитор CC**

Монитор сети.

#### **Тест устр.**

После последней информационной страницы предлагается выполнить полное самотестирование телефона или отдельные тесты. При выборе опции **Самодиагност.** выполняются все тесты.

#### **Версия программного обеспечения**

Вывод на дисплей в режиме готовности:

**\* # 0 6 #**, затем нажмите $\textcircled{F}$ .

## **Мастер пам.**

Это приложение поможет вам освободить память телефона. Также при необходимости эта функция может автоматически запускаться приложениями.

После проверки выводится список всех файлов и каталогов с указанием их размера. Вы можете просмотреть/ открыть файлы и, при необходимости, удалить их.

## **Управл. устр.**

С помощью функции "Управление устройством" передаются, например, данные конфигурации оператора через WAP-Push (стр[. 51\)](#page-51-0).

Предварительная настройка зависит от оператора сети:

- Настройки могут быть уже выполнены оператором сети. Вы можете начать пользоваться функцией.
- Профиль доступа нужно настроить вручную. Для получения дополнительной информации обращайтесь к вашему оператору сети.

#### **Актив. уч. зап.: Программное обеспечение**

**§Начать§** Установление соединения с сервером.

После окончания передачи данных:

**©К** Подтвердите и выключите телефон.

Включите телефон, затем...

**§Да§** Выполняется обновление программного обеспечения. Эта процедура может продолжаться до 15 минут. В это время все другие приложения телефона блокируются. Экстренный вызов также невозможен.

Затем телефон автоматически перезапускается. Вызовите функцию **Управл. устр.** снова

**§Начать§** Установление соединения с сервером.

На дисплей выводится информация об успешном обновлении.

#### **Смена профиля**

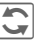

Вывод настройки на дисплей.

F Выберите профиль **Обновление программного обеспечения** с помощью навигационной клавиши.

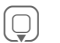

 $\textcircled{q}$  Проверьте настройки и,<br>если необходимо, измените их в соответствии с данными оператора сети.

**§Опции§** Вызовите меню.

**Сохран.** Сохраните профиль.

### **Последнее соединение**

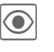

ö На дисплей выводятся данные последнего соединения.

## **Станд. настр.**

Возврат к стандартным (заводским) настройкам телефона. Настройки SIMкарты и сети не изменяются. Также не изменяются данные приложения обмена мгновенными сообщениями.

Вызов этой функции из режима готовности:

 $*$  #9999# $\Box$ 

## **Часы**

 $\mathbf{H}$ **+** $\mathbf{Q}$  + Часы ¢Выберите функцию.

## <span id="page-76-0"></span>**Время/Дата**

При подготовке телефона к работе следует один раз ввести точное время.

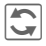

Нажмите для настройки.

**ДЕНИЕ** Сначала введите дату<br><sub>С</sub> 1 и сань/месяц/год), а затем время (часы/минуты/ секунды).

#### **Дополнительная информация**

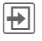

Вывод на дисплей календаря для выбора даты.

Если аккумулятор был вынут из телефона более чем на 30 секунд, время следует ввести снова.

## **Часовые пояса**

Часовой пояс можно задать с помощью карты или списка городов:

#### **Карта мира**

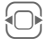

F Выберите нужный часовой пояс.

#### **Список городов**

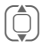

Выберите город, расположенный в нужном часовом поясе.

#### **или**

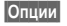

**§Опции§** Вызовите меню и выберите **Поиск города**.

### **Форм. врем.**

Выберите **24-ч. формат** или **12-ч. формат**.

### **Формат даты**

Выбор формата вывода даты.

### **Начало нед.**

Выбор дня недели, который выводится слева при просмотре недели и и месяца.

## **Буддийск. год** b

Переключение в режим вывода буддийского года (не во всех вариантах телефона).

### **Показ. часы**

Включение/отключение вывода часов на дисплей в режиме готовности.

## **Автом. время b**  $\alpha$ ?

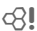

Время и часовой пояс задаются автоматически. Определение часового пояса осуществляется автоматически.

## **Безопасность**

 $\left| \begin{matrix} \text{III} \\ \end{matrix} \right| \rightarrow \text{Q}$  $\}$  → Безопасность ¢Выберите функцию.

## <span id="page-77-0"></span>**Блокир.клав.**

Если в режиме готовности в течение заданного времени не была нажата ни одна клавиша, то клавиатура автоматически блокируется. Блокировка клавиатуры служит для защиты от случайного нажатия клавиш. Вы по-прежнему можете принимать вызовы и осуществлять экстренный вызов.

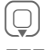

H Выберите **Задать**.

**ДЕНИЕ** Введите время в минутах/<br>ДЕНИЕ СЕКУНДАХ, по прошествии которого будет включаться блокировка клавиатуры.

#### **Дополнительная информация**

Клавиатуру можно вручную заблокировать и разблокировать в режиме готовности.

# **Удерживайте нажатой** эту клавишу.

## **Прямой вызов**

(Функция защищена кодом телефона)

Исходящие вызовы возможны только по **одному** номеру (стр[. 28\)](#page-28-0).

## **Только ҈а в форматически**

(Функция защищена кодом PIN 2 или кодом телефона)

Возможности набора номера ограничены абонентскими номерами из защищенной памяти SIM-карты. Если введены только телефонные коды населенных пунктов, то перед набором их можно вручную дополнить абонентскими номерами.

Если SIM-карта не поддерживает код PIN2, то можно защитить **весь** телефонный справочник кодом телефона.

## **Тольк.эта SIM** b

(Функция защищена кодом PIN 2 или кодом телефона)

При вводе кода телефона аппарат привязывается к SIM-карте. Использование телефона с **другой** SIM-картой будет невозможно без ввода кода телефона.

Если телефон нужно использовать с другой SIM-картой, введите код телефона после запроса PIN-кода.

## **Сертификаты**

Вывод на дисплей сертификатов для защищенной передачи данных.

## **PIN-коды**

Описание кодов – см. стр[. 13](#page-13-0): **Контроль PIN**, **Изменить PIN**, **Измен. PIN2**, **Изм. код тел.**

## **Сетев. блокир. в самира**

Сетевая блокировка ограничивает возможности использования вашей SIM-карты (поддерживается не всеми операторами сети). Оператор сети сообщает вам 4-значный пароль, который необходим для включения сетевых блокировок. Для каждой сетевой блокировки вы должны отдельно зарегистрироваться.

#### **Исход.доступ**

Заблокированы все исходящие соединения, кроме экстренного вызова.

#### **Исх. междун.**

(Исходящие международные)

Запрещены международные соединения.

#### **Ис.меж.кр.св.**

(Исходящие международные кроме своей страны)

Международные соединения запрещены. Однако, находясь за границей, вы можете устанавливать соединения с абонентами в своей стране.

#### **Все входящие**

Телефон заблокирован для всех входящих вызовов (подобный эффект достигается при переадресации всех вызовов на почтовый ящик).

#### **Роуминг вход.**

Вы не получаете вызовов, если вы находитесь за пределами вашей сети. При этом вам не придется оплачивать входящие соединения.

#### **Пров. состоян.**

Опрос состояния сетевых блокировок.

#### **Удалить все**

Отмена всех включенных блокировок. Для выполнения этой функции требуется пароль, который вам сообщит оператор сети.

## **Сеть**

 $\begin{aligned} \mathbf{H} &\rightarrow \mathbf{Q} \mathbf{Q} \rightarrow \mathbf{C} \mathbf{C}^T \mathbf{L} \end{aligned}$ ¢Выберите функцию.

Линия **c**⊗! Эта функция доступна в меню, только если она поддерживается оператором сети. Для телефона должны быть зарегистрированы **два разных** абонентских номера.

#### **Выбрать линию**

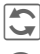

**Полития Выбор активного**<br>абонентского номера.

\ Индикация активного абонентского номера.

#### **Защищенный**

(Функция защищена кодом телефона)

Вы можете ограничить возможности набора одним номером.

#### **Дополнительная информация**

Для каждого абонентского номера можно задать разные настройки (например, мелодии вызывного сигнала, переадресацию и т. д.). Для этого сначала переключитесь на использование нужного номера.

## **Сетев. информ.**

На дисплей выводится список доступных сетей GSM.

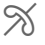

Этим символом отмечены операторы сети, использование которых не разрешено вашей SIM-картой.

## **Выбор сети**

Начинается новый поиск сети. Это имеет смысл, если вы находитесь **за пределами** вашей сети или хотите зарегистрироваться **в другой** сети. Поиск может выполняться **Вручную** (см. **Сетев. информ.**) или **Автоматич.** (см. также **Предпочт.сеть**).

## **Предпочт.сеть**

В этот список следует включить операторов сети, у которых вы хотели бы зарегистрироваться, если вы находитесь за пределами вашей сети (например, если имеется несколько сетей, различающихся по цене).

При вызове функции сначала на дисплей выводится текущий оператор.

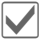

**И Вывод на дисплей списка**<br>предпочтительных сетей.

**<Пусто>** Выберите.

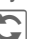

**Подтвердите изменение,**<br>Затем выберите из списка операторов нужную сеть.

> Добавление нового оператора (последняя запись в списке):

**Другая сеть**

Выберите, введите данные и сохраните.

#### **Дополнительная информация**

Если вы находитесь за пределами вашей сети, телефон автоматически регистрируется в другой сети GSM.

Если при включении телефона уровень сигнала предпочтительных сетей недостаточен, телефон может зарегистрироваться в другой сети. Сеть может смениться при выключении и последующем включении телефона или при выборе сети вручную.

## Диапазон **с** ⊘

Выберите диапазон работы телефона: GSM 900, GSM 1800 или GSM 1900. Убедитесь, что оператор поддерживает выбранный диапазон.

## <span id="page-80-0"></span>**Быстр. поиск**

При включении этой функции регистрация в сети осуществляется через укороченные интервалы времени (при этом сокращается время работы телефона в режиме готовности).

## **Абон. группа b**  $\bigcirc$   $\bigcirc$  **l**

Если эта функция поддерживается оператором сети, то возможно образование групп абонентов, которые, например, имеют доступ к внутренней информации (служебной информации фирмы) или для которых действуют специальные тарифы. Подробности вы можете узнать у вашего оператора сети.

#### **Активн.**

Включение или выключение функции. Для обычного использования телефона функцию "абонентская группа" следует отключить.

#### **Выбрать группы**

Вам может быть предоставлена возможность выбирать или добавлять другие группы в качестве предпочтительных (см. ниже). Кодовые номера групп вы узнаете у оператора сети.

#### **Исход.доступ**

Кроме сетевого управления группой, можно задать, разрешены ли исходящие вызовы вне группы. Если эта функция выключена, то исходящие соединения возможны только с абонентами группы.

#### **Предпоч.груп.**

Если эта функция включена, то возможны только соединения в этой стандартной группе пользователей (зависит от конфигурации сети).

**Настройки 81**

## **Аксессуары**

 $\left| \begin{matrix} \begin{matrix} 1 \end{matrix} \end{matrix} \right| \rightarrow \mathbb{Q}$   $\rightarrow$  Akceccvapbi ¢Выберите функцию.

## **Автокомплект**

Только при использовании оригинального автокомплекта (см. "Аксессуары"). Профиль автоматически включается при подключении телефона к автокомплекту.

#### **Ред.профиль**

См. стр[. 64.](#page-64-0)

#### **Автом. прием**

(при поставке функция выключена)

Вызовы автоматически принимаются через несколько секунд. Возможно нежелательное прослушивание!

#### **Автоматический прием вызовов**

Если вы не обратили внимания на то, что телефон принял вызов, то возможно нежелательное прослушивание вызывающим абонентом.

#### **Автоматич. выключение**

(Настройка при поставке: 2 часа)

Питание телефона осуществляется от сети автомобиля. Вы можете изменить интервал времени между выключением зажигания и выключением телефона.

#### **Автоматические настройки**

- Постоянно включена подсветка.
- Автоматическая блокировка клавиатуры: выключена.
- Осуществляется зарядка аккумулятора телефона.
- Автоматическая активация профиля "Автокомплект" при подключении телефона к автокомплекту.

## **Гарнитура**

Только при использовании оригинальной гарнитуры (см. "Аксессуары"). При подключении гарнитуры профиль включается автоматически.

### **Ред.профиль**

См. стр[. 64.](#page-64-1)

### **Автом. прием**

(При поставке функция выключена)

Вызовы автоматически принимаются через несколько секунд (если не отключен вызывной сигнал и не включен короткий гудок). В этом случае вы должны надеть гарнитуру.

#### **Автоматическая настройка**

Прием вызова с помощью клавиши соединения или кнопки приема вызова даже при включенной блокировке клавиатуры.

## **Заряд чер. USB**

Если телефон подключен к компьютеру через кабель для передачи данных, возможна зарядка аккумулятора (только для оригинальных аксессуаров, стр[. 116\)](#page-116-0).

# **Органайзер**

## **Календарь**

**◆ Календарь** 

В календарь вы можете записывать напоминания. Для правильной работы календаря необходимо ввести правильную дату и время.

Имеется три режима просмотра календаря:

## **Просмотр месяца**

Разные напоминания выделяются разными цветами.

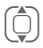

I Нажмите <sup>и</sup> **быстро отпустите** для перехода к следующей/ предыдущей неделе.

> Нажмите и **удерживайте нажатой** для перехода к следующему/предыдущему месяцу.

F Нажмите <sup>и</sup> **быстро отпустите** для перехода к следующему/предыдущему дню.

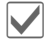

Просмотр дня.

## **Просмотр недели**

Напоминания представлены как цветные полосы на вертикальной сетке часов. Перекрывающиеся напоминания выделяются цветом.

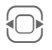

F Нажмите <sup>и</sup> **быстро отпустите** для перехода к следующему/предыдущему дню.

Нажмите и **удерживайте нажатой** для перехода к следующей/предыдущей неделе.

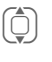

I Переход <sup>к</sup> предыдущему/ следующему часу в пределах одного дня.

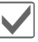

Просмотр дня.

## **Просмотр дня**

Описание напоминания.

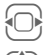

F Переход <sup>к</sup> предыдущему/ следующему дню.

I Листание по часам или переход к предыдущей/ следующей записи.

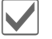

Просмотр текущей записи.

## **Настройки**

**§Опции§** Вызовите меню, затем выберите **Настройки**.

#### **Начало дня:**

Час, с которого начинается рабочий день.

#### **Начало недели:**

День недели, который выводится слева в режимах просмотра календаря по месяцам и неделям.

#### **Выходные**

Выходные дни.

**Показ. дни рожд.:** Да/нет.

## **Встречи**

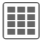

 $E[\cdot] \rightarrow \overline{f}$   $\rightarrow$  Встречи

Напоминания выводятся в хронологическом порядке в виде списка.

### **Ввод нового напоминания**

**<Нов.запись>**

Выберите.

#### **Категория:**

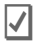

c **Заметки**

Введите текст описания.

d **Голос. заметка**

Запишите голосовую заметку. Она будет воспроизведена вместе с сигналом напоминания.

## $\blacksquare$  Вызов

Введите абонентский номер. Этот номер будет выведен на дисплей и прозвучит сигнал напоминания.

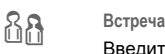

Введите текст описания.

#### g **Отпуск**

Введите дату начала и окончания.

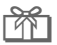

h **День рождения**

Введите имя и дату.

В зависимости от типа напоминания доступны различные поля ввода/ выбора. Количество полей можно ограничить, см. **Стандартная** в конце списка.

#### **Описание:**

Описание напоминания.

#### **Номер телефона:**

Ввод абонентского номера или выбор абонентского номера из списка контактов.

#### **Голосов.заметка:**

Добавление голосовой заметки, см. **Диктофон,** стр[. 86](#page-86-0).

#### **Место:**

Место проведения встречи.

**Весь день:**

Напоминание на весь день: да/нет.

#### **Дата начала:**

Дата начала напоминания.

#### **Время начала:**

Время начала напоминания.

#### **Дата окончания:**

Дата окончания напоминания.

**Время окончания:**

Время окончания напоминания.

**Дополнительная информация**

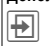

**+** Добавление даты из календаря.

#### **Сигнал:**

**Вкл/Вык** или **Вибросигнал**.

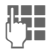

**ДЕНИИ** Ввод времени сигнала<br>ДЕНИИ перед наступлением срока напоминания и выбор единицы времени:

**Минуты**, **Часы**, **День (дни)**

#### **Повтор:**

Задание периода повторения напоминания:

**Нет**, **Ежедневно**, **Еженедельно**, **Ежемесячно**, **Ежегодно**

Задание параметров повторения:

**Навсегда**, **До**, **События** (количество)

При выборе настройки **Еженедельно** можно выбрать дни недели.

#### **Все поля/Меньше полей**

Вы можете выбрать поля, которые будут предлагаться для заполнения при вводе новых напоминаний.

**§Опции§** Вызовите меню.

**Сохранить** Сохраните напоминание.

### **Сигнал напоминания**

При наступлении заданного времени осуществляется звуковая и оптическая сигнализация.

Тип напоминания **День рождения**:

С помощью меню **§Опции§** вы можете передать поздравления как SMS, MMS или электронное письмо или позвонить. Сигнализация осуществляется за один день до дня рождения.

При выборе опции **Пауза** сигнал повторяется.

#### **Дополнительная информация**

Индикация на дисплее при включении сигнала напоминания:

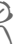

 $\nabla$  Будильник.

» Напоминание.

Сигнал звучит, даже если телефон выключен. Телефон не включается. Для отключения сигнала нажмите любую клавишу.

## **Задачи**

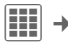

 $\boxed{11}$   $\rightarrow$   $\boxed{7}$   $\rightarrow$   $3$ адачи

Задания выводятся в распорядке дня как напоминания. Однако в отличии от напоминаний для них необязательно указывать время. Если время не указано, задания выводятся каждый день в начале списка, пока они не будут отмечены как выполненные.

Ввод данных как для типа напоминаний **Встречи**. Затем:

#### **Состояние:**

Выбор **Сделано** или **Не выполн.**.

#### **Приоритет:**

Выбор одного из 5 приоритетов от **Самое низкое** до **Высший**.

#### **Используемая дата:**

При выборе настройки **Да** вы можете ввести:

#### **Дата окончания:/Время окончания:**

Дату и время, к которому задание должно быть выполнено.

#### **Сигнал:**

Как для **Встречи**.

**§Сохран.** Сохраните напоминание.

## **Заметки**

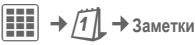

Вы можете вводить короткие текстовые заметки. Конфиденциальную информацию можно защищать кодом телефона (не сохраняйте здесь важные данные или PIN-коды банковских карт и т. д.).

## **Ввод новой заметки**

#### **<Нов.запись>**

Ввод обычной заметки.

#### **<Конфиденц.>**

Ввод защищенной заметки (код телефона).

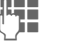

**ДЕНИЕ** Введите текст. Первая<br>Синия строка выводится в списке заметок как "заголовок".

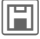

Сохраните.

## **Опции органайзера**

**§Опции§** Вызовите меню.

В зависимости от используемого приложения (**Календарь**, **Встречи**, **Задачи**, **Заметки**) и текущей ситуации в меню доступны различные функции.

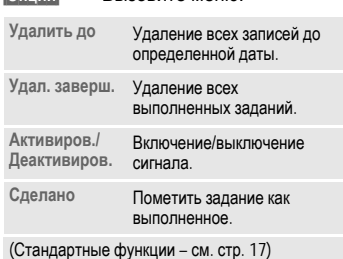

## <span id="page-86-0"></span>**Диктофон**

 $\boxed{\mathbf{H}}$   $\rightarrow$   $\boxed{7}$   $\rightarrow$  Диктофон

Вы можете использовать диктофон для записи кратких голосовых заметок.

- Устройство для диктовки на ходу.
- Запись напоминания для себя или для других.
- Добавление голосовой записи к напоминанию в календаре.
- Записей разговоров.

Использование этой функции ограничивается законодательными актами, в особенности положениями уголовного кодекса.

Вы должны проинформировать вашего собеседника о том, что вы собираетесь записать разговор, и не предавать записанные разговоры огласке.

Вы можете использовать эту функцию только с согласия вашего собеседника.

## **Новая запись**

**Новая запись**

Выберите. На дисплей выводится доступное время и время записи.

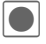

Запись начинается после короткого гудка. Произнесите текст.

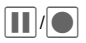

Нажимайте для приостановки/продолжения записи.

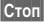

**§Стоп§** Завершение записи.

Запись сохраняется с именем, составленным из префикса "voice" и последовательного номера. Изменение имени с помощью **Переименов.** в меню **§Опции§**.

## **Воспроизведение (с помощью приложения Медиаплеер)**

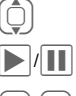

Выберите нужную запись.

ò/ó Нажимайте для воспроизведения/паузы.

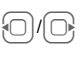

Для ускоренного перехода вперед/назад **удерживайте нажатой**.

## **Опции диктофона**

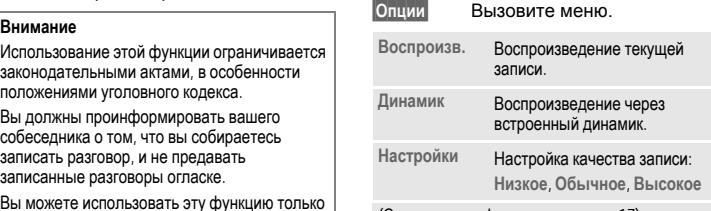

(Стандартные функции – см. стр[. 17](#page-17-0))

## **Часовые пояса**

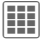

 $\begin{bmatrix} \mathbf{H} \\ \mathbf{H} \end{bmatrix} \rightarrow \begin{bmatrix} \overline{I} \\ \overline{I} \end{bmatrix}$   $\rightarrow$  Часовые пояса

Часовой пояс можно задать с помощью карты или списка городов:

#### **Карта мира**

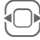

F Выберите нужный часовой пояс.

#### **Список городов**

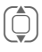

I Выберите город, расположенный в нужном часовом поясе.

#### **или**

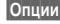

**§Опции§** Вызовите меню и выберите **Поиск города**.

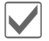

Задайте часовой пояс.

## **Дистанционная синхронизация**

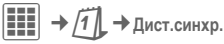

С помощью этой функции, находясь в дороге, вы можете синхронизировать ваши данные (контакты, заметки, записи календаря) с сохраненными внешними данными. Внешние данные могут храниться, например, на корпоративном сервере.

Запрос на синхронизацию можно также передавать с помощью **WAP Push** (стр[. 51\).](#page-51-0) Однако начало синхронизации должно подтверждаться пользователем.

## **Настройки и функции**

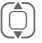

Выберите нужную функцию.

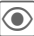

Просмотр.

#### **Актив. уч. зап.**

Для синхронизации можно настроить два профиля.

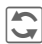

**Вызов меню для изменения** настройки.

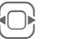

F Выбор профиля.

Вывод на дисплей списка профилей, выберите профиль.

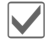

Активация профиля.

#### Настройка профиля:

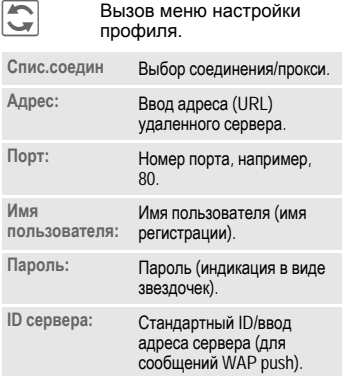

#### **Посл.синхр.:**

Закладки:

**Контакты**, **Встречи**, **Задачи**, **Заметки**

Отображение времени выполнения и типа последней синхронизации.

### **Диапазон дат b** b b **d** d  $\bigcirc$  d  $\bigcirc$  d  $\bigcirc$

Ограничение времени синхронизации напоминаний в днях/неделях. Будут синхронизироваться только события в указанном диапазоне времени.

#### **Контакты, Встречи, Задачи, Заметки**

Выбор приложений, данные которых будут синхронизироваться. Режим синхронизации можно выбрать отдельно для каждого приложения.

#### **Режимы синхронизации**

Для каждого приложения можно выбрать один из шести режимов синхронизации. Режим влияет на количество передаваемых данных и на результат синхронизации.

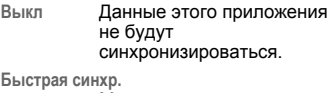

Между сервером и телефоном будет происходить обмен только данными, измененными с момента последней синхронизации.

#### **Синхрониз. все**

Все данные выбранного приложения будут переданы с сервера в мобильный телефон и из мобильного телефона на сервер. После синхронизации данные на сервере и в телефоне будут одинаковы.

#### **Обнов. сервер**

Измененные в мобильном телефоне данные будут переданы на север.

#### **Обнов. телефон**

Измененные на сервере данные будут переданы в мобильный телефон.

#### **Резервн. сохр.**

Все данные мобильного телефона будут переданы на сервер.

#### **Внимание!**

Перед резервным копированием с сервера будут удалены все данные!

#### **Восстановить**

Все данные с сервера будут переданы в мобильный телефон.

#### **Внимание!**

Перед восстановлением будут удалены все данные из мобильного телефона!

### **Синхронизация**

Перед началом синхронизации необходимо выбрать профиль (**Актив. уч. зап.**) и режим синхронизации. Конфиденциальные заметки не передаются.

**§Синхр.§** Синхронизация с выбранным сервером.

> После успешной синхронизации выполненные действия выводятся на нескольких закладках.

# **Другие функции**

## **Услуги SIM(опция)**

 $\boxed{III}$   $\rightarrow$   $\boxed{\widehat{\mathbb{H}}$   $\rightarrow$  Ycnyru SIM

С помощью SIM-карты ваш оператор сети может предоставлять дополнительные приложения, например, связь с банком, получение

биржевой информации и т. д. Если у вас есть такая SIM-карта, то SIM-меню выводится в меню "Еще" или непосредственно над дисплейной клавишей (слева).

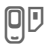

 $\Box$  Символ услуг SIM-карты.

Если приложений несколько, то они перечислены в специальном меню. С помощью услуг SIM ваш телефон может легко адаптироваться к расширению спектра услуг,

предоставляемых оператором сети. Дополнительную информацию вы можете получить у вашего оператора сети.

## **Мои приложен.**

Для организации загруженных из интернета приложений имеется папка **Мои приложен.** в каталоге **Мои файлы**.

Дополнительная информация – см. стр[. 103](#page-103-0).

## **Калькулятор**

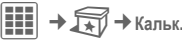

Вы можете использовать калькулятор в простом и расширенном режимах.

В середине дисплея находится строка ввода, под ней две строки расчета.

Еще ниже находится таблица с функциями расчета.

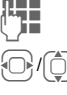

**ПЕЦ** Введите число.

Выберите функцию расчета в таблице.

ì Подтвердите выбор функции.

Введите число.

**И Выберите функцию.**<br>Результат выводится немедленно.

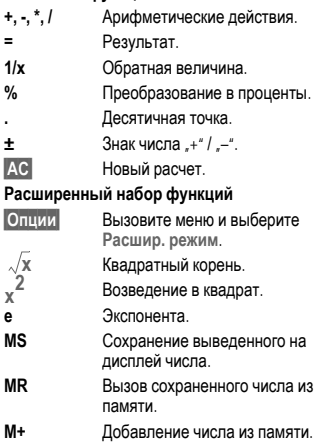

## **Конв. величин**

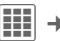

 $\boxed{H}$  →  $\boxed{R}$  → Конв. величин

Вы можете пересчитывать различные единицы измерения в десятичной системе счисления.

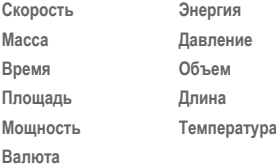

Пример для раздела **Скорость**:

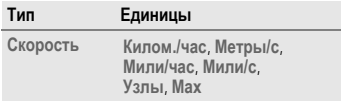

## **Калькулятор – опции**

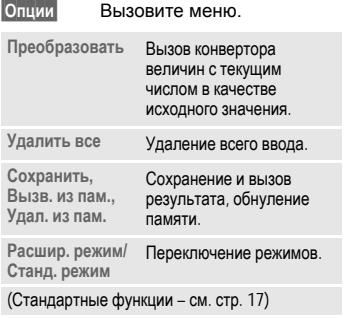

## **Преобразование**

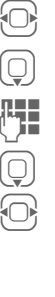

F Выбор исходной единицы измерения/валюты.

Переход к полю ввода.

Ввод преобразовываемого значения.

Переход к полю выбора.

F Выбор единицы измерения/ валюты, в которую будет преобразовано исходное значение. Результат немедленно выводится на дисплей.

Вы можете использовать оба поля ввода поочередно.

Специальные функции клавиш:

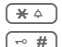

 $\overline{* \circ}$  Ввод десятичной точки.<br>  $\overline{**}$  Смена знака.

Смена знака.

## **Валюта**

При первом вызове функции нужно ввести базовую валюту, в которую будет выполняться преобразование.

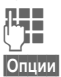

**Д. Введите валюту (например,**<br>евро). евро).

**§Опции§** Вызовите меню и выберите **Сохранить** для сохранения введенных данных.

Затем введите названия и курсы валют, которые вы хотите пересчитывать (максимум три валюты).

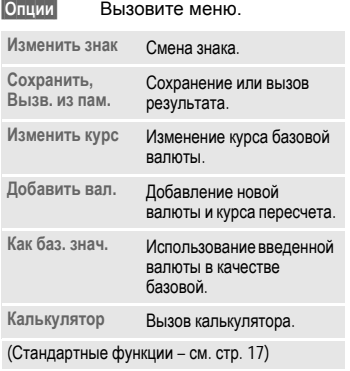

## **Статус онлайн** b

Это приложение можно вызывать из других приложений, например, **Inst. Message** или **Контакты**.

В приложении **Статус онлайн** выводятся атрибуты, например **Доступность** или **Настроение**, для абонентов функций **Статус онлайн**. Также вы можете изменять ваши списки статуса для соответствующих функций.

В зависимости от оператора и доступных услуг может выводиться пять закладок.

## **Статус онлайн**

Для Instant Message:

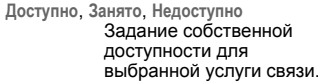

**§Опции§** Выберите **Личное**. В зависимости от выбора **Общий**, **Личное** или **Скрытый** можно изменять свою видимость – для всех абонентов, для участников группы или абонентов, включенных в **Список личн.**, или ни для кого.

**Мой псевдоним:**

Введите собственный псевдоним.

**Мой текст:** Введите собственный информационный текст. (Доступ к сохраненным текстам с помощью **§Опции§**). **Мой логотип:**

Выбор собственного логотипа (с помощью **§Опции§ Мои файлы** или включение приложения **Камера**).

**Мое настроение:**

Ввод собственного настроения.

## **Списки** IMSG **b**  $\bigcirc$ RI

(списки мгновенных сообщений)

Доступ к спискам:

#### **Ожидающ.вызов**

Вывод текущих запросов собственных атрибутов.

#### **Спис.наблюдат.**

Вывод списка тех, кто просматривает ваши атрибуты.

#### **Список личн.**

Вывод списка абонентов, которые могут смотреть атрибуты, для которых задана настройка **Личное**.

#### **Спис.IMSG-блоков**

Вывод списка абонентов, которые не могут просматривать атрибуты и блокированы для приложения **Inst. Message**.

## **Информ. сообщ.**

Вывод списка сообщений, полученных от оператора сети.

## **Настройки**

Можно включать/выключать зависимость настроек **Статус онлайн** от настроек текущего профиля (стр[. 63\)](#page-63-0).

## **Запись звука**

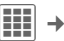

 $\rightarrow$   $\widehat{\mathbb{R}^n}$   $\rightarrow$   $3a$ пись звука

Вы можете записывать звуки и использовать их как вызывной сигнал. Обычно приложение записи звука вызывается из других приложений, например, для записи вызывного сигнала.

## **Новая запись**

**Новая запись**

Выберите.

На дисплей выводится доступное и текущее время записи.

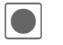

ô Запись начинается после короткого сигнала.

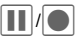

Пауза/продолжение записи.

**§Стоп§** Завершение записи и сохранение ее в папке **Мои файлы**/**Звуки** с названием, составленным из префикса "sound" и последовательного номера.

Запись была начата из приложения **Запись звука**:

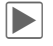

**Воспроизведение.**<br>Для изменения названия записи выберите **Переименов.** в меню **§Опции§**.

Запись была начата из другого приложения:

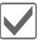

Возврат в приложение.

### **Воспроизведение (через Медиаплеер)**

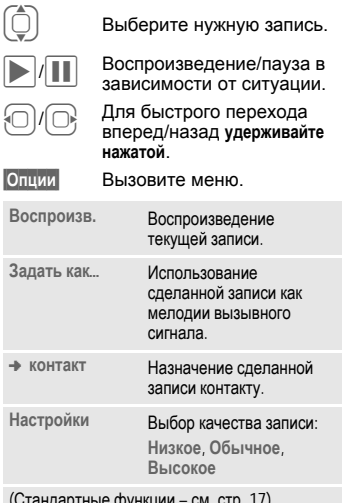

## **Секундомер**

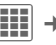

 $\boxed{III}$   $\rightarrow$   $\widehat{M}$   $\rightarrow$  Секундомер

Вы можете замерять полные и промежуточные результаты.

При выборе функции **Время цикла** после каждого замера времени показания секундомера обнуляются.

При выборе функции **Раздел.время** отсчет времени продолжается и сохраняется промежуточный результат (максимум 99).

Индикация также осуществляется в режиме готовности.

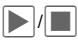

Пуск, остановка или продолжение в зависимости от ситуации.

**§Цикл§**/**§Раздел.§**

Сохранение текущего промежуточного времени.

## **Секундомер – опции**

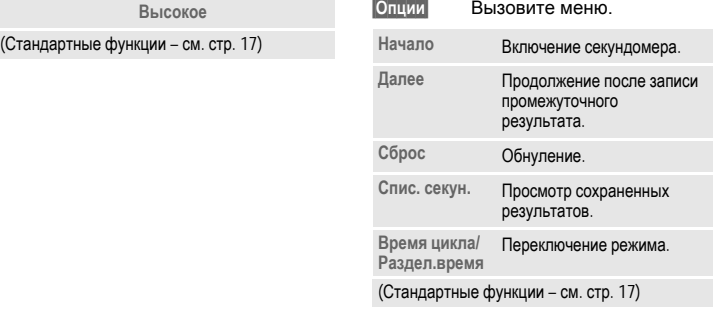

## **Таймер**

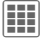

 $\overline{\mathbb{H}}$   $\rightarrow$   $\widehat{\mathbb{H}}$   $\rightarrow$  Taймер

Специальный сигнал звучит по прошествии заданного времени. Также предупредительный сигнал звучит за 4 секунды до окончания времени отсчета. Индикация также в режиме готовности

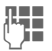

**Д-нима** ввод времени отсчета.

#### **или**

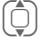

I Выбор сохраненного времени отсчета.

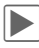

Запуск таймера.

## **Сохраненное время отсчета**

Можно сохранить, а потом использовать пять разных значений для отсчета времени.

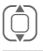

Выберите время.

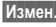

**§Измен.§** Откройте поле ввода.

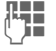

Введите описание, а затем время.

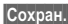

**§Сохран.§** Сохраните введенные данные.

### **Дополнительная информация**

Для приложений **Секундомер** и **Таймер:**

**• Стоп• Досрочное прекращение** работы.

 $\overline{B}$ **Выход** или $\overline{B}$ 

прекращение индикации, **но не** работы функции.

## **Расчет даты**

Расчет времени между двумя датами.

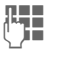

**ДЕНИИ** Сначала введите<br>Примечальную дату (От:), затем конечную дату (**До:**).

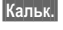

**§Кальк.§** Нажмите для начала расчета.

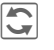

Нажимайте для изменения единицы измерения, в которой выводится результат.

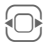

F Выбор предыдущего/ следующего значения.

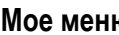

**Мое меню**

Вы можете создать собственное меню с часто используемыми функциями, абонентскими номерами или интернетадресами.

В список включены 20 функций. Вы можете изменять функции этого списка по своему усмотрению.

### **Использование**

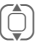

Выберите нужный пункт меню.

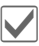

Подтвердите.

#### **или**

A Если вы выбрали абонентский номер, то для его набора достаточно нажать клавишу соединения.

## **Изменение меню**

Каждую функцию списка (1–10) вы можете заменить на любую другую доступную функцию .

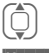

 $\left(\bigoplus_{r=1}^{\infty}\right)$  Выберите нужную запись.

**§Измен.§** На дисплей выводится список, из которого вы можете выбрать нужную функцию .

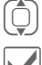

I Выберите в списке **новую** функцию .

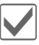

ì Подтвердите. Запись сохраняется .

При выборе **Телеф .справ .** нужно дополнительно выбрать абонентский номер, а при выборе **Интернет –**  закладку .

**Журнал разгов .**

Чтение всех диалогов последней сессии в автономном режиме (этот список удаляется при следующей регистрации).

# **Будильник**

 $\boxed{11} \rightarrow \boxed{2}$ 

Будильник прозвенит в заданное время, даже если вызывной сигнал или телефон выключен. После изменения времени срабатывания будильника он включается автоматически.

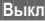

**§Выкл§** Нажмите для отключения будильника. ¹**Будильник 18:45**

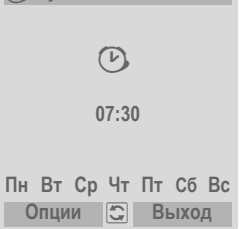

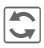

**Политания**<br>Серабатывания будильника (чч:мм).

#### **или**

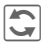

**фильмир Включение/выключение** будильника.

### **Выбор дней срабатывания будильника**

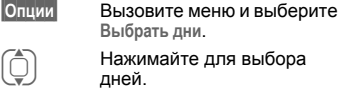

Нажимайте для выделения/ отмены выделения дней.

**§Сохран.§** Сохраните настройку.

### **Будильник – опции**

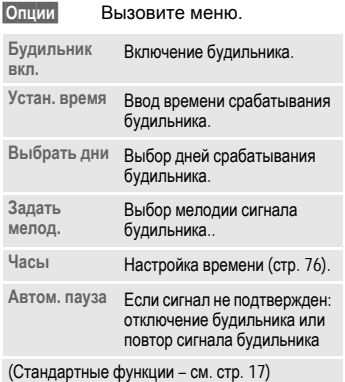

#### **Дополнительная информация**

**В** При включении будильника в режиме готовности на дисплей выводится этот символ.

Нажав дисплейную клавишу **§Отложить§** или любую цифровую клавишу, можно включить повтор сигнала будильника.

# **Медиаплеер**

## **Запуск из приложения**

При просмотре картинки/видеозаписи или при прослушивании мелодии из соответствующего приложения запускается медиаплеер.

### **Непосредственный вызов медиаплеера**

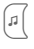

? Нажмите клавишу.

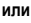

Æ

Для быстрого доступа все мультимедийные файлы выводятся на четырех закладках:

**Музыка**, **Плейлист**, **Картинки**, **Видео**

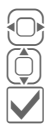

Select tab.

Select file.

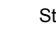

Start playback.

## **Мультимедийные файлы**

Все музыкальные файлы, плейлисты, видеозаписи и картинки, хранящиеся в памяти телефона и на карте памяти RS MultiMediaCard, автоматически добавляются в список мультимедийных файлов медиаплеера. Если вы хотите обновить этот список, выберите опцию **§Опции§** ¢ **Обновить**.

После запуска медиаплеера на дисплей выводятся закладки:

#### **Музыка**

Выводятся все файлы типов MP3, AAC и AAC+.

Сохраненные в телефоне файлы форматов AAC и MP3 автоматически выводятся в списке на закладке "Музыка". Этот список можно сортировать по метаданным (ID3-тэги), по альбомам, исполнителям, жанрам или названиям.

#### **Плейлист**

Выводятся все плейлисты (формат файла: .m3u).

#### **Картинки**

Выводятся картинки всех поддерживаемых форматов.

#### **Видео**

Выводятся видеозаписи всех поддерживаемых форматов.

## **Музыка/Видео**

Функции воспроизведения музыки и видеозаписей.

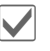

ì Воспроизведение или пауза в зависимости от ситуации.

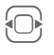

**S** Быстрый переход вперед<br>или назад, пока клавиша удерживается нажатой.

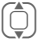

Загрузка предыдущего/ следующего мультимедийного файла.

 $\overline{u}$   $\overline{u}$  Для видеозаписей: переключение в полнодисплейный режим и возврат из этого режима. Для музыкальных файлов: переключение режимов вывода на дисплей списка композиций и анимации.  $(\widehat{+})$ / $(\widehat{-})$  Регулировка громкости с

помощью боковых клавиш.

 $\ast \circ$  Отключение звука.

**§Стоп§** Завершение воспроизведения.

Другие функции – см. **§Опции§** стр[. 100](#page-100-0)

## **Плейлист**

Несколько музыкальных произведений объединяются в один плейлист (\*.m3u).

**§Опции§** Вызовите меню, выберите **Новый**, а затем выберите **Плейлист**.

#### <span id="page-99-0"></span>**Опции плейлистов**

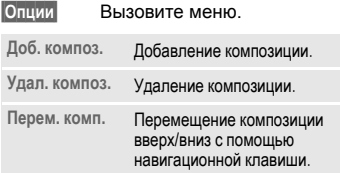

#### **Функции средней клавиши**

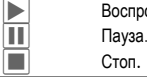

спроизведение.

Созданные на компьютере плейлисты в формате "\*.m3u" можно вместе с музыкальными файлами скопировать в папку **Мои файлы** телефона с помощью программы Mobile Phone Manager (см. стр[. 19](#page-19-0) и стр[. 104\)](#page-104-0). Если файлы находились в одной папке, то плейлист можно воспроизводить без изменения.

## **Картинки**

Функции увеличения отображаемой картинки.

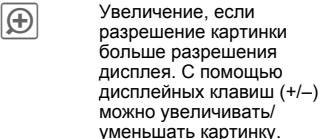

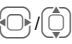

F/I Перемещение увеличенного фрагмента изображения с помощью навигационной клавиши.

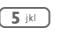

**5 IKI Центрирование** изображения.

Другие функции – см. **§Опции§** стр[. 100](#page-100-0).

## <span id="page-100-0"></span>**Опции медиаплеера**

**§Опции§** Вызовите меню.

В зависимости от ситуации и выбранного файла в меню доступны различные опции.

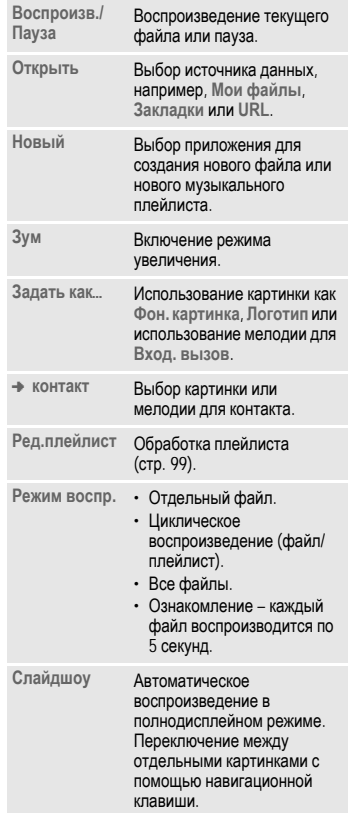

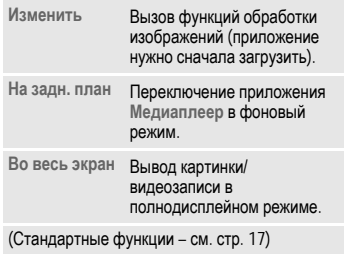

#### **Входящий вызов**

При поступлении входящего вызова воспроизведение приостанавливается и медиаплеер переводится в фоновый режим. После окончания соединения воспроизведение продолжается автоматически.

#### **Воспроизведение в фоновом режиме**

Приложение Медиаплеер можно перевести в фоновый режим и работать с другими приложениями. При переводе в фоновый режим воспроизведение продолжается.

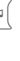

<sup>1</sup> раз для переключения в фоновый режим и для возврата из него.

# **Мои файлы**

Для организации файлов в телефоне имеется приложение управления файлами, похожее на компьютерные программы управления файлами. Для файлов разных типов в каталоге **Мои файлы** имеются различные папки.

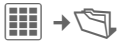

На дисплей выводится список имеющихся папок и файлов (если используется карта памяти RS MultiMediaCard, то выводятся две закладки).

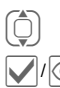

Выберите файл или папку.

 $\boxed{\triangledown}$  / © Нажмите для открывания<br>папки или выбора файла или ссылки.

> В зависимости от выбора файл открывается в соответствующем приложении или начинается загрузка.

## **Загрузка**

Из интернета можно скачать мелодии, картинки, игры и другие приложения. После загрузки их можно использовать в телефоне. Большинство приложений имеют инструкции по использованию. Для загрузки новых картинок, звуков и

т. д. в соответствующих папках имеются функции загрузки.

Учтите, что картинки и звуки могут быть защищены (DRM, стр[. 14](#page-14-0)).

В телефоне уже имеется несколько приложений и игр.

Загрузка может осуществляться в два этапа:

#### **Только файл описания**

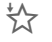

 $\leftrightarrow$  Загружен только файл описания. Соответствующее приложение/игру нужно загрузить отдельно.

#### **Полная загрузка**

 $\leq$ загружены полностью (символ "звездочка" может заменяться на символ приложения/игры).

## **Мои файлы – опции**

В зависимости от ситуации и выбранного файла в меню доступны различные функции.

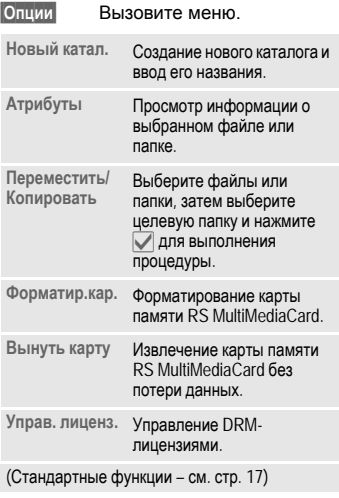

**Дополнительная информация** Вы можете загружать приложения (например, мелодии вызывного сигнала, игры, анимацию) из интернета. Фирма BenQ Mobile не несет никаких гарантийных обязательств или ответственности за загруженные пользователем приложения или программное обеспечение, не входящее в комплект поставки. Это относится и к функциям, которые были включены по инициативе покупателя. Покупатель один принимает на себя риски потери, повреждения или сбоев в работе телефона и приложения и вообще всех повреждений и последствий, связанных с использованием этого приложения. По техническим причинам загруженные приложения и определенные дополнительно включенные функции теряются при замене и ремонте устройства. В этих случаях требуется повторная загрузка и активация приложений, загруженных пользователем. Вы должны учитывать, что ваш телефон оснащен системой защиты авторских прав Digital Rights Management (DRM), защищающей загруженные из интернета приложения от<br>несанкционированного копирования. Эти приложения предназначены исключительно для вашего телефона, и создание их резервной копии невозможно. Фирма BenQ Mobile не несет никаких гарантийных обязательств или ответственности за возможность повторной загрузки и включения<br>функций и их сохранение или за их бесплатность. Рекомендуется периодически сохранять приложения на компьютере с помощью программы "Mobile Phone Manager": **[www.BenQ-Siemens.com/c81](http://www.benq-siemens.com/c81)**

## <span id="page-103-0"></span>**Структура папок**

В каталоге **Мои файлы** для различных типов данных созданы отдельные папки (их названия нельзя изменять).

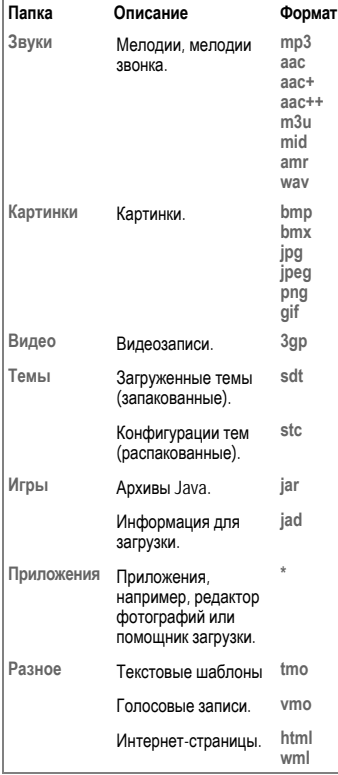

Структура и содержание и функции папок каталога **Мои файлы** могут зависеть от оператора сети.

## **Карта памяти RS MultiMediaCard™**

Карта памяти RS MultiMediaCard служит для увеличения объема памяти телефона (вплоть до одного гигабайта). Это позволяет сохранять множество картинок, видеозаписей и звуков. Также вы можете использовать эту карту памяти как сменный носитель.

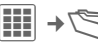

E Вызов закладки карта памяти RS MultiMediaCard.

На дисплей выводится список папок и файлов. Управление папками и файлами осуществляется так же, как в каталоге **Мои файлы**. При открывании файла, приложение которого находится в телефоне, этот файл копируется в телефон.

#### **Дополнительная информация**

**RS MultiMediaCard** – это торговая марка MultiMediaCard Association.

Замена карты памяти **RS MultiMediaCard** (см. стр[. 11](#page-11-0))

# <span id="page-104-0"></span>**Программа Mobile Phone Manager**

Mobile Phone Manager – это программа, позволяющая расширить функциональные возможности вашего телефона при подключении его к компьютеру. Телефон и компьютер соединяются с помощью кабеля передачи данных (аксессуар, стр[. 116\)](#page-116-0) или интерфейса Bluetooth.

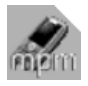

Новые версии программы можно загрузить из интернета со страницы: **[www.BenQ-Siemens.com/c81](http://www.benq-siemens.com/c81)**

## **Органайзер**

### **Управление вызовами**

Вы можете набирать номер одним нажатием мыши. Также возможны простая организация и управление телефонными конференциями – абоненты выводятся на дисплей в виртуальном конференц-зале. Вы можете легко переключаться между режимами конференции и отдельных разговоров. Вызывать новых абонентов и подключать их к конференции можно одним щелчком мыши.

## **Управление SMS и EMS**

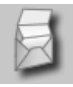

Вы можете вводить на компьютере сообщения EMS и SMS. При этом вы можете использовать все возможности вашего компьютера и использовать для создания сообщений SMS и EMS рисунки и звуки. Также вы можете читать, переадресовывать, распечатывать, удалять и архивировать сообщения.

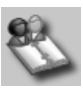

С помощью этой программы вы можете управлять контактами, хранящимися в телефоне и синхронизировать и копировать контакты между вашим телефоном и программой Outlook®, другими телефонами BenQ-Siemens. Из органайзера вы можете использовать все функции управления вызовами.

#### **Резервное копирование и восстановление**

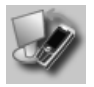

Функция резервного копирования позволяет вам регулярно создавать на компьютере копию данных вашего телефона. Если данные в телефоне будут потеряны или если вы потеряете телефон, вы сможете быстро восстановить все данные. Обратите внимание на возможные ограничения для защищенных от копирования данных – DRM.

## **Проводник телефона**

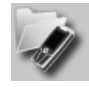

С помощью этого модуля вы можете получить доступ к файловой системе вашего телефона. Телефон интегрируется в файловую систему вашего компьютера, и с его файлами можно работать так, как если бы они хранились на компьютере.

### **Помощник мобильного модема**

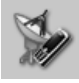

Этот модуль служит для установления интернет-соединения через мобильный телефон. Таким образом, находясь в дороге или дома, вы можете получить доступ в интернет.

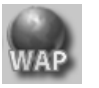

**Управление закладками**

Вы можете просматривать на компьютере интернет-сайты и сохранять их адреса в телефоне как закладки, чтобы потом использовать эти закладки при доступе в интернет с телефона.

### **Редактор картинок и фотографий**

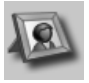

Редактор картинок и фотографий служит для удобного создания, обработки и управления картинками и фотографиями. В редакторе имеются фильтры, позволяющие создавать насыщенную и красивую графику. Удобный интерфейс пользователя призван максимально упростить копирование картинок/фотографий из телефона/в телефон и изменение графических настроек телефона.

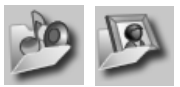

**Синхронизация файлов**

Этот модуль служит для автоматизации рутинных операций. Вы можете синхронизировать музыкальные файлы и плейлисты в телефоне или копировать в компьютер из телефона новые фотографии.

### **Синхронизация**

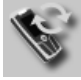

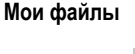

С помощью этого приложения вы можете синхронизировать данные с программами Outlook®, OutlookExpress® или Lotus Notes™ при подключении телефона к компьютеру. Новые и измененные контакты синхронизируются автоматически, как и сообщения и напоминания.

### **Сигнализация**

Если телефон подключен к компьютеру, то сигнализация поступления вызовов и сообщений может осуществляться на дисплее компьютера, даже если звонок телефона выключен.

Это приложение служит для удобного управления мелодиями, музыкой, плейлистами и видеозаписями. Вы можете копировать музыкальные файлы в телефон и при этом автоматически конвертировать их в подходящий формат.

## **Вопросы и ответы**

#### **Служба настройки**

Для использования услуг передачи данных, например, WAP, MMS, электронной почты и интернета вы должны воспользоваться службой настройки. С помощью этой службы вы сможете получить необходимые настройки в сообщениях SMS. Мы рекомендуем вам обратиться к оператору сети, чтобы получить сообщения с настройками.

Ответы на самые распространенные вопросы, связанные с использованием телефона, вы найдете в приведенной ниже таблице.

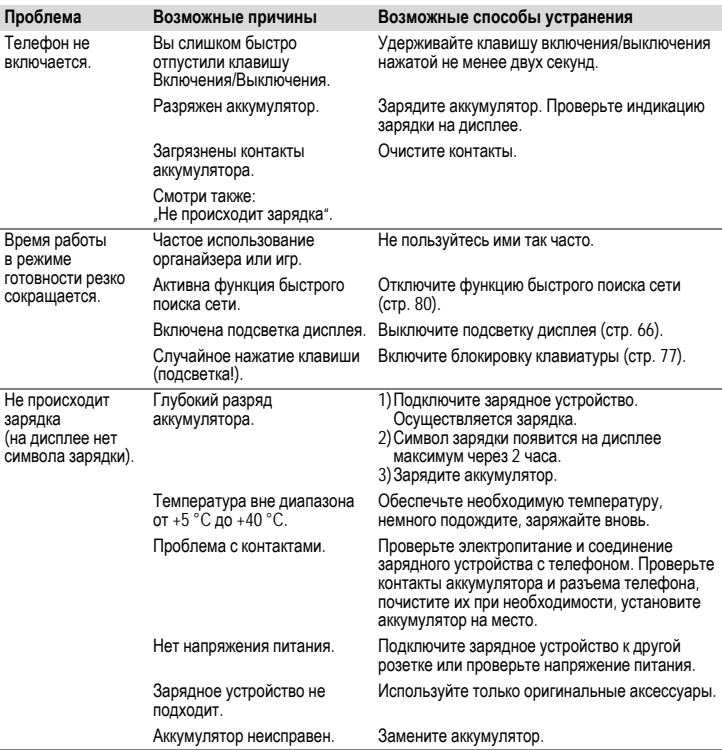
<span id="page-108-0"></span>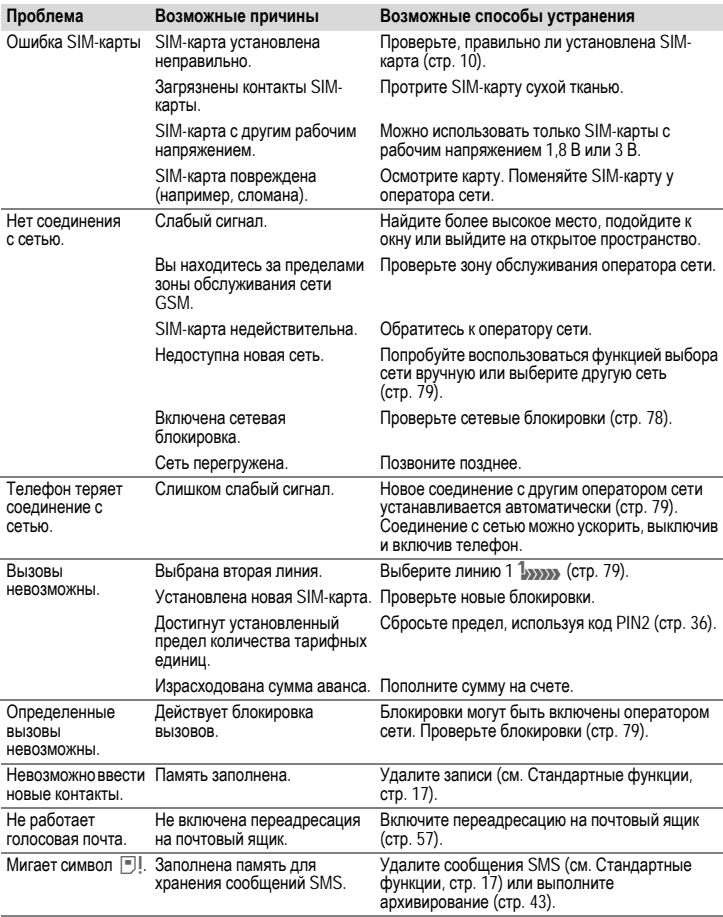

<span id="page-109-0"></span>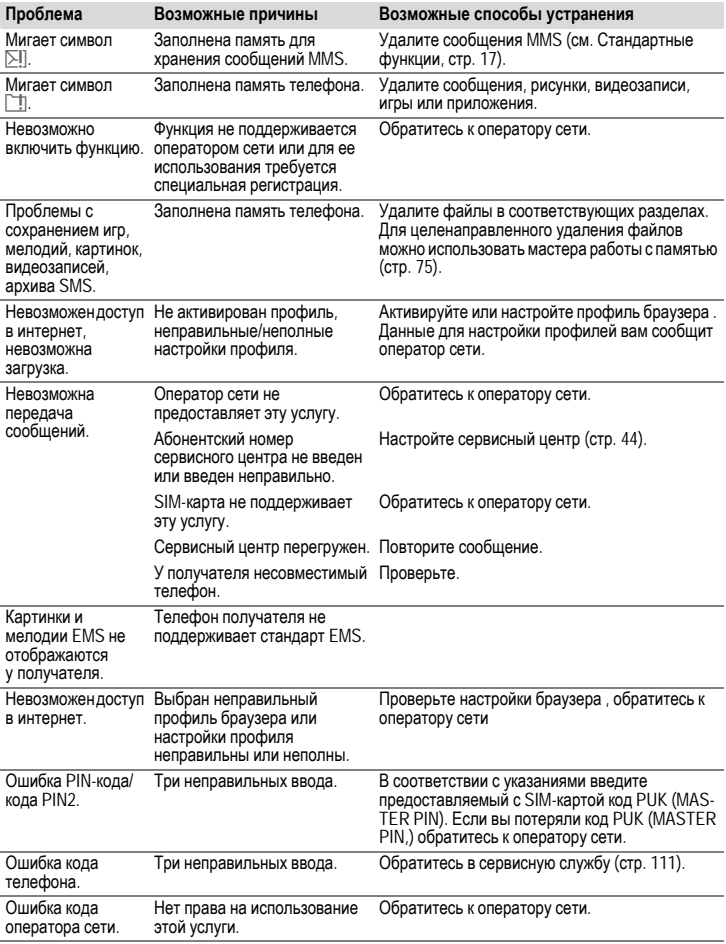

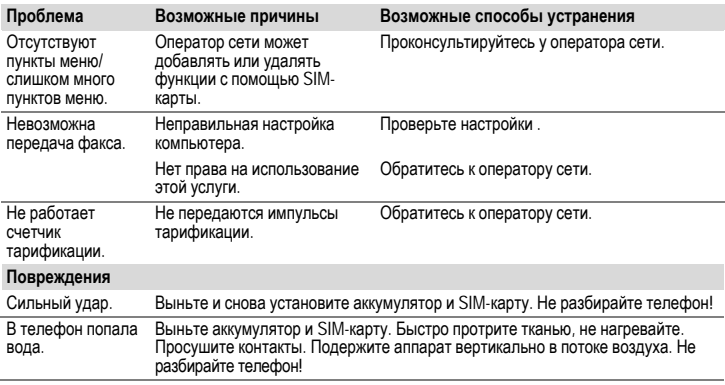

**Возврат <sup>к</sup> стандартным настройкам телефона – см. стр[. 75](#page-75-1): \* # 9 9 9 9 #** A

# <span id="page-111-0"></span>**Сервисная служба**

Мы предоставляем вам быструю и индивидуальную консультацию! Вы можете позвонить по номеру бесплатной горячей линии в России:

#### **8 (800) 200 10 10**

При обращении в сервисный центр подготовьте вашгарантийный талон, номер телефона (IMEI, индикация \*#06#), номер версии программного обеспечения (индикация \*#06#, затем  $\circled{\scriptstyle\mathrm{F}}$ ) и номер клиента сервисной службы.

Замена и гарантийное обслуживание не осуществляются в странах, в которых данное изделие продается не через авторизованных дилеров.

В случае необходимости ремонта или возникновения гарантийных претензий обращайтесь в наши сервисные центры:

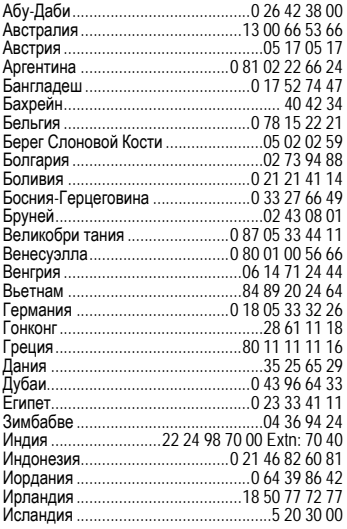

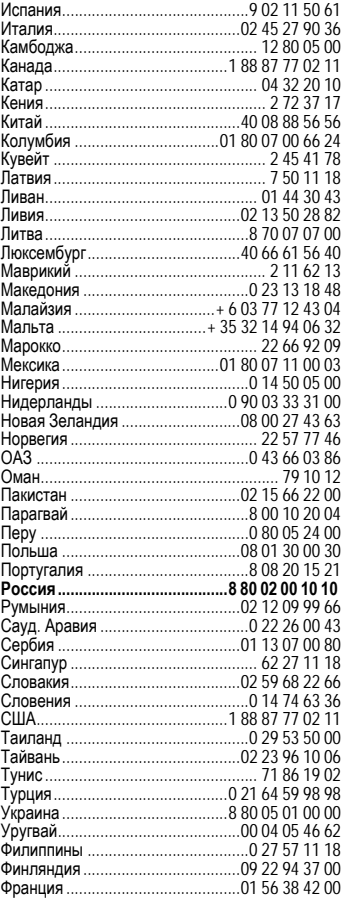

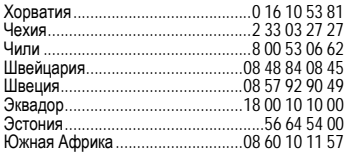

# <span id="page-113-1"></span>**Советы по уходу**

Ваш телефон был разработан и изготовлен с использованием самых передовых технологий. Обращаться с телефоном следует бережно. Если вы будете соблюдать изложенные ниже рекомендации, телефон прослужит вам долго.

- Защищайте телефон от влаги и сырости! В парах и во влаге содержатся минералы, которые вызывают коррозию электронных компонентов. Если в телефон попадет вода, немедленно отключите питание, чтобы избежать удара электрическим током. Не кладите телефон (даже для сушки) на /в источники тепла, например микроволновые печи, плиты или отопительные батареи. Возможен перегрев и взрыв телефона!
- Не пользуйтесь телефоном в пыльных и сильно загрязненных помещениях и не храните его в таких местах. Возможно повреждение подвижных деталей телефона и деформация и выцветание корпуса.
- Не храните телефон в местах с повышенной температурой (например, летом на инструментальной панели автомобиля). Воздействие высоких температур может привести к сокращению срока работы электронных устройств, повреждению аккумуляторов и деформации и плавлению некоторых пластмасс.
- Не храните телефон в холодных помещениях. При последующем нагревании телефона до нормальной температуры возможно образование капель влаги внутри телефона, которые могут повредить электронные контакты.
- Следите за тем, чтобы телефон не падал. Не подвергайте телефон сильным ударам и сотрясениям. Сильные удары могут привести к поломке компонентов телефона!
- При чистке телефона не пользуйтесь кислотосодержащими или очень сильными чистящими средствами!

Эти рекомендации относятся к телефону, аккумулятору, зарядному устройству и всем аксессуарам. Если одно из этих устройств перестанет нормально функционировать, обратитесь в сервисный центр. Там вам окажут помощь и необходимые услуги по ремонту.

## <span id="page-113-0"></span>**Качество аккумулятора**

Емкость аккумулятора вашего мобильного телефона уменьшается при каждой зарядке/ разрядке. Также постепенное снижение емкости происходит при хранении аккумулятора при слишком высокой или низкой температуре. По этим причинам может значительно сократиться время работы мобильного телефона даже при полной зарядке аккумулятора.

Технические характеристики аккумулятора гарантируют его нормальную работу в течение шести месяцев после покупки мобильного телефона. По истечении шести месяцев при значительном сокращении времени работы телефона от аккумулятора мы рекомендуем заменить аккумулятор. Приобретайте только оригинальные аккумуляторы.

## **Качество дисплея**

По техническим причинам в редких случаях возможно появление на дисплее маленьких точек (пикселей) другого цвета.

Пожалуйста, примите во внимание, что повышенная или пониженная яркость отдельных точек экрана, как правило, не является недостатком.

# **Технические характеристики**

## <span id="page-114-2"></span>**Соответствие стандартам**

Настоящим фирма BenQ Mobile заявляет, что описанный в этой инструкции по эксплуатации мобильный телефон соответствует всем основополагающим требованиям и положениям директивы 1999/5/EC (R&TTE). Подписан соответствующий сертификат соответствия (DoC).

# $CE$  0168

## <span id="page-114-4"></span>**Технические данные**

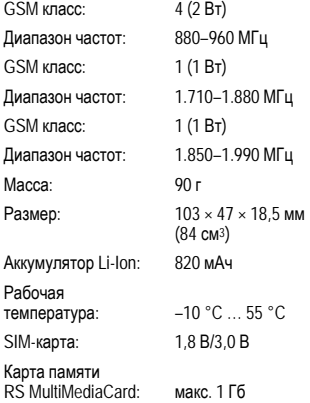

#### **Данные телефона**

При потере телефона или SIM-карты важно знать перечисленные ниже данные. Номер SIM-карты (на карте):

.............................................................. 15-значный серийный номер телефона (под аккумулятором):

.............................................................. Абонентский номер сервисной службы оператора сети: ..............................................................

#### <span id="page-114-3"></span>**При утере**

Если вы потеряли SIM-карту или телефон, немедленно позвоните оператору сети, чтобы предотвратить возможность использования телефона посторонними.

## <span id="page-114-0"></span>**Время работы**

#### <span id="page-114-1"></span>**Время разговора: до 300 минут Режим готовности: до 300 часов**

Время работы зависит от режима эксплуатации телефона и условий сети. При повышенных температурах значительно сокращается время работы телефона в режиме готовности. Поэтому старайтесь не оставлять телефон на солнце или под воздействием отопительных приборов.

Перечисленные ниже функции и приложения сокращают время работы телефона в режиме готовности. При необходимости их можно отключить:

- Информ.служ. (стр[. 59\)](#page-59-0)
- Заставка (стр[. 65\)](#page-65-0)
- Подсветка (стр[. 66\)](#page-66-0)
- EGPRS (стр[. 67\)](#page-67-0)
- Bluetooth (стр[. 67\)](#page-67-1)
- Быстр. поиск (стр[. 80\)](#page-80-0)

# <span id="page-115-0"></span>**SAR**

## **Европа (RTTE) и другие страны (ICNIRP)**

ИНФОРМАЦИЯ ОБ ИЗЛУЧЕНИИ/<br>СПЕЦИФИЧНОМ КОЭФФИЦИЕНТЕ КОЭФФИЦИЕНТЕ АБСОРБЦИИ (SAR)

ЭТА МОДЕЛЬ УДОВЛЕТВОРЯЕТ<br>МЕЖДУНАРОДНЫМ ТРЕБОВАНИЯМ К МЕЖДУНАРОДНЫМ ИЗЛУЧЕНИЮ РАДИОВОЛН

Ваш мобильный телефон является радиопередающим и радиоприемным устройством. Он был разработан и изготовлен так, чтобы излучение электромагнитных волн не превышало предельных значений, определенных международными рекомендациями. Эти рекомендации были разработаны независимой научной организацией ICNIRP (Международная Комиссия по Защите от Неионизирующего Излучения) и учитывают определенный коэффициент запаса, который гарантирует безопасность для всех людей, независимо от возраста и состояния здоровья.

В рекомендациях используется специальный показатель – специфичный коэффициент абсорбции ("Specific Absorption Rate" – SAR). Предельное значение SAR для мобильных устройств составляет 2,0 Вт/кг. Это значение было включено в европейский стандарт EN 50360 и в другие национальные стандарты. Маркировка CE показывает соответствие европейским стандартам.

Максимальное значение SAR, определенное при испытании данного устройства, составляет **0,69 Вт/кг**1 при размещении телефона возле уха. Так как мобильные устройства могут выполнять различные функции, они могут располагаться не только возле головы, но и .<br>непосредственно на теле человека. В этом случае при передаче данных (GPRS) минимальное расстояние должно составлять не менее **1,5 см**.

Значение SAR было измерено при<br>максимальной передающей мощности максимальной передающей мощности<br>устройства Фактическое значение SAR Фактическое данного устройства, как правило, меньше указанного выше значения, так как уровень автоматически изменяется для обеспечения минимальной<br>излучаемой мошности, необходимой для излучаемой мощности. соединения с сетью.

Всемирная Организация Здравоохранения на<br>основе существующих научных данных существующих установила, что дополнительные мероприятия по охране здоровья при использовании мобильных телефонов не требуются. Также этой организацией было отмечено, что для уменьшения воздействия электромагнитного излучения можно сократить продолжительность разговоров или использовать гарнитуры для увеличения расстояния между телефоном и головой и телом человека.

Дополнительную информацию можно найти на сайте Всемирной Организации Здравоохранения (**[www.who.int/emf](http://www.who.int/emf)**) или на сайте фирмы BenQ Mobile (**[www.BenQMobile.com](http://www.benqmobile.com)**).

<sup>1</sup> Испытания были проведены в соответсвии с международными рекомендациями по проведению испытания.

# <span id="page-116-0"></span>**Аксессуары**

Продукцию можно приобрести в специализированных магазинах или заказать через интернет: **<www.BenQMobile.com/shop>**

## **Мода и стиль**

**Чехлы** Belt Case FCL-600 Tour Case FCT-650

## **Питание**

**Li-Ion Battery EBA-760 (820 мАч)**

Сменный литий-ионный аккумулятор.

### **Travel Charger**

Travel Charger EU ETC-100 Travel Charger UK ETC-110

Дорожное зарядное устройство с расширенным диапазоном входных напряжений 100–240 В.

## **Car Charger Plus ECC-100**

Автомобильное зарядное устройство с питанием от гнезда прикуривателя. По телефону можно говорить во время зарядки.

#### **Desk Top Stand EDS-100**

Настольное зарядное устройство

## **Гарнитуры**

<span id="page-116-1"></span>**Headset Basic HHS-100**

#### **Headset HHS-110**

Гарнитура с кнопкой PTT (нажми и говори) для приема и завершения вызовов.

## **Headset Purestyle HHS-120**

Улучшенная гарнитура со съемной дужкой и кнопкой приема и завершения соединений.

## **Headset Stereo HHS-150**

Стереогарнитура с функциональной кнопкой для прослушивания музыки и разговора по телефону.

## **Headset Bluetooth®**

**HHB-600** с сетевым з/у для Европы **HHB-610** с сетевым з/у для Великобритании **HHB-620** с сетевым з/у для Австралии

Малогабаритная удобная в ношении гарнитура Bluetooth.

## **Charger Adapter ECA-500**

Зарядое устройство для гарнитуры Bluetooth HHB-600.

<span id="page-116-2"></span>**Headset Bluetooth®**

**HHB-700** с сетевым б/п для Европы

**HHB-710** с сетевым б/п для Великобритании

Элегантная, компактная и удобная гарнитура Bluetooth®.

**HHB-100** Удобная гарнитура Bluetoot.

**Headset Bluetooth® Clip**

**HHB-130** с сетевым б/п для Европы

**HHB-131** с сетевым б/п для Великобритании

Элегантная гарнитура Bluetooth с зажимом для крепления на одежде.

#### **Headset Bluetooth® Comfort**

**HHB-160** с сетевым б/п для Европы

**HHB-161** с сетевым б/п для Великобритании

Элегантная гарнитура Bluetoothдля ношения за ухом.

## **Headset Bluetooth® Stereo HHB180/181**

**HHB-180** с сетевым б/п для Европы

**HHB-181** с сетевым б/п для Великобритании

Стереофоническая гарнитура Bluetooth для удобного прослушивания музыки и разговора по телефону с высочайшим качеством.

## **Headset Bluetooth® Stereo HHB-750**

Стереофоническая гарнитура Bluetooth с встроенным дисплеем для удобного прослушивания музыки и разговора по телефону с высочайшим качеством.

## **Офис**

### **Data Cable DCA-100**

Кабель для подключения телефона к компьютеру через последовательный порт (RS232).

#### **Data Cable USB DCA-140**

Кабель для подключения телефона к компьютеру через порт USB. С функцией зарядки.

#### **SyncStation DSC-100**

Настольная подставка для телефона для одновременной передачи данных и зарядки аккумулятора. Состоит из подставки и кабеля USB.

## **Развлечения**

#### **Mobile Music Set Bluetooth® IMS-100**

С помощью мобильного музыкального комплекта Bluetooth вы везде можете слушать музыку через беспроводные активные динамики.

#### **Music Cable IMH-100**

Кабель для подключения мобильного телефона к акустической системе.

## **Автомобильные аксессуары**

## **Mobile Holder HMH-100**

Надежное крепление мобильного телефона в автомобиле. Идеально подходит для использования с автокомплектом Portable (универсальный вход).

## **Car Kit Portable HKP-100**

Автокомплект Portable можно легко переносить из одного автомобиля в другой. Для готовности к работе его достаточно подключить к гнезду прикуривателя и телефону.

## **Car Kit Bluetooth® Easy HKW-100**

Высокотехнологичный автокомплект Bluetooth с беспроводным соединением с мобильным телефоном. Для готовности к работе его достаточно подключить кгнезду прикуривателя и телефону.

## **Car Kit Bluetooth® Portable HKW-700**

Высокотехнологичная система громкой связи Bluetooth с внешним дисплеем и безкабельных соединений с мобильным телефоном. Подключается к гнезду прикуривателя, не требует специальной установки.

## **Car Kit Bluetooth® HKW-710**

Инновационная система громкой связи Bluetooth с внешним дисплеем для удобной и надежной телефонной связи в автомобиле.

## **Car Kit Bluetooth® SIM HKW-720**

Инновационная система громкой связи Bluetooth с внешним дисплеем для надежной, и удобной телефонной связи в автомобиле и экономии энергии.

## <span id="page-118-0"></span>**Условия гарантийного обслуживания**

1. Все нижеизложенные условия гарантии действуют в рамках законодательства Российской Федерации, регулирующего защиту прав потребителей, и не распространяются на случаи использования товаров в целях осуществления предпринимательской деятельности, либо в связи с приобретением товаров в целях удовлетворения потребностей предприятий, учреждений, организаций.

2. В соответствии с п. 6 ст. 5 Закона РФ "О защите прав потребителей" компанияпроизводитель устанавливает на мобильные телефоны гарантийный срок 6 месяцев со дня покупки. В соответствии с п. 3 статьи 19 Закона РФ "О защите прав потребителей" на отдельные составляющие части товара установлены следующие гарантийные сроки:

2.1 Телефоны GSM – 12 месяцев со дня покупки

2.2 Зарядное устройство – 12 месяцев со дня покупки

2.3 Аккумуляторная батарея – 6 месяцев со дня покупки

2.4 Аксессуары к телефонам – 12 месяцев со дня покупки.

3. В соответствии с п.1 ст.5 Закона РФ "О защите прав потребителей" для указанных товаров, за исключением аккумуляторных<br>батарей и аксессуаров к мобильным аксессуаров к мобильным телефонам, устанавливается срок службы 3 года со дня покупки. На аккумуляторные батареи в соответствии с п.2 ст.5 Закона РФ "О защите прав потребителей" устанавливается срок службы 2 года со дня покупки. На аксессуары к мобильным телефонам в соответствии с п. 1 ст. 5 Закона РФ "О защите прав потребителей" устанавливается срок службы 1 год со дня покупки.

4. Гарантия не распространяется на недостатки товаров в следующих случаях:

4.1 Если недостаток товара явился следствием небрежного обращения, использования товара не по назначению,

нарушения условий и правил эксплуатации, изложенных в инструкции по эксплуатации, в т.ч. вследствие воздействия высоких или низких температур, высокой влажности или<br>запыленности. и несоответствия несоответствия Государственным стандартам параметров питающих, телекоммуникационных и кабельных сетей, попадания внутрь корпуса жидкости, насекомых и других посторонних веществ, существ и предметов.

4.2 Если недостаток товара явился следствием несанкционированного тестирования товара или попыток внесения изменений в его конструкцию или его программное обеспечение, в т.ч. ремонта или технического обслуживания в уполномоченной компанией-производителем ремонтной организации.

4.3 Если недостаток товара проявляется в случае неудовлетворительной работы сотовой сети вследствие недостаточной емкости сети и мощности радиосигнала, эксплуатации товара на границе или вне зоны действия сети, в т.ч. из-за особенностей ландшафта местности и ее застройки.

4.4 Если недостаток товара связан с его применением совместно с дополнительным<br>оборудованием (аксессуарами) или (аксессуарами) или телефоном, отличным от выпускаемого компанией-производителем рекомендованного компанией-производителем к применению с данным товаром. Компанияпроизводитель не несет ответственность за качество дополнительного оборудования<br>(аксессуаров), произведенного третьими произведенного лицами, за качество работы товаров компаниипроизводителя совместно с таким оборудованием, а также за качество работы оборудования компаниипроизводителя совместно с телефонами любых других компаний-производителей.

5. Настоятельно рекомендуем Вам сохранять на другом (внешнем) носителе информации резервную копию всей

информации, которую Вы храните в памяти телефона или на мультимедийной карте, используемой с телефоном. Ни при каких обстоятельствах компания-производитель не несет ответственности за какой-либо особый, случайный, прямой или косвенный ущерб или убытки, включая, но не ограничиваясь только перечисленным, упущенную выгоду, утрату или невозможность использования информации или данных, разглашение конфиденциальной информации или нарушение неприкосновенности частной жизни, расходы по восстановлению информации или данных, убытки, вызванные перерывами в коммерческой, производственной или иной деятельности, возникающие в связи с использованием или невозможностью использования телефона.

6. Недостатки товара, обнаруженные в период срока службы, устраняются<br>уполномоченными на это ремонтными уполномоченными на это организациями (авторизованными сервисными центрами). В течение гарантийного срока<br>устранение и недостатков производится устранение недостатков производится<br>бесплатно при предъявлении оригинала предъявлении ориги<br>прантийного тапона заполненного гарантийного документов, подтверждающих факт и дату заключения договора розничной купли-продажи (товарный, кассовый чек и т.п.). В случае отсутствия указанных документов гарантийный срок исчисляется со дня изготовления товара.

Настоящая инструкция является объектом охраны в соответствии с международным и российским законодательством об авторском праве. Любое несанкционированное<br>использование инструкции, включая использование инструкции, включая<br>копирование. тиражирование и тиражирование и распространение, но не ограничиваясь этим, к виновному лицу гражданско-правовой ответственности, а также уголовной ответственности в соответствии со статьей 146 УК РФ и административной ответственности в соответствии со статьей 7.12 КоАП РФ (ст. 150.4 КоАП в старой редакции).

Установленный производителем в порядке п. 2 ст. 5 Федерального Закона РФ "О защите прав потребителей" срок службы для данного изделия равен 3 (трем) годам с даты<br>производства при условии что излелие производства при условии. используется в строгом соответствии с настоящей инструкцией по эксплуатации и применимыми техническими стандартами. Просьба не путать срок службы с гарантийным сроком.

#### **ПРЕДУПРЕЖДЕНИЕ:**

Используя протокол WAP, Вы можете загружать приложения из интернета. Загрузка и выполнение приложений не влияет на<br>существующее программное обеспечение существующее программн<br>Вашего мобильного Вашего мобильного телефона, поддерживающего технологию Java1, и не изменяет его.

Компания-производитель не несет никаких гарантийных обязательств или<br>ответственности за функционирование за функционирование загруженных пользователем приложений или программного обеспечения, т.к. указанные приложения и программное обеспечение не являются составной частью устройства, не<br>производились и не реализовывались производились и не реализовывались компанией-производителем. Это относится и к функциям, которые были включены по инициативе покупателя после приобретения им<br>устройства. Покупатель исключительно исключительно самостоятельно несет риск потери<br>информации и повреждения и/или и повреждения неработоспособности телефона, вызванный<br>загрузкой и использованием указанных и использованием указанных приложений или программного обеспечения.

По техническим причинам загруженные приложения и программное обеспечение и определенные дополнительно включенные самостоятельно покупателем функции **утрачиваются и восстановлению не подлежат при замене и ремонте устройства**. В этих случаях требуется повторная загрузка приложений или включение функций покупателем. Компания-производитель **не несет никаких гарантийных обязательств или ответственности за необходимость и возможность такой повторной загрузки и включения функций, включая**

1 Зависит от ПО.

**ответственность за возмещение покупателю расходов и затрат на повторную и любую последующую загрузку и включение функций**.

Согласно международным стандартам, страна<br>происхождения указывается на торце происхождения указывается на торце упаковочной коробки, например, "Made in<br>Germany". Буква в составе номера Буква в составе номера<br>венной серии (например, производственной L36880-N7320-**A**390) соответствует стране производства (происхождения) (см. таблицу ниже). Буква является четвертым знаком с конца (например, "**A**") в номере производственной серии, находящемся на розничной наклейке на торце упаковочной коробки (возможны изменения и дополнения, за более полной информацией можно обратиться по телефону горячей линии **8 800 200 10 10**):

- A, B, L Германия
- M Бразилия
- S, W Китай
- T Тайвань
- U, Z Венгрия

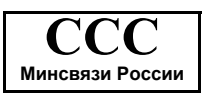

Issued by BenQ Mobile GmbH & Co. OHG Haidenauplatz 1 D-81667 Munich, Germany

© BenQ Mobile GmbH & Co. OHG 2006 All rights reserved. Subject to availability. Rights of modification reserved. Manufactured by BenQ Mobile GmbH & Co. OHG under trademark license of Siemens AG

Юридический адрес: БенКью Мобайл ГмбХ & Ко. ОХГ Хайденауплатц 1 D-81667 Мюнхен, Германия

© BenQ Mobile GmbH & Co. OHG 2006

Все права защищены. Возможно изменение условий поставки и внесение технических изменений.

Произведено BenQ Mobile GmbH & Co. OHG под товарным знаком Siemens AG, переданным по лицензии.

## <span id="page-121-0"></span>**Лицензионное Соглашение**

Настоящее лицензионное Соглашение («Соглашение») заключено между Вами и фирмой «BenQ Mobile GmbH & Co. OHG» («BenQ»). Соглашение предоставляет Вам использования программного обеспечения, указанного ниже в пункте 1, которое может быть установлено в Вашем телефоне, храниться на компакт-диске, направляться Вам по электронной почте или с помощью средств беспроводной передачи данных, загружаться из веб-страниц «BenQ» источников изложенных ниже.

Перед началом использования Вашего телефона внимательно ознакомьтесь с этим Соглашением. Пользуясь своим телефоном или устанавливая, копируя и/или используя лицензионные программные средства, Вы подтверждаете, что Вы ознакомились с настоящим Соглашением, и понимаете его, а также согласны соблюдать перечисленные ниже условия. Вы также согласны с тем, что при участии «BenQ» или любого лицензиара «BenQ» («Лицензиар») в судебном или ином разбирательстве для осуществления своих прав по настоящему Соглашению «BenQ» и/ или его лицензиар имеют право получить от Вас, помимо любых других причитающихся сумм, разумную компенсацию по адвокатским гонорарам, расходам и выплатам. Если Вы не согласны со всеми условиями настоящего Соглашения, то не устанавливайте или не используйте лицензионное программное обеспечение. Настоящее Соглашение относится ко всем обновлениям, выпускам, редакциям и расширениям возможностей лицензионного программного обеспечения.

1. ЛИЦЕНЗИОННОЕ ПРОГРАММНОЕ ОБЕСПЕЧЕНИЕ. При использовании в этом соглашении термин «Лицензионное программное обеспечение» в собирательном значении означает все программные продукты Вашего телефона, все содержимое диска (ов), компакт-дисков, электронной почты и ее файловых приложений или других средств, которые это Соглашение предусматривает, и включает любое связанные с «BenQ» или третьей стороной программное обеспечение и его обновления, модифицированные версии, скорректированные версии, дополнения и копии при их наличии, переданные с помощью средств беспроводной передачи данных, загруженные из веб-страниц «BenQ» или из других источников.

2. АВТОРСКОЕ ПРАВО. Лицензионное программное обеспечение и все обусловленные этим права без ограничений, включая права собственности на него, принадлежат «BenQ», его лицензиарам или филиалам и защищены положениями международных договоров и всеми действующими национальными законодательствами. Настоящее Соглашение не передает Вам, или Вы не приобретаете титул или право собственности на лицензионное программное обеспечение. Структура, организация, данные и код лицензионного программного обеспечения являются важными производственными секретами и конфиденциальной информацией «BenQ», ее лицензиаров или филиалов. При воспроизведении Вы должны включать уведомления об авторском праве в любые разрешенные копии лицензионного программного обеспечения, которые Вы делаете.

3. ЛИЦЕНЗИЯ И ИСПОЛЬЗОВАНИЕ. Вам неисключительное,<br>право конечного непередаваемое пользователя на установку лицензионного программного обеспечение или использование лицензионного программного обеспечения, установленного в Вашем телефоне. Лицензионное программное обеспечение лицензируется с телефоном как единый интегрированный продукт и может использоваться с телефоном только так, как изложено в настоящем Соглашении.

4. ОГРАНИЧЕНИЯ ЛИЦЕНЗИИ. Не разрешается копировать, распространять или<br>пепать произволные пролукты из делать, распользование лицензионного программного обеспечения, за исключением следующего:

(а) Разрешается сделать одну копию лицензионного программного обеспечения, кроме документации, в качестве архивной резервной копии оригинала. Любые другие<br>копии и лицензионного программного лицензионного обеспечения, сделанные Вами, являются нарушением настоящего Соглашения.

(б) Не разрешается использовать, изменять или передавать право на использование лицензионного программного обеспечения иначе, чем с сопроводительными аппаратными средствами или копировать лицензионные программные средства иначе, чем ясно указано в настоящем Соглашении.

(в) Не разрешается сублицензирование,<br>прокат или аренда лицензионного прокат или аренда программного обеспечения.

(г) Не разрешается перерабатывать, декомпилировать, вносить изменения или<br>разъединять программы лицензионного разъединять программы лицензионного программного обеспечения иначе, чем и только в той степени, в которой такие действия ясно разрешены действующим законодательством, несмотря на это ограничение.

Части лицензионного программного обеспечения могут поставляться третьими<br>сторонами и подпадать под действие сторонами и подпадать отдельных лицензионных условий. Такие условия определены в документации.

5. НЕНАДЛЕЖАЩЕЕ ИСПОЛЬЗОВАНИЕ ЛИЦЕНЗИОННОГО ПРОГРАММНОГО<br>ОБЕСПЕЧЕНИЯ ИЛИ ДАННЫХ ОБЕСПЕЧЕНИЯ ИЛИ ДАННЫХ,<br>ПОЛУЧЕННЫХ С ПОМОШЬЮ ПОЛУЧЕННЫХ С ПОМОЩЬЮ<br>ПИНЕНЗИОННОГО ПРОГРАММНОГО ЛИЦЕНЗИОННОГО ПРОГРАММНОГО ОБЕСПЕЧЕНИЯ, СТРОГО «BenQ», МОЖЕТ НАРУШАТЬ НЕМЕЦКОЕ,<br>АМЕРИКАНСКОЕ И ДРУГОЕ **АМЕРИКАНСКОЕ** ЗАКОНОДАТЕЛЬСТВО, И МОЖЕТ ПОВЛЕЧЬ<br>ЗА СОБОЙ СЕРЬЕЗНУЮ ЗА СОБОЙ СЕРЬЕЗНУЮ ОТВЕТСТВЕННОСТЬ. Вы несете единоличную ответственность за любое неправомерное использование лицензионного программного обеспечения по настоящему Соглашению и по либомость проставляет соглаше относящемуся любым образом к Вашему использованию лицензионного программного обеспечения в нарушение настоящего Соглашения. Вы также несете ответственность за использование лицензионного программного обеспечения с учетом ограничений настоящего Соглашения.

6. ПРЕКРАЩЕНИЕ СРОКА ДЕЙСТВИЯ. Настоящее Соглашение вступает силу с даты Вашей первой установки, копирования или<br>иного использования лицензионного иного использования<br>программного обеспечени программного обеспечения. Действие настоящей лицензии можно прекратить в<br>любой момент путем удаления или любой момент путем удаления или<br>деинсталляции этого лицензионного деинсталляции этого лицензионного программного обеспечения, всех резервных копий и всех, связанных с этим материалов, предоставленных Вам «BenQ». Срок действия Ваших лицензионных прав заканчивается автоматически и сразу без уведомления, если Вы нарушили любое из положений настоящего Соглашения. Права и обязательства в соответствии с разделами 2, 5, 6, 7, 9, 12 и 13 настоящего Соглашения продолжают действовать после прекращения срока действия настоящего Соглашения.

7. ВЫ ПОДТВЕРЖДАЕТЕ, ЧТО<br>ЛИЦЕНЗИОННОЕ ПРОГРАММНОЕ ЛИЦЕНЗИОННОЕ ПРОБРАМ<br>ПРОГРАМИ ПРЕДОСТАВЛЕНО<br>НИ «BenQ» НИ «КАК ЕСТЬ». И ЕГО ЛИЦЕНЗИАРЫ НЕ ДЕЛАЮТ НИКАКИХ ЗАЯВЛЕНИЙ ИЛИ НЕ ДАЮТ ГАРАНТИЙ,<br>ЯВНЫХ — ИЛИ — ПОЛРАЗУМЕВАЕМЫХ ЯВНЫХ ИЛИ ПОДРАЗУМЕВАЕМЫХ,<br>ВКЛЮЧАЯ НО НЕ ОГРАНИЧИВАЯСЬ **ОГРАНИЧИВАЯСЬ** ГАРАНТИЯМИ ГОДНОСТИ ДЛЯ ПРОДАЖИ ИЛИ ДРУГОЙ КОНКРЕТНОЙ ЦЕЛИ, ИЛИ ЧТО ЭТИ ЛИЦЕНЗИОННОЕ ПРОГРАММНОЕ ОБЕСПЕЧЕНИЕ НЕ НАРУШАЕТ КАКИЕ-ЛИБО ПАТЕНТЫ, АВТОРСКИЕ ПРАВА, ТОВАРНЫЕ ЗНАКИ ИЛИ ДРУГИЕ ПРАВА ТРЕТЬИХ СТОРОН. «BenQ» ИЛИ ЕГО ЛИЦЕНЗИАРЫ,<br>ИЛИ ЛЮБАЯ ДРУГАЯ СТОРОНА НЕ ДРУГАЯ СТОРОНА ГАРАНТИРУЮТ, ЧТО ФУНКЦИОНАЛЬНЫЕ ВОЗМОЖНОСТИ, СОДЕРЖАЩИЕСЯ В

ЛИЦЕНЗИОННОМ ПРОГРАММНОМ<br>ОБЕСПЕЧЕНИИ ОТВЕЧАЮТ ВАШИМ ОБЕСПЕЧЕНИИ, ОТВЕЧАЮТ ВАШИМ<br>ТРЕБОВАНИЯМ ИЛИ РАБОТА ТРЕБОВАНИЯМ ЛИЦЕНЗИОННЫХ ПРОГРАММНЫХ СРЕДСТВ<br>НЕ БУЛЕТ ПРЕРВАНА ИЛИ БУЛЕТ ПРЕРВАНА ИЛИ БУДЕТ<br>И и «BenO» и ЕГО БЕЗОШИБОЧНОЙ И «BenO» ЛИЦЕНЗИАРЫ НАСТОЯЩИМ ОТКЛОНЯЮТ ЛЮБЫЕ ИЛИ ВСЕ ОБЯЗАТЕЛЬСТВА НА ЭТОТ СЧЕТ. НИ УСТНАЯ, НИ ПИСЬМЕННАЯ<br>ИНФОРМАЦИЯ ИЛИ РЕКОМЕНДАЦИЯ. ИЛ РЕКОМЕНДАЦИЯ,<br>ПРЕДСТАВИТЕЛЕМ ПРЕДОСТАВЛЕННАЯ «BenQ», НЕ ДАЮТ ГАРАНТИЮ ИЛИ ЛЮБЫМ ИНЫМ ОБРАЗОМ ВЛИЯЮТ НА ЭТОТ ОТКАЗ.<br>ВЫ ПРИНИМАЕТЕ НА СЕБЯ ВСЮ ВЫ ПРИНИМАЕТЕ НА СЕБЯ ВСЮ<br>ОТВЕТСТВЕННОСТЬ ЗА ДОСТИЖЕНИЕ ОТВЕТСТВЕННОСТЬ ЗА ДОСТИЖЕНИЕ НАМЕЧЕННЫХ<br>И ЗА УСТАНОВКУ ИСПОЛЬЗОВАНИЕ<br>ПРОГРАММНОГО ЛИЦЕНЗИОННОГО ПРОГРАММНОГО<br>ОБЕСПЕЧЕНИЯ И ПОЛУЧЕННЫЕ ОБЕСПЕЧЕНИЯ В РЕЗУЛЬТАТЕ ЭТОГО РЕЗУЛЬТАТЫ.

8. ОТСУТСТВИЕ ИНЫХ ОБЯЗАТЕЛЬСТВ. Настоящее Соглашение не создает какие-либо иные обязательства со стороны «BenQ» кроме тех, которые конкретно сформулированы здесь.

9. ОГРАНИЧЕНИЕ ОТВЕТСТВЕННОСТИ. НИ ПРИ КАКИХ УСЛОВИЯХ «BenQ», ЕГО СОТРУДНИКИ, ЛИЦЕНЗИАРЫ, ФИЛИАЛЫ<br>ИЛИ ПОСРЕЛНИКИ НЕ НЕСУТ ПОСРЕДНИКИ ОТВЕТСТВЕННОСТЬ ЗА ПРЯМЫЕ УБЫТКИ, УПУЩЕННУЮ ВЫГОДУ, ИЛИ ЗАТРАТЫ НА ПОСТАВКУ ВЗАИМОЗАМЕНЯЕМЫХ ТОВАРОВ<br>ИЛИ УСЛУГ. МАТЕРИАЛЬНЫЙ УШЕРБ. ИЛИ УСЛУГ, МАТЕРИАЛЬНЫЙ<br>ПРЕРЫВАНИЕ ХОЗЯЙС ХОЗЯЙСТВЕННОЙ<br>ПРЕРЫВАНИЕ ЗА ПРОБЫЕ ДЕЯТЕЛЬНОСТИ СПЕЦИАЛЬНЫЕ, КОСВЕННЫЕ, ПОБОЧНЫЕ, ШТРАФНЫЕ, ЭКОНОМИЧЕСКИЕ УБЫТКИ,<br>НЕЗАВИСИМО ОТ ТОГО ЧЕМ ОНИ ОТ ТОГО ЧЕМ ОНИ ВЫЗВАНЫ, ЛИ ОНИ ИЛИ ОБУСЛОВЛЕНЫ КОНТРАКТОМ, ДЕЛИКТОМ, НЕБРЕЖНОСТЬЮ<br>ИЛИ ПРИНЦИПОМ ПРИНЦИПОМ ВОЗНИКНОВЕНИЯ ОТВЕТСТВЕННОСТИ, ИЛИ СВЯЗАНЫ С ИСПОЛЬЗОВАНИЕМ ИЛИ<br>НЕВОЗМОЖНОСТЬЮ ИСПОЛЬЗОВАТЬ НЕВОЗМОЖНОСТЬЮ ИСПОЛЬЗОВАТЬ<br>ПИНЕНЗИОННОЕ ПРОГРАММНОЕ ЛИЦЕНЗИОННОЕ ПРОГРАММНОЕ<br>ОБЕСПЕЧЕНИЕ. ЛАЖЕ ЕСЛИ «BenO» ОБЕСПЕЧЕНИЕ ИНФОРМИРОВАН О ВОЗМОЖНОСТИ ТАКОГО

УЩЕРБА. ОГРАНИЧЕНИЕ<br>ОТВЕТСТВЕННОСТИ НЕ ПРИМЕНЯЕТСЯ НЕ ПРИМЕНЯЕТСЯ ЕСЛИ И В ТОЙ СТЕПЕНИ, В КОТОРОЙ ОБЯЗАТЕЛЬСТВА<br>ОБЯЗАТЕЛЬНЫМИ ПО ДЕЙСТВУЮЩЕМУ<br>У НАПРИМЕР ПО ЗАКОНОДАТЕЛЬСТВУ,<br>ЗАКОНУ ОБ ОТВЕТСТВЕННОСТИ<br>ИЛИ В СЛУЧАЕ ПРОИЗВОДИТЕЛЯ, ИЛИ В СЛУЧАЕ<br>ПРЕЛНАМЕРЕННОГО НЕПРАВОМЕРНОГО ПРЕДНАМЕРЕННОГО НЕПРАВОМЕРНОГО ИСПОЛЬЗОВАНИЯ, ЛИЧНОГО ВРЕДА ИЛИ СМЕРТИ.

10. ТЕХНИЧЕСКАЯ ПОДДЕРЖКА. «BenQ» и его лицензиары не несут обязательств по предоставлению Вам технической поддержки, если нет отдельного письменного соглашения между Вами и «BenQ» или соответствующим лицензиаром.

«BenQ» и, при наличии возможности, его<br>лицензиары этого лицензионного лицензионного программного обеспечения могут по своему усмотрению использовать обратную связь с Вами, образовавшуюся в результате Вашего доступа или использования лицензионного программного обеспечения в любых целях, включая (без ограничений) производство, маркетинг или обслуживание, или поддержку продуктов и услуг.

11. ЭКСПОРТНЫЙ КОНТРОЛЬ.<br>Лицензионное программное обеспечение Лицензионное программное может включать технические данные и криптографические программные средства и подпадает под действие экспортного контроля Германии, Европейского Союза и США, а также может подвергаться импортному или экспортному контролю в других странах. Вы соглашаетесь строго соблюдать действующие импортные и экспортные законы и правила. В частности, Вы соглашаетесь, в той степени, в которой это требуется Правилами экспортного управления США, с тем, что Вы не должны раскрывать или иным образом<br>экспортировать или реэкспортировать экспортировать или лицензионные программные средства или их любую часть, предоставленные по этому Соглашению, на Кубу, в Иран, Ирак, Ливию, Северную Корею, Судан, Сирию или любую другую страну (включая представителей или жителей такой страны), экспорт товаров и услуг в которую ограничен или запрещен США.

12. ПРИМЕНЯЕМОЕ ЗАКОНОДАТЕЛЬСТВО И ЮРИСДИКЦИЯ. К настоящему Соглашению применимо законодательство Германии. Законодательные нормы другой юрисдикции не применяются. Суды Мюнхена разрешают любые споры, возникающие из или в связи с настоящим Соглашением.

13. ПРОЧИЕ ПОЛОЖЕНИЯ. Настоящее Соглашение представляет собой полный объем договоренностей между Вами и «BenQ» пицензионному обеспечения и (i) заменяет собой все предшествующие или одновременные устные или письменные сообщения, предложения и заявления по этой теме, и (ii) имеет<br>преимущественную силу над любыми преимущественную силу над любыми<br>противоречашими или дополнительными противоречашими или условиями любого заявления или аналогичного уведомления между Сторонами во время действия настоящего Соглашения. Независимо от вышесказанного, некоторые продукты «BenQ» могут потребовать от Вас согласования дополнительных условий через интерактивную лицензию в оперативном режиме, и такие условия дополнят настоящее Соглашение.<br>Если любое положение настоящего настоящего Соглашения теряет силу, то все другие положения продолжают действовать до тех пор, пока их действие не противоречит цели<br>настояшего Соглашения. и настояшее настоящего Соглашения. Соглашение должно применяться в полной мере, допускаемой действующим<br>законолательством Никакое изменение законодательством. Никакое<br>настоящего Соглашения не Соглашения не является обязательным до тех пор, пока оно не выполнено письменно и не подписано должным образом уполномоченным представителем каждой Стороны. Настоящее Соглашение является обязательным и должно действовать на пользу наследников и правопреемников<br>сторон и настоящего Соглашения. настоящего Невозможность любой стороны осуществить какое-то принадлежащее ей право, возникшее ввиду нарушения какого-то положения настоящего Соглашения другой стороной, не

считается отказом от соответствующего права, связанного с последующим нарушением такого положения или любого иного связанного с этим права. Что бы не противоречило настоящему Соглашению, «BenQ» и/или его лицензиары могут осуществлять свои права, включая, но не ограничиваясь, авторским правом, правом на знак или торговые марки в соответствии с законодательными нормами каждой страны.

# <span id="page-125-0"></span>**Структура меню**

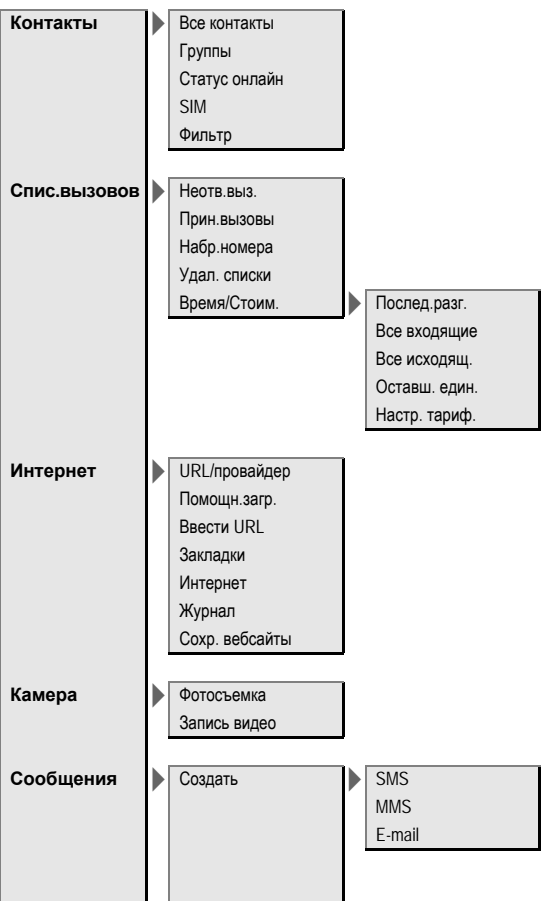

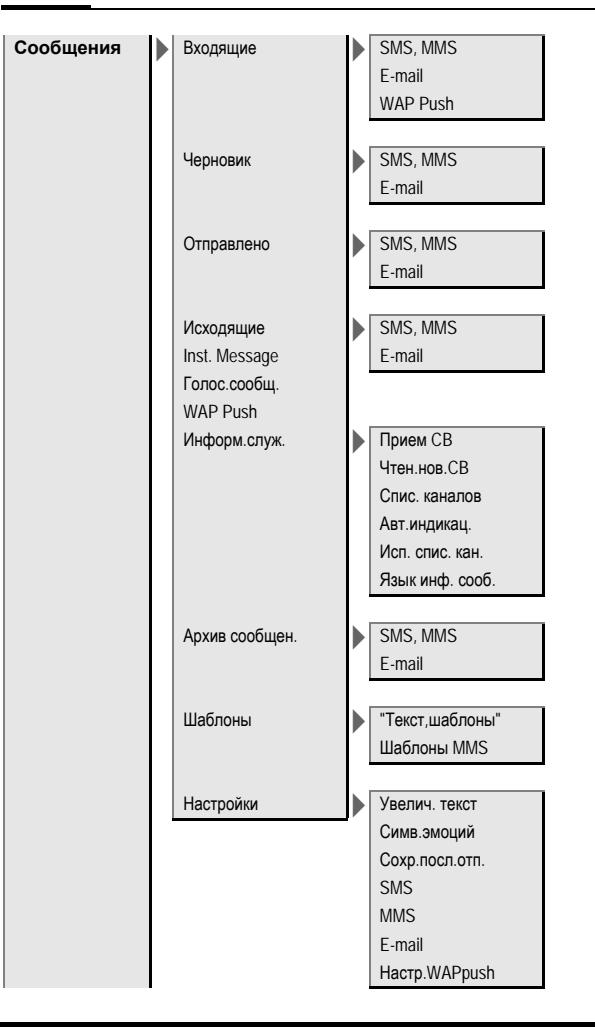

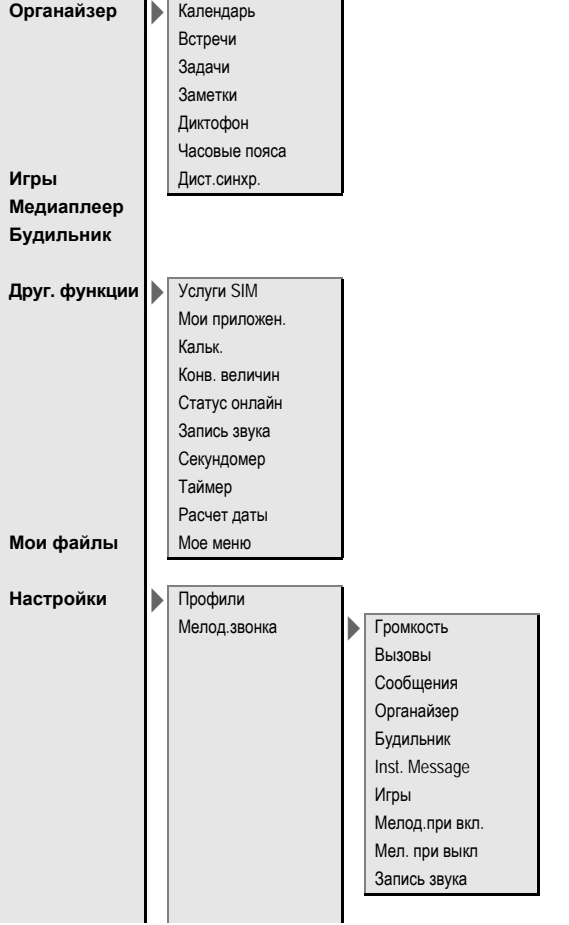

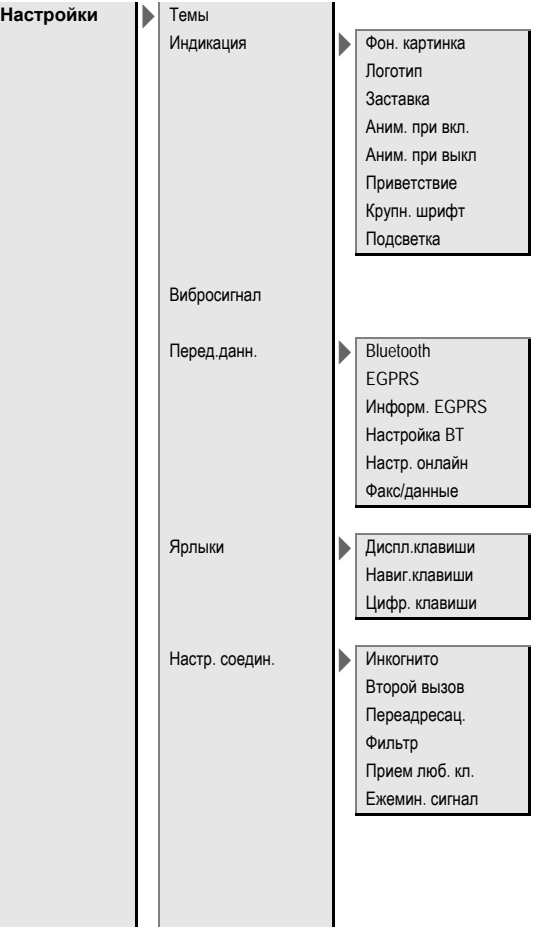

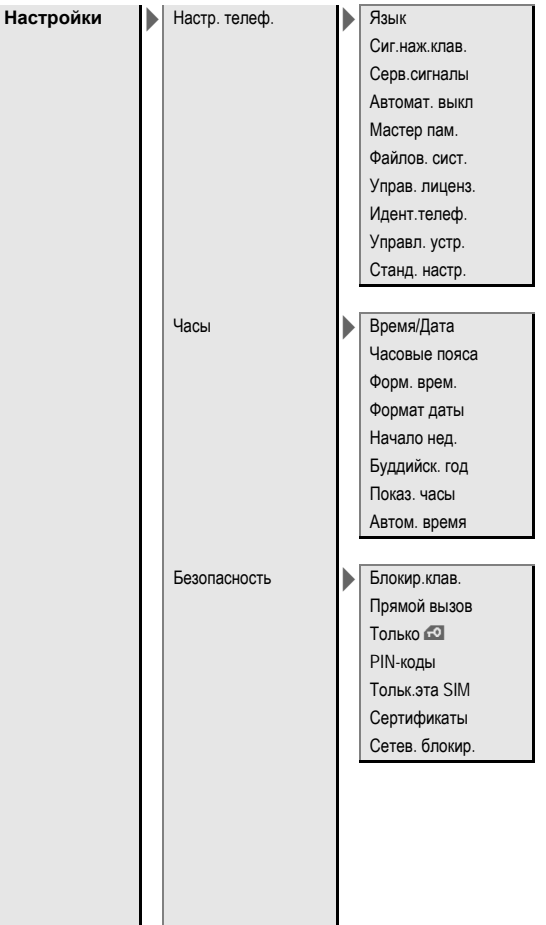

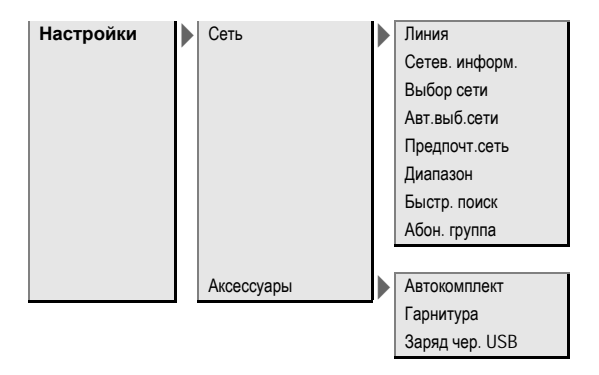

# **Алфавитный указатель**

## **А**

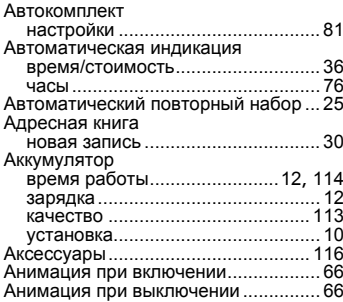

## **Б**

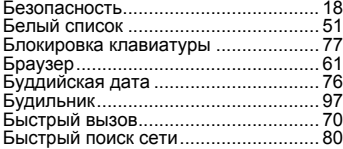

## **В**

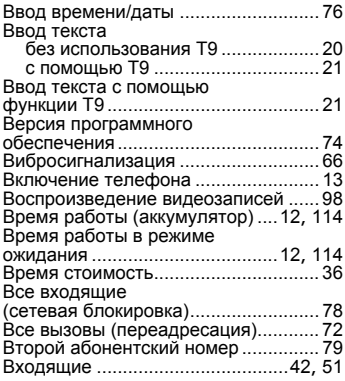

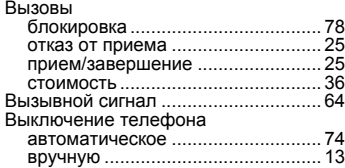

#### **Г**

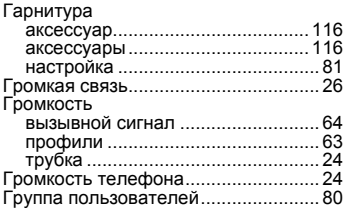

## **Д**

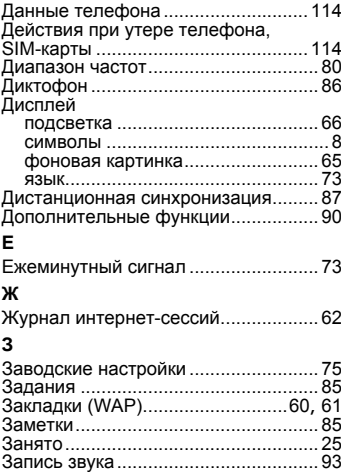

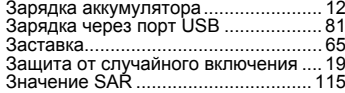

## **И**

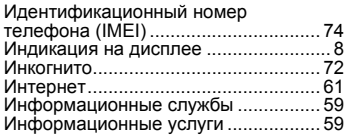

## **К**

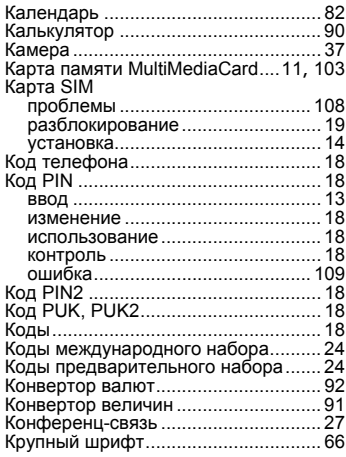

## **Л**

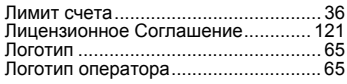

## **М**

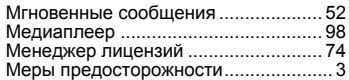

## Микрофон

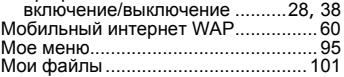

## **Н**

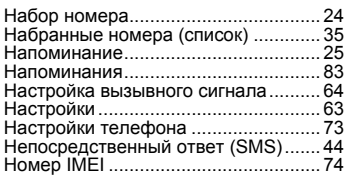

## **О**

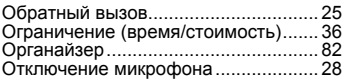

## **П**

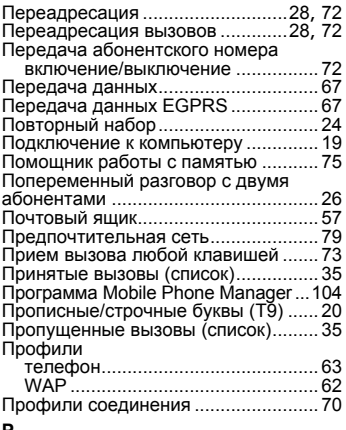

#### **Р**

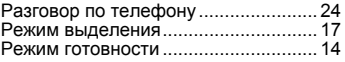

## **С**

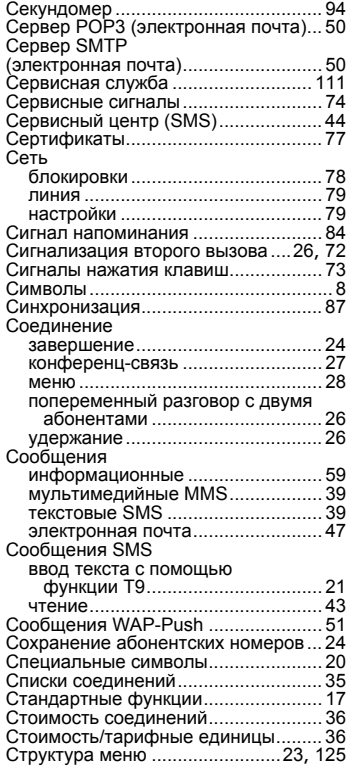

### **Т**

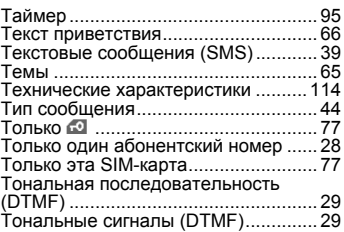

#### **У**

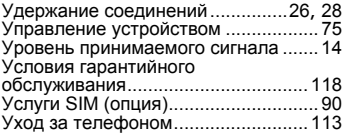

## **Ф**

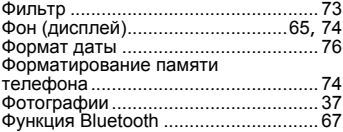

## **Ч**

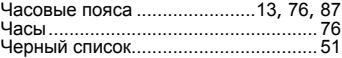

#### **Э**

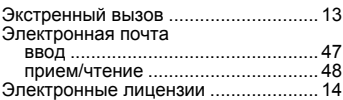